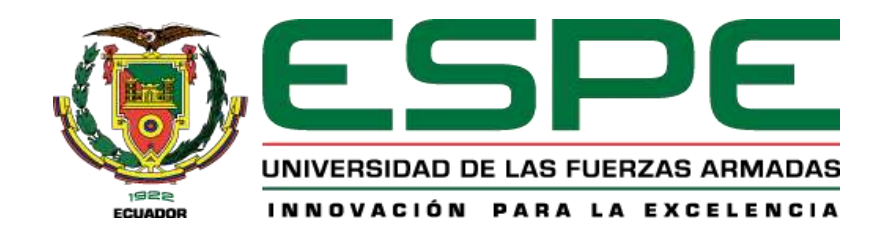

# **Comparación del rendimiento de un producto software desarrollado en los frameworks**

**Angular y Vue** 

Heredia Zambrano, Génesis Belén y Lucio González, Carlos Enrique

Departamento de Ciencias de la Computación

Carrera de Tecnologías de la Información

Trabajo de Integración Curricular, previo a la obtención de título de Ingeniero/a en

Tecnologías de la Información

Ing. Castillo Salinas, Luis Alberto, Mgtr.

01 de marzo de 2024

# **REPORTE DE VERIFICACIÓN DE CONTENIDO**

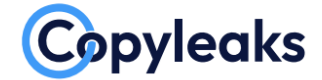

Plagiarism and AI Content Detection Report

# Tesina-HerediaGénesisLucioCarlos\_v...

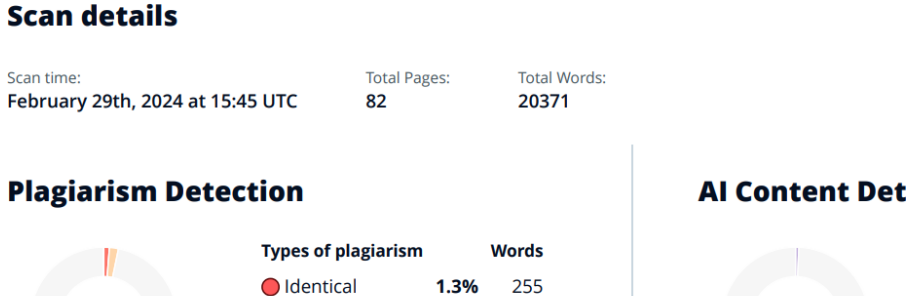

2%

24

404

 $\overline{0}$ 

Minor Changes 0.1%

O Omitted Words 0%

Paraphrased

# $\overline{O}$  Plagiarism Results: (26)

 $3.4%$ 

### **Al Content Detection**

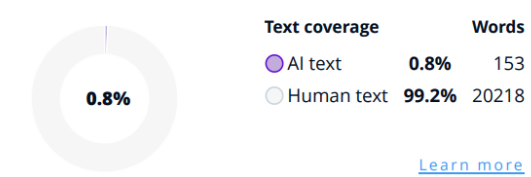

**Firma:** 

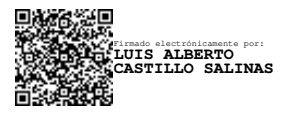

**Ing. Luis Alberto Castillo Salinas, Mgtr.**  C. C. 1716902380

……………………………

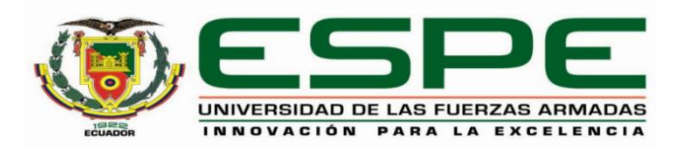

**Departamento de Ciencias de la Computación** 

# **Carrera de Ingeniería en Tecnologías de la Información**

# **Certificación**

Certifico que el trabajo de integración curricular: "**Comparación del rendimiento de un producto software desarrollado en los frameworks Angular y Vue**" fue realizado por el señor **Lucio González, Carlos Enrique** y la señorita **Heredia Zambrano, Génesis Belén**, el mismo que cumple con los requisitos legales, teóricos, científicos, técnicos y metodológicos establecidos por la Universidad de las Fuerzas Armadas ESPE, además fue revisado y analizada en su totalidad por la herramienta de prevención y/o verificación de similitud de contenidos; razón por la cual me permito acreditar y autorizar para que se lo sustente públicamente.

**Santo Domingo, 01 de marzo de 2024** 

**Firma:** 

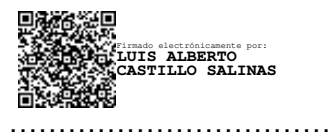

**Ing. Luis Alberto Castillo Salinas, Mgtr.** 

C. C. 1716902380

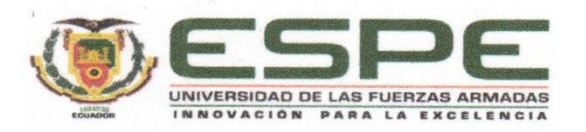

Departamento de Ciencias de la Computación

Carrera de Ingeniería en Tecnologías de la Información

## Responsabilidad de Autoría

Nosotros, Lucio González, Carlos Enrique, con cédula de ciudadanía N.º 2350703100 y Heredia Zambrano, Génesis Belén, con cédula de ciudadanía N.º 2300629033, declaramos que el contenido, ideas y criterios del trabajo de integración curricular: Comparación del rendimiento de un producto software desarrollado en los frameworks Angular y Vue es de nuestra autoría y responsabilidad, cumpliendo con los requisitos legales, teóricos, científicos, técnicos, y metodológicos establecidos por la Universidad de las Fuerzas Armadas ESPE, respetando los derechos intelectuales de terceros y referenciando las citas bibliográficas.

Santo Domingo, 01 de marzo de 2024

Firma

Lucio González, Carlos Enrique C.C.: 2350703100

Firma

Heredia Zambrano, Génesis Belén C.C.: 2300629033

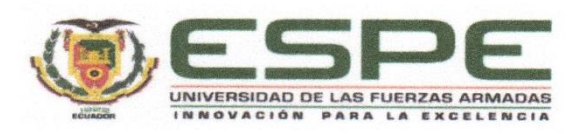

#### Departamento de Ciencias de la Computación

Carrera de Ingeniería en Tecnologías de la Información

#### Autorización de Publicación

Nosotros, Lucio González, Carlos Enrique, con cédula de ciudadanía N.º 2350703100 y Heredia Zambrano, Génesis Belén, con cédula de ciudadanía N.º 2300629033, autorizamos a la Universidad de las Fuerzas Armadas ESPE publicar el trabajo de integración curricular: Comparación del rendimiento de un producto software desarrollado en los frameworks Angular y Vue en el Repositorio Institucional, cuyo contenido, ideas y criterios son de nuestra responsabilidad.

Santo Domingo, 01 de marzo de 2024

Firma

<span id="page-4-0"></span>Lucio González, Carlos Enrique C.C.: 2350703100

Genesis Ht

Firma

Heredia Zambrano, Génesis Belén C.C.: 2300629033

# **Dedicatoria**

Al concluir esta etapa de mi vida que fue una de las más maravillosas, quiero dedicar esta Tesis en primer lugar a Dios y a mis padres Mónica Zambrano y Luis Heredia por su esfuerzo, dedicación, apoyo constante y amor incondicional. Gracias por inculcarme buenos valores y hacerme una persona de bien. Este logro es por y para ustedes, ya que, sin sus sabios consejos, palabras de aliento y su amor no hubiese sido posible.

Agradezco infinitamente este logro a mi abuelito, José Zambrano por su apoyo inquebrantable en cada momento. A mi hermano, Jonathan Heredia por brindarme su ayuda ante cualquier adversidad. Y, por último, a mi tía Nathaly Zambrano una de las personas más importantes en mi vida que me apoyó constantemente durante esta travesía universitaria, por sus consejos, palabras de aliento y ayuda incondicional.

Dedico también este trabajo a mis amigos más cercanos por brindarme su apoyo en momentos más difíciles y por creer en mí, en especial a Carlos Lucio y Luis Olalla quienes con sus mensajes de apoyo me alentaban a seguir adelante ante toda adversidad, además de brindarme su mano amiga en todo momento.

Génesis Belén Heredia Zambrano

# **Dedicatoria**

Dedico este trabajo a Dios, a mi madre María Elena González y a mi padre Gonzalo Enrique Lucio. Quienes me han brindado su apoyo incondicional para poder realizar este trabajo y que nunca dudaron que lo lograría. Les doy las gracias por haberme inculcado grandes valores como es el de la responsabilidad en cualquier situación, además por brindarme todo su amor incondicional y los buenos consejos en momentos difíciles.

Dedico también este trabajo a mis amigos Kevin Andrade, Genesis Heredia y Luis Olalla que siempre me enviaban mensajes de apoyo incluso cuando pensé en rendirme, de igual manera a mis hermanos y a mi sobrina que trataban de sacarme una sonrisa en cualquier momento.

Carlos Enrique Lucio González

## <span id="page-7-0"></span> **Agradecimiento**

Al culminar con este trabajo de integración curricular y la etapa universitaria agradecemos la realización de este trabajo a nuestro tutor Luis Castillo. En primer lugar, por guiarnos durante todo el proceso hasta culminar el trabajo. Además de ser honesto y crítico en cada etapa del desarrollo del trabajo final, depositó su confianza en nosotros y nos alentó a continuar incluso cuando pensamos desistir. De igual manera estamos agradecidos con la Universidad de las Fuerzas Armadas ESPE por habernos brindado la oportunidad de cursar nuestra carrera universitaria. Gracias a cada docente quienes con su apoyo y enseñanza constituyeron la base de nuestra vida profesional.

Gracias a todas aquellas amistades que formamos a lo largo de esta hermosa travesía, por su compañía, buenos consejos y su apoyo.

Heredia Génesis y Lucio Carlos

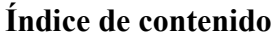

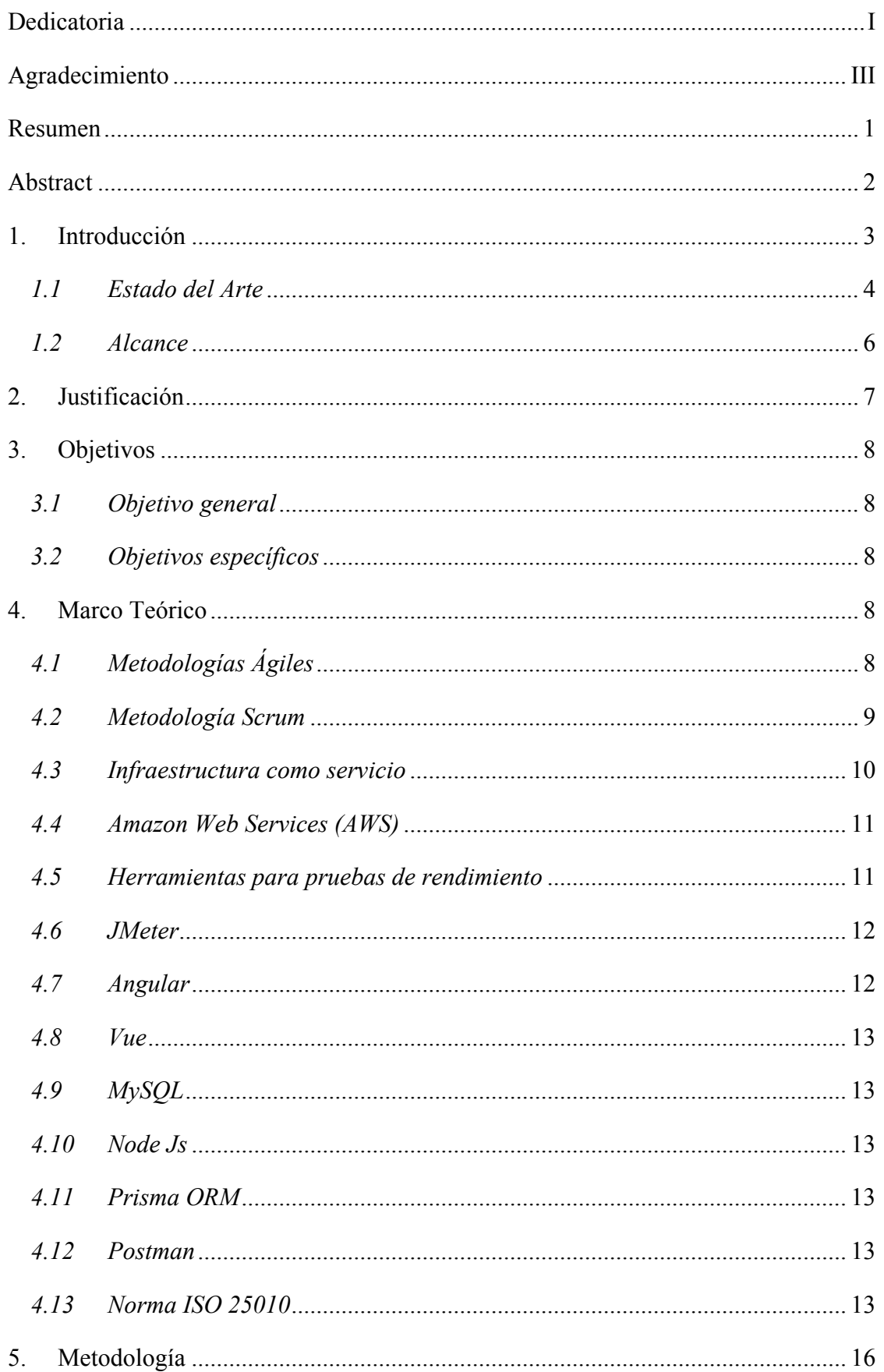

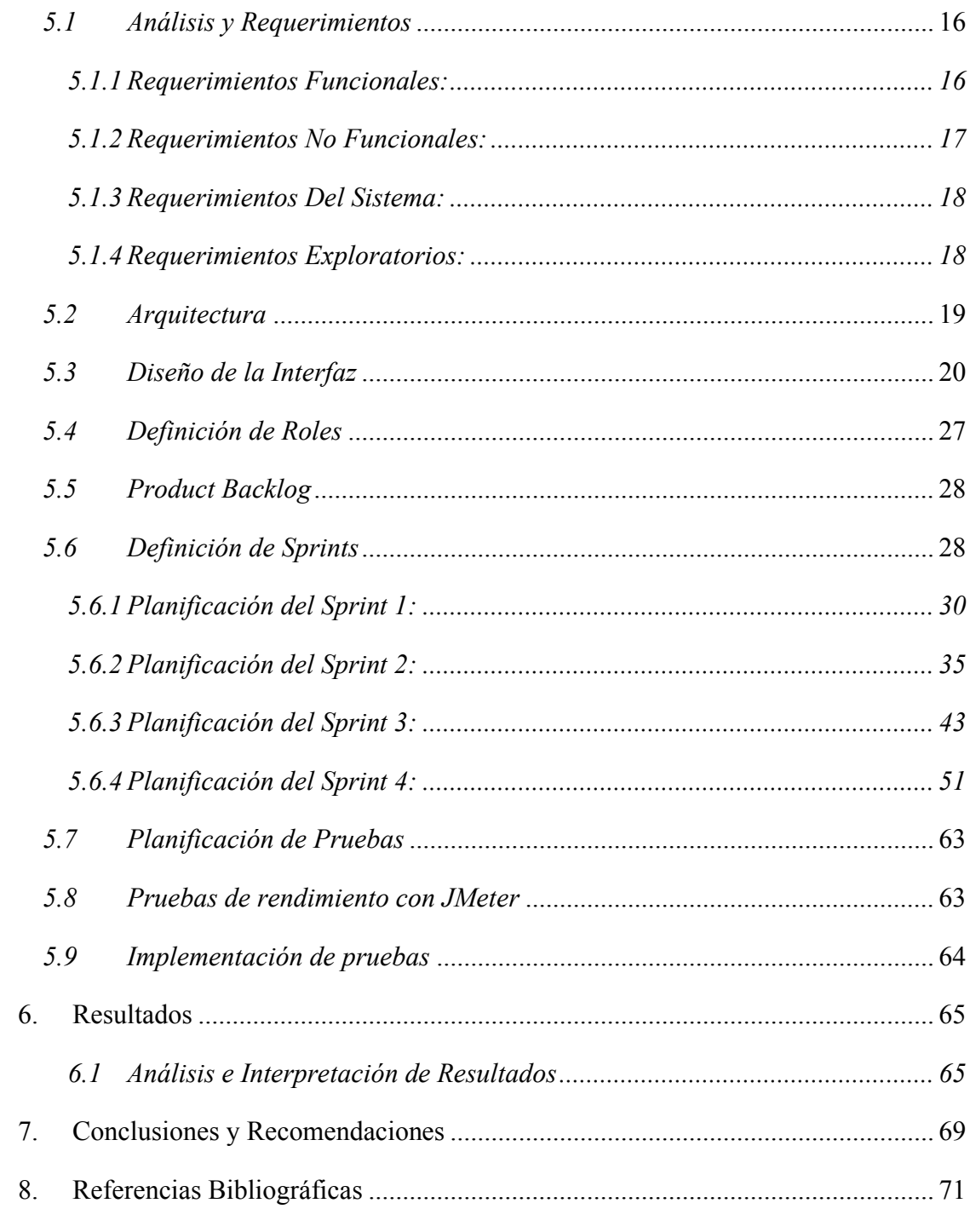

# **Índice de Tablas**

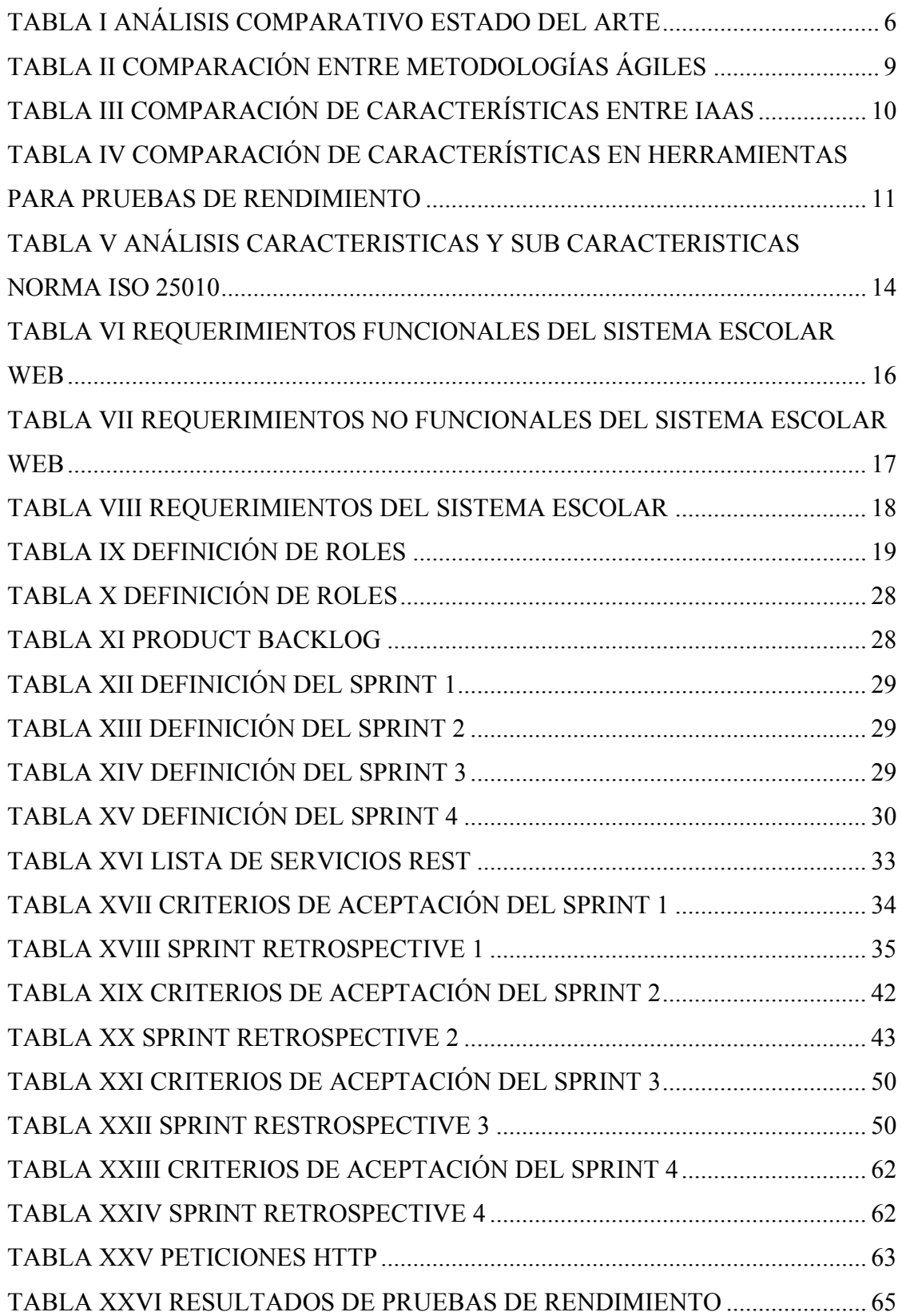

# **Índice de Figuras**

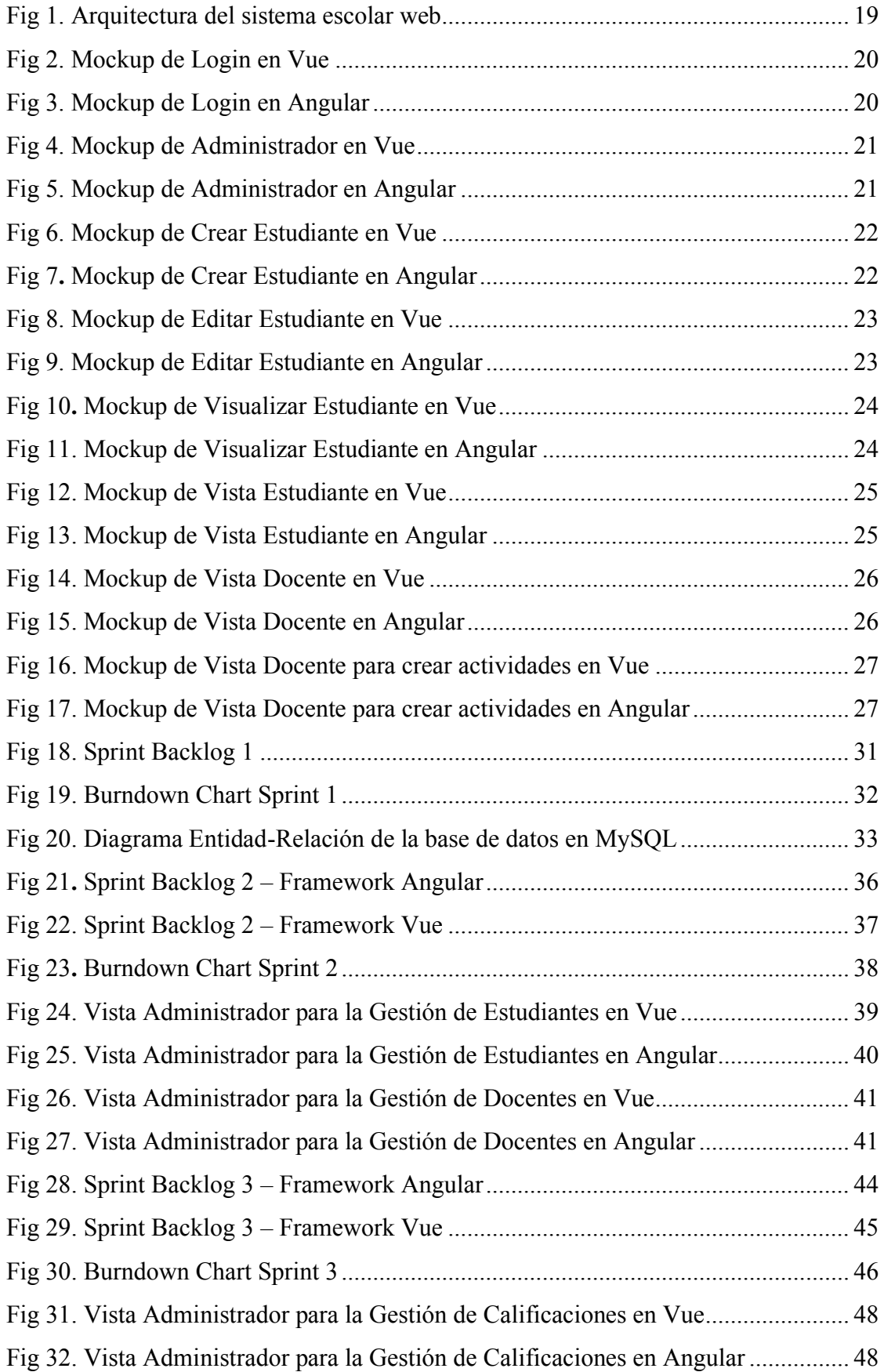

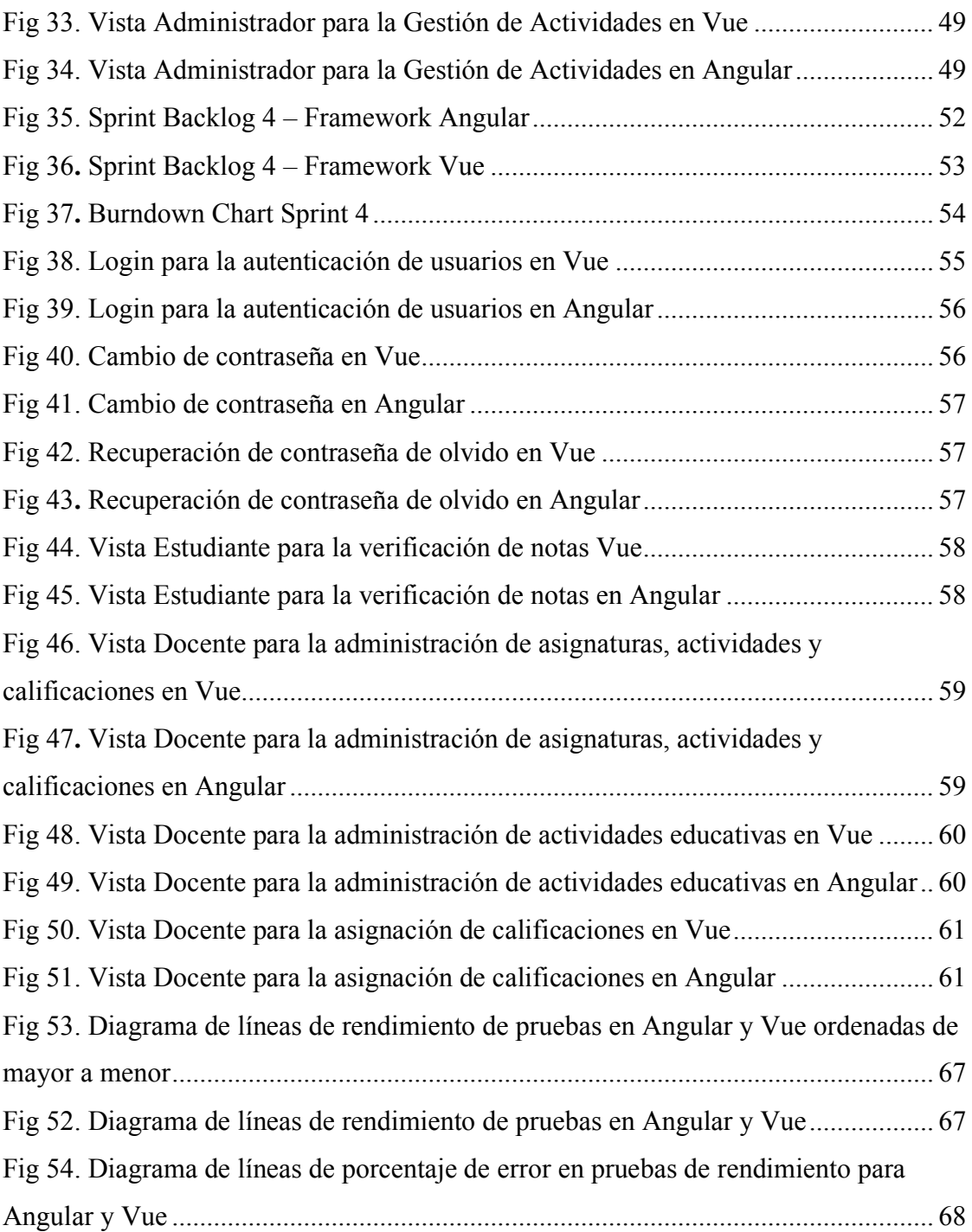

# **SIGLAS, ACRÓNIMOS Y ABREVIATURAS**

<span id="page-13-0"></span>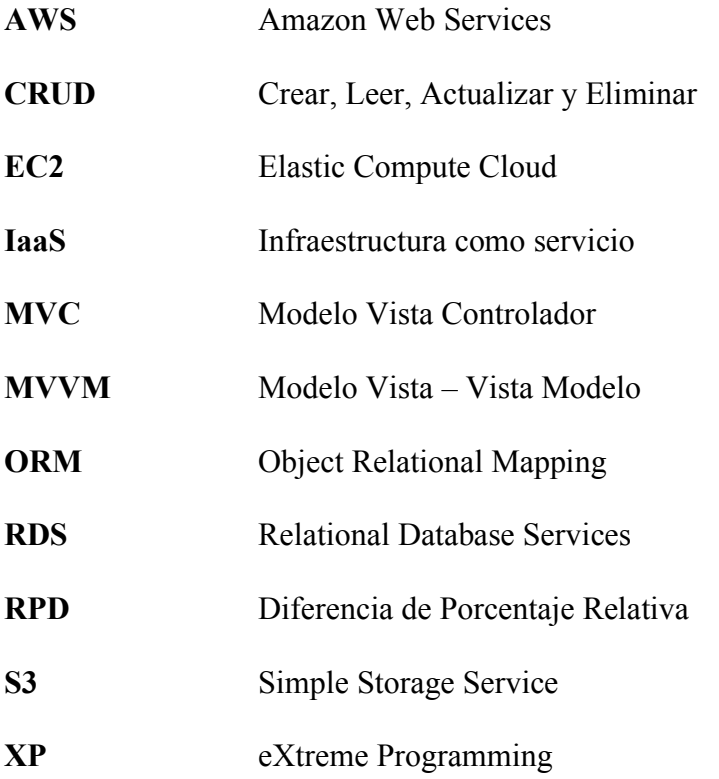

#### **Resumen**

Este trabajo de titulación se enfocó en realizar una comparativa de rendimiento entre los frameworks Angular y Vue, mediante la implementación de un sistema escolar utilizando ambas tecnologías para de esta manera realizar la comparativa de rendimiento. El objetivo principal fue determinar cuál de los dos frameworks respondería de manera más eficiente ante una carga específica de solicitudes simultáneas en un sistema escolar web. Se utilizó la metodología SCRUM para el desarrollo ágil del sistema en ambos frameworks. Posteriormente, se realizaron pruebas exhaustivas de rendimiento utilizando la herramienta JMeter, siguiendo los criterios establecidos por la norma ISO 25010. Los resultados obtenidos indican tiempos de respuesta similares bajo diferentes condiciones de carga y acceso simultáneo de usuarios tanto para Angular como para Vue. Angular mostró una mejora promedio del 1,37% en comparación con Vue en términos de tiempo de respuesta. Sin embargo, no es posible determinar cuál framework es el más adecuado, ya que es necesario realizar otros casos de prueba en otros entornos para poder demostrar una diferencia significativa. La implementación de esta comparativa denota un aporte significativo que conlleva a un impacto positivo e influyente para la toma de decisiones acerca del framework adecuado a utilizar en futuros proyectos.

# *Palabras Clave:* **Angular, Vue, Rendimiento del sistema, Sistema Escolar Web, Norma ISO 25010**.

#### **Abstract**

<span id="page-15-0"></span>This degree work focused on making a performance comparison between the Angular and Vue frameworks, through the implementation of a school system using both technologies in order to make the performance comparison. The main objective was to determine which of the two frameworks would respond more efficiently to a specific load of simultaneous requests in a web school system. The SCRUM methodology was used for the agile development of the system in both frameworks. Subsequently, exhaustive performance tests were carried out using the JMeter tool, following the criteria established by the ISO 25010 standard. The results obtained indicate similar response times under different load conditions and simultaneous user access for both Angular and Vue. Angular showed an average improvement of 1.37% compared to Vue in terms of response time. However, it is not possible to determine which framework is the most suitable, since it is necessary to perform other test cases in other environments to demonstrate a significant difference. The implementation of this comparison denotes a significant contribution that leads to a positive and influential impact on decision-making about the appropriate framework to use in future projects.

*Keywords:* **Angular, Vue, System performance, Web School System, ISO 25010 Standard**.

#### **1. Introducción**

<span id="page-16-0"></span>El presente trabajo de titulación consiste en la comparativa de un producto software desarrollado en los frameworks Angular y Vue, con la finalidad de definir cuál de los frameworks es el más adecuado al momento de elegir una alternativa para el desarrollo de un producto software. Se evaluará la calidad del producto utilizando los estándares de calidad de la Norma ISO 25010, la cual presenta la característica de eficiencia de desempeño y la sub característica comportamiento temporal. Este último determina las pruebas de rendimiento en base a la carga de datos del producto software. Para ello se utilizará la herramienta JMeter siendo un elemento fundamental al momento de evaluar calidad, rendimiento, tiempo de respuesta y carga del producto.

Para la elaboración del sistema escolar web se utilizará la metodología Scrum. La implementación de la metodología se compone de diferentes fases, las cuales describen el proceso para cumplir con la entrega del producto software. En donde se definen los requerimientos según las necesidades del usuario, posterior a ello, se asignan las prioridades y se establecen las actividades relacionadas a cada fase de la metodología.

El documento abarca cuatro capítulos descritos a continuación: El capítulo I cuenta con información referente a la introducción, abarcando estado del arte y el alcance. En el capítulo II se tiene la justificación del trabajo a realizar. En el capítulo III se define el sistema de objetivos. En el capítulo IV se realiza una investigación exhaustiva presentando información de diversas herramientas que ayuden en el desarrollo e implementación del sistema escolar web. Por otro lado, en este apartado también se presentan las métricas y normas de evaluación que permitirán cumplir con los objetivos definidos. El capítulo V describe la implementación de la metodología SCRUM y los diferentes elementos que permiten evidenciar el flujo de trabajo al momento del desarrollo. El capítulo VI contiene información sobre la implementación de las pruebas de rendimiento, análisis e interpretación de los resultados obtenidos. En el capítulo final se evidencian las conclusiones y recomendaciones del trabajo final luego de haber cumplido con los objetivos planteados.

# <span id="page-17-0"></span>*1.1 Estado del Arte*

Mediante las investigaciones realizadas, se presenta el artículo "ANÁLISIS COMPARATIVO SOBRE FRAMEWORKS DE JAVASCRIPT ANGULAR JS Y VUE JS PARA EL DESARROLLO PARA APLICACIONES WEB" [1], en donde el autor menciona que los frameworks de JavaScript Angular JS y Vue JS representan una contribución teórica significativa para los programadores web. Además, proporciona información relevante sobre las características, ventajas y desventajas de cada uno de estos frameworks. El análisis efectuado puede aportar a nuestro trabajo de titulación en la toma de decisiones acerca del rendimiento de los frameworks en términos de velocidad, eficiencia y escalabilidad, lo cual resulta beneficioso para mejorar el rendimiento del producto software y optimizar su funcionamiento.

Por otro lado, los autores [2] efectuaron un estudio comparativo entre React, Angular y Vue, siendo una fuente de información que aporte a nuestro trabajo de titulación, en donde se destaca que React es la tecnología front-end más utilizada, mientras que Vue destaca por su desempeño en las pruebas ejecutadas. Tomando en cuenta una metodología detallada y concisa para evaluar el rendimiento de dichas herramientas.

El proyecto de titulación "ANÁLISIS COMPARATIVO DE LOS FRAMEWORKS JAVASCRIPT REACT Y VUE.JS MEDIANTE LAS NORMAS ISO/IEC 25010, PARA EL DESARROLLO DEL SISTEMA WEB DE CONTROL DE VENTAS PARA LA PANIFICADORA ROYAL" presentada por el autor [3], menciona que debido a los importantes avances de JavaScript han surgido varios frameworks que permiten a los programadores trabajar de manera más eficiente. Este proyecto presenta un aporte investigativo a nuestro trabajo en donde efectúa un análisis comparativo entre Angular, React y Vue, en el desarrollo de un sistema de control de ventas e inventario para la empresa panificadora Royal. Además, lo realizan empleando una matriz de calidad basada en la norma ISO 25010. Los resultados obtenidos califican al framework Vue como la mejor opción para desarrollar el sistema, obteniendo la puntuación más alta en rendimiento, siguiendo metodologías ágiles y el patrón MVC, buscando mejorar sus procesos internos.

Al realizar una comparación entre los trabajos relacionados al tema de titulación se puede mencionar diferentes aspectos importantes. El proyecto titulado "ANÁLISIS

COMPARATIVO SOBRE FRAMEWORKS DE JAVASCRIPT ANGULAR JS Y VUE JS PARA EL DESARROLLO PARA APLICACIONES WEB" presenta una comparación entre Angular y Vue, sin embargo, menciona que se realizó un CRUD básico para el software en donde realiza las pruebas de carga con 1 usuario al lapso de 10 min. El resultado es determinar qué Vue responde de manera eficiente y se enfatiza que el mismo no cuenta con la suficiente documentación para determinar un resultado más preciso. Este aporte si bien se identifica a un framework como el mejor en cuestión de tiempo de respuesta, no emplea un banco de pruebas ni toma como base una norma o metodología para realizarlo.

Por otra parte, el proyecto titulado "ANÁLISE COMPARATIVA ENTRE LAS TECNOLOGIAS DE FRONT-END REACT, ANGULAR E VUE" emplea un análisis comparativo entre React, Angular y Vue. El proyecto se enfoca en hacer una página para listar y crear contactos, el mismo enfoque de la página se desarrolló para los 2 frameworks. Este aporte es similar al trabajo de titulación, por ende, el diseño es muy básico en comparación al sistema escolar. Las pruebas de rendimiento tomaban en cuenta el tiempo de respuesta en milisegundos, sin embargo, se realizó 5 casos de pruebas donde ingresan 10 usuarios de manera exponencial y la ejecución de las pruebas no fueron realizadas en Jmeter. Los resultados resaltan que Vue obtuvo mejor tiempo de respuesta, React tardó más que Angular. Este aporte genera una diferencia en donde el trabajo propuesto establece un prototipo de sistema escolar. Tomando en cuenta esta premisa se obtiene que el sistema es más completo en comparación con los trabajos relacionados.

Los trabajos mencionados anteriormente son de gran utilidad para llevar a cabo la evaluación comparativa del sistema escolar a realizar en Angular y Vue, nuestro proyecto de titulación tiene como aporte el resultado de la comparación entre los frameworks más populares en la actualidad. Se toman en cuenta métricas de evaluación en cuanto a medir los tiempos de respuesta y procesamiento en torno a los sistemas diseñados, sirviendo como aporte para los desarrolladores al momento de seleccionar el framework adecuado para el diseño de futuros proyectos.

En la (**TABLA I**) se evidencia un análisis descriptivo de todos los trabajos recopilados con la finalidad de identificar principales características que ayuden en la implementación del presente trabajo de titulación.

<span id="page-19-1"></span>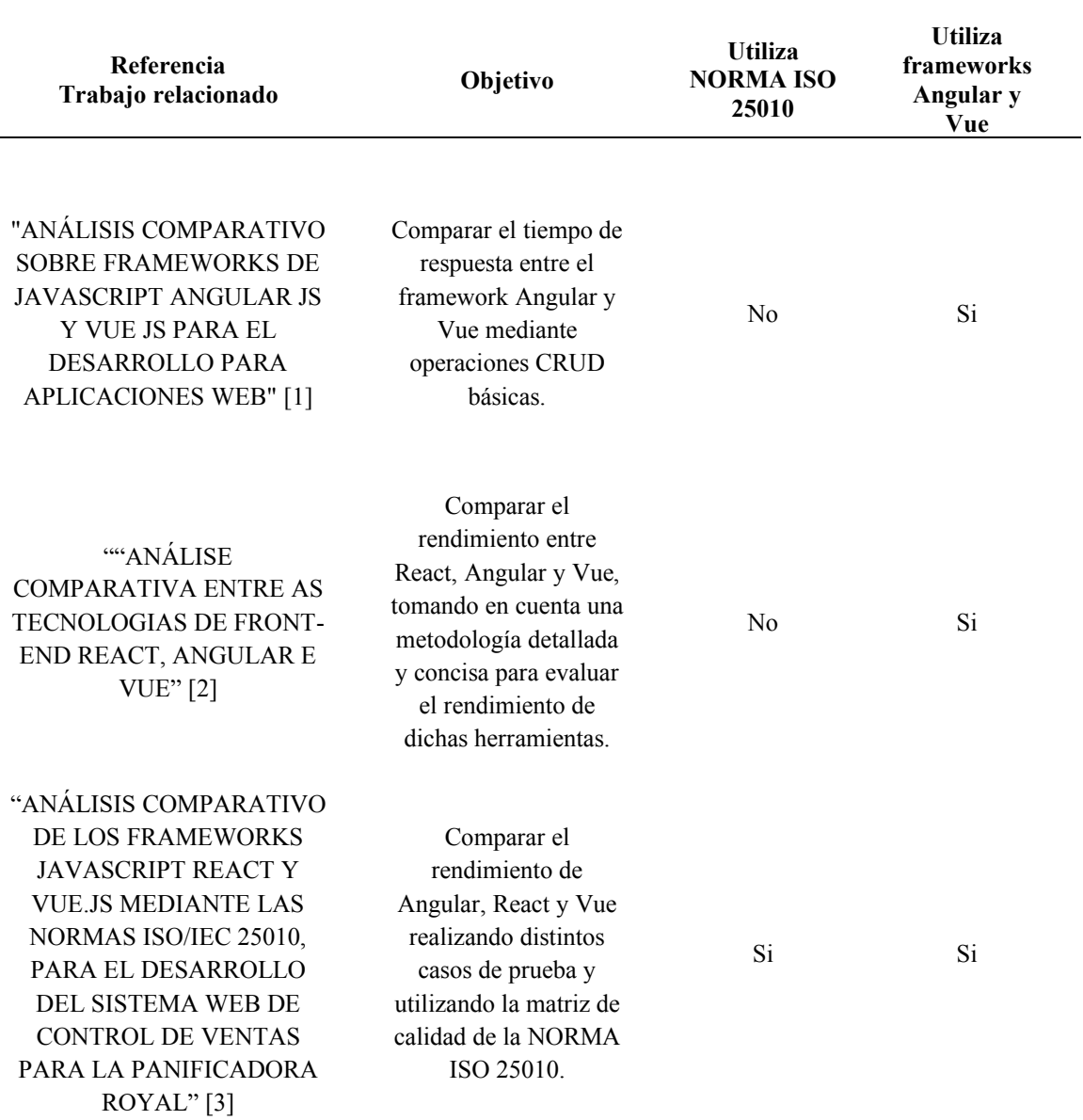

# TABLA I ANÁLISIS COMPARATIVO ESTADO DEL ARTE

# <span id="page-19-0"></span>*1.2 Alcance*

El alcance del presente trabajo de integración curricular se fundamenta en la evaluación comparativa del rendimiento de Angular y Vue mediante un enfoque directo que utiliza métricas de evaluación. Se realizaron dos prototipos de sistemas escolares web que permitirán la gestión de notas a fin de medir la calidad y rendimiento de dicho producto.

El sistema escolar contará con 3 roles: administrador, docente y estudiante, los cuales tendrán asignaciones específicas de tareas a realizar; el administrador se encargará de manejar todo el panel administrativo de estudiantes, docente, grado, matrícula, entre otros aspectos. El docente podrá asignar actividades a los estudiantes y los estudiantes podrán visualizar las notas y actividades asignadas.

Una vez diseñado el producto software se evaluará el rendimiento y tiempo de carga de este, aplicando a diferentes casos de pruebas. Para la implementación de la evaluación se hará uso de la herramienta JMeter, basándose en los parámetros de evaluación de la Norma ISO 25010 en la característica de eficiencia de desempeño y la sub característica de comportamiento temporal.

#### **2. Justificación**

<span id="page-20-0"></span>En la actualidad, el desarrollo web es una pieza fundamental en la innovación tecnológica, lo cual conlleva la elección de un framework más adecuado. Entre los frameworks más populares y utilizados en la actualidad se encuentran Angular y Vue, los cuales lideran el área del desarrollo web. La importancia reside en la toma de decisiones, de modo que, oriente a la utilización del framework más adecuado para satisfacer las necesidades de un cliente, adicionando el conocimiento que podemos adquirir sobre el rendimiento y tiempo de carga de Angular y Vue en un escenario real.

Con base en ello, el presente trabajo de integración curricular tiene como finalidad la comparación de un prototipo de un sistema escolar diseñado en los frameworks Angular y Vue, haciendo uso de la herramienta JMeter y tomando aspectos clave como la velocidad de carga y rendimiento de un producto software para medir su calidad. Además, el uso de la norma ISO 25010, centrándose en la característica de eficiencia de desempeño, con su sub característica de comportamiento temporal para evaluar dichas métricas en torno a los sistemas diseñados.

#### **3. Objetivos**

#### <span id="page-21-1"></span><span id="page-21-0"></span>*3.1 Objetivo general*

Comparar el rendimiento de un producto software desarrollado en los frameworks Angular y Vue, utilizando herramientas para evaluar métricas de rendimiento y de esa manera medir la calidad del producto.

#### <span id="page-21-2"></span>*3.2 Objetivos específicos*

- 1. Desarrollar un sistema escolar en el framework Angular.
- 2. Desarrollar un sistema escolar en el framework Vue.
- 3. Realizar una evaluación comparativa de rendimiento tomando en cuenta métricas de evaluación en torno a los sistemas diseñados.

### **4. Marco Teórico**

# <span id="page-21-4"></span><span id="page-21-3"></span>*4.1 Metodologías Ágiles*

Las metodologías tradicionales no presentaban resultados efectivos, como lo es la metodología en cascada. Es por lo que a principios de los años 90 el enfoque ágil surge debido a una mezcla de ideas entre diferentes desarrolladores de software. Este enfoque genera estrategias de trabajo enfocadas en un lapso de tiempo corto con la finalidad de presentar avances hasta entregar el producto final [4]. Esta metodología evolucionó de tal forma que no solo sirve para desarrollar software, sino también para la planificación de tareas complejas dentro de una empresa. Al implementar una metodología ágil genera ventajas de modo que es posible optimizar recursos, ya sean económicos y humanos [5].

El reporte [6] presenta un análisis en donde identifica cuales son las metodologías ágiles más utilizadas en entornos de desarrollo de software. Menciona que el 56% de los desarrolladores seleccionan Scrum como metodología a seguir para sus proyectos, el 6% utiliza la metodología XP y el 5% utiliza Kanban.

<span id="page-22-1"></span>

| Características                 | <b>Scrum</b> | Kanban | <b>XP</b>    |
|---------------------------------|--------------|--------|--------------|
| Roles Flexibles                 |              | X      | X            |
| Proceso iterativo e incremental |              |        |              |
| Artefactos                      |              |        |              |
| Reuniones formales              |              | X      |              |
| Roles destacados                |              | X      |              |
| Priorización                    | $\sqrt{}$    | X      | $\checkmark$ |
| Planificación a largo plazo     | X            |        | X            |
| Fomento de la colaboración      |              |        |              |

TABLA II COMPARACIÓN ENTRE METODOLOGÍAS ÁGILES

En la (**TABLA II**) se evidencia la tabla comparativa entre las 3 metodologías más utilizadas. Scrum destaca por dividir todas las tareas entre los miembros de trabajo, asigna roles y define prioridades, por otro lado, presenta avances al finalizar cada sprint, no tiene priorización a largo plazo lo cual es considerado una ventaja, ya que se realizan actividades diarias con la finalidad de entregar el producto en el tiempo estimado [7]. En cambio, Kanban destaca por ofrecer una planificación a largo plazo, además los artefactos son informativos y presentan los resultados del flujo de trabajo [8]. De igual manera, XP se enfoca en el desarrollo por medio de programación extrema, lo cual no permite realizar una planificación a largo plazo, sin embargo, entrega los resultados esperados al cliente en un plazo corto de tiempo [9]. La selección de Scrum fue porque prioriza la asignación de roles, reuniones formales, fomenta el trabajo en equipo y la entrega del producto en el tiempo estimado.

# <span id="page-22-0"></span>*4.2 Metodología Scrum*

La metodología Scrum fue desarrollada por Ken Schwaber, Jeff Sutherland y Mike Beedle, se centra en el control de procesos de forma empírica mediante un enfoque iterativo e incremental. El proceso empírico consta de tres pilares: la transparencia, inspección y adaptación, en donde cada enfoque es considerado un sprint y tiene una duración máxima de 30 días, además, cada sprint es un avance que el cliente visualiza adicionando las reuniones de forma periódica a lo largo del proyecto. De la misma manera, detalla cuatro fases que forman parte de la entrega, tales como: Daily Scrum, Sprint Review, Sprint Retrospective y Product Backlog [10].

#### <span id="page-23-0"></span>*4.3 Infraestructura como servicio*

En un estudio reciente, se observó un aumento significativo del 16% en el gasto global en servicios en la nube durante el tercer trimestre de 2023 [11]. Este aumento refleja el crecimiento continuo y la adopción generalizada de soluciones en la nube en diversas industrias. Los tres principales proveedores de servicios en la nube, AWS, Microsoft Azure y Google Cloud, son ampliamente reconocidos en la industria por brindar servicios de calidad que satisfagan las necesidades de los clientes.

AWS se destaca como el líder del mercado, manteniendo una cuota del 31%. Por su parte, Microsoft Azure ocupa el segundo lugar con una participación del 25%, mientras que Google Cloud sigue de cerca con un 10% de participación en el mercado durante el tercer trimestre de 2023. Estas cifras demuestran el dominio de AWS en el mercado de la nube, seguido por la fuerte presencia de Azure y el crecimiento continuo de Google Cloud. Aunque estos datos proporcionan una visión clara de los ingresos generados por cada proveedor de servicios en la nube, también reflejan la aceptación generalizada de las infraestructuras en la nube en diferentes sectores.

<span id="page-23-1"></span>

| Características                      | <b>AWS</b>                     | <b>Microsoft Azure</b>          | <b>Google Cloud</b>                |
|--------------------------------------|--------------------------------|---------------------------------|------------------------------------|
| Almacenamiento                       |                                |                                 |                                    |
| Bases de datos SQL y<br><b>NoSQL</b> |                                | ✓                               |                                    |
| Gratuidad                            | 12 meses de prueba<br>limitada | Crédito de 200\$<br>por 30 días | Crédito de 300\$ por<br>90 días    |
| Migración de datos en<br>tiempo real |                                | √                               | ✓                                  |
| Soporte                              |                                | $\checkmark$                    |                                    |
| Seguridad                            |                                | $\sqrt{ }$                      | Acceso con la<br>cuenta de Google. |
| Cantidad de servicios                | $+200$                         | $+200$                          | 100                                |
| Precio                               | Variable                       | Variable                        | Mínimo                             |

TABLA III COMPARACIÓN DE CARACTERÍSTICAS ENTRE IAAS

En la (**TABLA III**) se puede evidenciar la comparación entre los 3 servicios en la nube. Tomando en cuenta las diferentes características en donde cada uno presenta aspectos similares. AWS presenta una infraestructura basada en la nube que brinda un

servicio gratuito de 12 meses, el costo varía en base al consumo de los servicios a pesar de tener una capa gratuita [12]. Azure emplea un modelo de consumo por horas, la página oficial presenta en detalle los servicios gratuitos y la característica principal es que el consumo tiene un límite de horas activas [13]. Google Cloud a diferencia de las dos infraestructuras anteriores emplea un modelo completo, el cual brinda un servicio gratuito con un crédito de 300\$, sin embargo, el plazo es de 3 meses lo cual tiene cierto límite [14]. La selección de AWS se debe a la cantidad de servicios que ofrece tomando en cuenta los demás proveedores. Varias empresas utilizan sus servicios lo que genera cierto nivel de confiabilidad en la selección, por otra parte, la capa gratuita tiene limitaciones, pero toda gira en torno a la usabilidad de los recursos en comparación de las otras herramientas que presentan un límite de tiempo para el consumo de estos servicios.

#### <span id="page-24-0"></span>*4.4 Amazon Web Services (AWS)*

En el año 1995 Amazon salió al mercado por primera vez de la mano de Jeff Bezos, brindando diferentes servicios para los usuarios. Uno de ellos es AWS el cual presenta un modelo innovador donde brinda diferentes servicios a través de internet. Considerado también como el modelo principal para la IaaS donde varios usuarios acceden a la plataforma y adquirir un producto a bajo precio. El mismo ofrece almacenamiento escalable en la nube, servicios virtuales en la nube, servicio de bases de datos relacionales y no relacionales, entre otros [15].

#### <span id="page-24-1"></span>*4.5 Herramientas para pruebas de rendimiento*

Al referirse al rendimiento de un producto software, incluido sitios web se denota la experiencia que puede tener el usuario al utilizar dicho software. Las pruebas de rendimiento permiten evaluar el producto software en diferentes métricas, por ejemplo: tiempo de respuesta, velocidad, el uso de los recursos, entre otros. Actualmente esta medida es implementada como requisito fundamental, de modo que cada producto software cuente con una eficiencia de desempeño adecuada a las necesidades del usuario.

| <b>RENDIMIENTO</b>       |               |         |                |                 |
|--------------------------|---------------|---------|----------------|-----------------|
| Características          | <b>JMeter</b> | WebLoad | <b>NeoLoad</b> | <b>Selenium</b> |
| Código abierto           | $\checkmark$  | X       | Х              | √               |
| Soporte de<br>protocolos | ✓             | √       | ◡              | Х               |
| Flexibilidad             |               |         |                |                 |

<span id="page-24-2"></span>TABLA IV COMPARACIÓN DE CARACTERÍSTICAS EN HERRAMIENTAS PARA PRUEBAS DE

| PARA PRUEBAS DE RENDIMIENTO |                                     |                               |                     |                                        |
|-----------------------------|-------------------------------------|-------------------------------|---------------------|----------------------------------------|
| Pruebas<br>escalables       |                                     |                               | √                   |                                        |
| Gratuidad                   |                                     | X                             | X                   |                                        |
| Soporte                     | Amplia gama de<br>recursos en línea | Soporte comercial<br>limitado | Soporte<br>limitado | Amplia gama<br>de recursos en<br>línea |

TABLA IV (CONTINUACIÓN) COMPARACIÓN DE CARACTERÍSTICAS EN HERRAMIENTAS

En la (**TABLA IV**) Se evidencia una tabla comparativa de las diferentes herramientas que existen para realizar pruebas de rendimiento. WebLoad es una buena herramienta para realizar pruebas de rendimiento, cuenta con el soporte de los diferentes protocolos, flexibilidad y permite pruebas escalables, sin embargo, es una herramienta de pago lo cual no es de código abierto [16]. NeoLoad tiene similares características que WebLoad [17]. Selenium es de dominio público sin embargo no va acorde a la realización de las pruebas de rendimiento, ya que este no emplea pruebas de carga en comparación con las demás [18]. La elección de JMeter se encuentra reflejada en la tabla, el mismo cuenta con las diferentes características siendo una herramienta completa y gratuita brindando diferentes componentes para realizar las pruebas de carga y así medir el rendimiento [19].

# <span id="page-25-0"></span>*4.6 JMeter*

Es una herramienta de prueba de rendimiento y carga que puede ser utilizada para evaluar y medir el desempeño de un sistema. Permite simular diferentes escenarios de uso, como el acceso simultáneo de múltiples usuarios, para determinar la capacidad y la estabilidad del sistema [20].

## <span id="page-25-1"></span>*4.7 Angular*

Angular es un framework para desarrollar aplicaciones web utilizando HTML y JavaScript, destaca por ser respaldado por Google aumentando la demanda por parte de los desarrolladores. Utiliza la arquitectura MVC para el desarrollo de aplicaciones web, permitiendo la relación directa entre JavaScript y HTML, ampliando la funcionalidad de los archivos y estructurando aplicaciones con código limpio compatibles con todos los dispositivos [21].

#### <span id="page-26-0"></span>*4.8 Vue*

Vue es un framework de código abierto que utiliza JavaScript para crear aplicaciones web de una sola página, de manera eficiente. Se centra en la modularidad y alto desacoplamiento, extendiendo funcionalidades y agregando nuevos módulos sin afectar el funcionamiento, lo que conlleva la creación de una estructura sólida en donde todo puede ser administrado de manera local. La arquitectura que utiliza es MVVM en donde la UI es desacoplada de la lógica de la aplicación [22]

# <span id="page-26-1"></span>*4.9 MySQL*

MySQL es un administrador de base de datos relacionales creado por Oracle, permite almacenar y administrar datos mediante operaciones CRUD. Entre sus principales características se tiene: la compatibilidad con diversos sistemas operativos, la versatilidad en diversos casos de uso y escalabilidad [23].

# <span id="page-26-2"></span>*4.10 Node Js*

Se caracteriza por ser un entorno de ejecución multiplataforma de JavaScript en tiempo real, permite brindar soluciones a problemas centrándose en el control por eventos, de modo que, se creen aplicaciones escalables para gestionar y definir conexiones simultáneas al mismo tiempo [24].

# <span id="page-26-3"></span>*4.11 Prisma ORM*

Prisma es un conjunto de herramientas de base de datos multiplataforma que simplifica los ORM tradicionales. Esto con el objetivo de facilitar el acceso hacia la base de datos mediante un generador de consultas automático [25].

#### <span id="page-26-4"></span>*4.12 Postman*

Postman es un cliente HTTP que permite evaluar "HTTP Request" mediante una interfaz para obtener respuestas mediante APIS, además tiene la capacidad de crear colecciones y entornos de prueba [26].

# <span id="page-26-5"></span>*4.13 Norma ISO 25010*

La norma ISO 25010 abarca el modelo de calidad de un producto software y permite evaluarlo mediante métricas específicas, de modo que, el producto final satisfaga las necesidades del cliente en torno a la aplicación de esta normativa [27]. La calidad se

determina en base a los requerimientos y necesidades que brinda el producto software hacia los usuarios. El modelo de calidad se representa en función de los requisitos como funcionalidad, rendimiento, seguridad, entre otros. El mismo establece 9 características donde cada uno cuenta con sub características que describen diferentes aspectos de la calidad de un producto software. En la **(TABLA V)** se evidencia las características que presenta el modelo de calidad de un producto software de la norma ISO 25010.

<span id="page-27-0"></span>

| Característica                            | Descripción                                                                                                    | Sub características                                                                                                    | Descripción                                                                                                    |
|-------------------------------------------|----------------------------------------------------------------------------------------------------|----------------------------------------------------------------------------------------------------|----------------------------------------------------------------------------------------------------|
| <b>ADECUACIÓN</b><br><b>FUNCIONAL</b>     | Brinda la<br>funcionalidad<br>adecuada a las<br>necesidades de<br>los usuarios                                                   | - Completitud<br>funcional<br>- Corrección funcional<br>- Pertinencia funcional                                                                                                    | Grado y capacidad que<br>tiene el producto para<br>cumplir y brindar<br>resultados funcionales.                                                                                                    |
| <b>EFICIENCIA DE</b><br><b>DESEMPEÑO</b>  | Evalúa el<br>desempeño del<br>sistema sobre sus<br>funciones.                                                                    | - Comportamiento<br>temporal<br>- Utilización de<br>recursos<br>- Capacidad                                                                                                    | Mide el desempeño<br>del producto tomando<br>en cuenta el tiempo de<br>respuesta y el<br>rendimiento.                                                                                                    |
| <b>COMPATIBILIDAD</b>                     | El producto debe<br>ser compatible y<br>permitir el<br>intercambio de<br>datos e<br>información con<br>otros productos.          | - Coexistencia<br>- Interoperabilidad                                                                                                    | Capacidad del<br>producto para ser<br>compatible con otros<br>productos en un mismo<br>entorno.                                                                                                    |
| <b>CAPACIDAD DE</b><br><b>INTERACCIÓN</b> | Establece una<br>relación entre el<br>producto y el<br>usuario para<br>identificar si la<br>interacción entre<br>sí es adecuada. | - Reconocimiento de la<br>adecuación<br>- Aprendizabilidad<br>- Operabilidad<br>- Protección contra<br>errores de usuario<br>- Involucración del<br>usuario<br>- Inclusividad<br>- Asistencia al usuario<br>- Auto-descriptividad | Capacidad que tiene el<br>producto para permitir<br>que el usuario<br>comprenda su<br>funcionalidad.<br>Además, previene<br>errores en la operación.<br>Por otro lado, entrega<br>la información al<br>usuario con una vista<br>agradable. |
| <b>FIABILIDAD</b>                         | Genera<br>confiabilidad al<br>usuario en base<br>al desempeño del<br>producto.                                                   | - Ausencia de fallos<br>- Disponibilidad<br>- Tolerancia a fallos<br>- Capacidad de<br>recuperación                                                                                                    | Capacidad que tiene el<br>producto para<br>funcionar en<br>condiciones normales.                                                                                                    |

TABLA V ANÁLISIS CARACTERISTICAS Y SUB CARACTERISTICAS NORMA ISO 25010

#### TABLA V

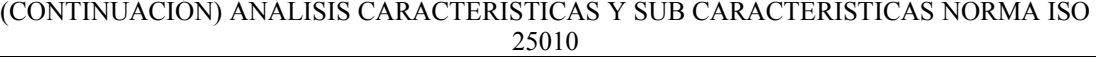

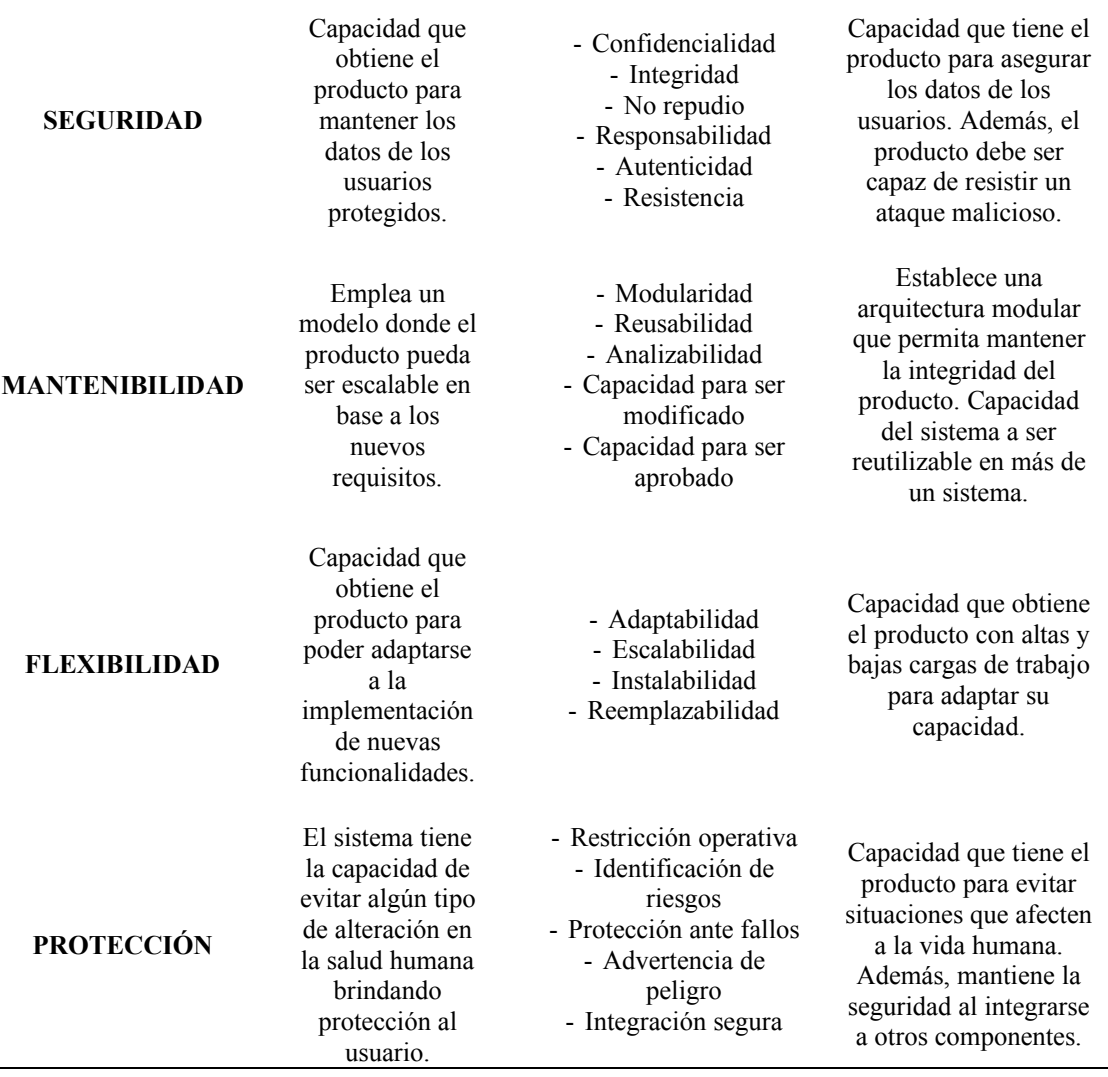

Nota: la tabla contiene información sobre las características y sub características de la Norma ISO 25010. Fuente: Este enlace en la nota: https://iso25000.com/index.php/normas-iso-25000/iso-25010

Entre las características del modelo de calidad de software de la norma ISO 25010, se seleccionó la eficiencia de desempeño, que implica garantizar un rendimiento óptimo del sistema teniendo en cuenta tanto el rendimiento general como el tiempo de respuesta, adaptándose a las especificaciones del contexto del sistema. Además, se seleccionó la sub característica de comportamiento temporal, que se centra en evaluar el rendimiento del sistema mediante la medición de los tiempos de respuesta de sus funciones.

#### **5. Metodología**

<span id="page-29-0"></span>En este apartado del documento se describe la metodología a utilizar para el desarrollo del producto software denominado "Sistema Escolar". El proceso está separado por fases donde cada uno tiene la prioridad de implementación. En primera instancia, la fase inicial determina la creación del modelo de base de datos y la inicialización del servidor, posteriormente, se realiza la gestión de estudiantes y docentes, para después emplear la gestión de actividades y notas. Por último, se realiza el inicio de sesión por roles donde se establecieron 3 roles de usuario. La metodología que permitirá a los miembros del equipo de trabajo realizar cada proceso es SCRUM.

## <span id="page-29-1"></span>*5.1 Análisis y Requerimientos*

El desarrollo de los sistemas escolares web en las diferentes tecnologías Angular y Vue permitirán la gestión escolar de forma rápida y eficiente; de modo que; se evalúen las necesidades del cliente para definir los requerimientos funcionales, no funcionales, de sistema y exploratorios que serán de vital importancia en el diseño y desarrollo del presente trabajo de titulación.

#### <span id="page-29-2"></span>*5.1.1 Requerimientos Funcionales:*

En este apartado se presentan los requerimientos de mayor relevancia con base en las necesidades del cliente previamente analizadas. Para la definición de los requerimientos funcionales se realizó una reunión en conjunto de la Magíster (Gladys Maritza González) en donde indicó puntos específicos a tomar en cuenta para declarar los requerimientos. Además, basándose en las declaraciones del Product Owner se definieron nuevos requerimientos por parte del Development Team. Adicionalmente, se definió el alcance y hasta donde se llevará a cabo el desarrollo del sistema. Obsérvese **(TABLA VI).** 

<span id="page-29-3"></span>

| ID              | Descripción                                                                     | Autor               |
|-----------------|---------------------------------------------------------------------------------|---------------------|
| RF1             | Modelo de base de datos y creación                                              | Development<br>Team |
| RF <sub>2</sub> | Desarrollo del backend en Node JS para la presentación de<br>los servicios web. | Development<br>Team |

TABLA VI

#### REQUERIMIENTOS FUNCIONALES DEL SISTEMA ESCOLAR WEB

#### TABLA VI

(CONTINUACIÓN) REQUERIMIENTOS FUNCIONALES DEL SISTEMA ESCOLAR WEB

| RF3             | El sistema escolar permitirá la gestión de los estudiantes que<br>conforman la institución educativa, incluyendo selección,<br>creación y actualización de la información.      | Development<br>Team  |
|-----------------|----------------------------------------------------------------------------------------------------|----------------------|
| RF4             | El sistema escolar permitirá la gestión de los docentes que<br>conforman la institución educativa, incluyendo selección y<br>actualización de la información.                   | <b>Product Owner</b> |
| RF5             | El sistema escolar permitirá la gestión de las diferentes<br>actividades que debe realizar cada estudiante asignadas por<br>un profesor que conforman la institución educativa. | <b>Product Owner</b> |
| RF <sub>6</sub> | El sistema escolar permitirá la gestión de las notas asignadas<br>a los estudiantes que conforman la institución educativa,<br>selección y actualización de la información.     | <b>Product Owner</b> |
| RF7             | El sistema escolar web deberá tener una autenticación de<br>los usuarios por roles.                                                                                             | Development<br>Team  |
| RF8             | El sistema escolar web permitirá acceder a la vista del<br>estudiante por medio de la matrícula para observar<br>calificaciones.                                                | Development<br>Team  |
| RF9             | El sistema escolar web permitirá acceder a la vista del<br>docente y visualizar asignaturas que imparte, además de<br>crear actividades y asignar calificaciones.               | Development<br>Team  |

## *5.1.2 Requerimientos No Funcionales:*

<span id="page-30-0"></span>En la (**TABLA VII**) se presentan los requerimientos no funcionales que son las limitaciones y métricas de evaluación o mejoras de calidad del sistema escolar web a diseñar. Además, el Product Owner mencionó ciertos aspectos a tener en cuenta en el desarrollo del sistema.

# TABLA VII

#### REQUERIMIENTOS NO FUNCIONALES DEL SISTEMA ESCOLAR WEB

<span id="page-30-1"></span>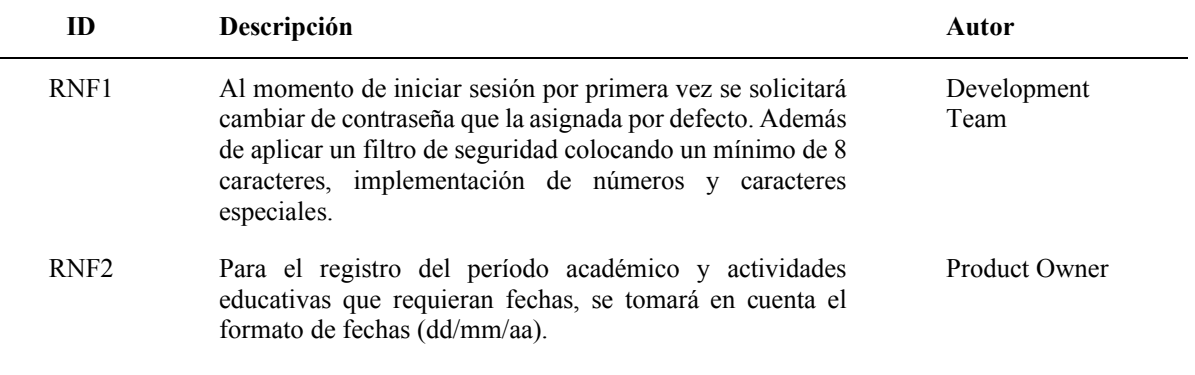

#### TABLA VII

(CONTINUACIÓN) REQUERIMIENTOS NO FUNCIONALES DEL SISTEMA ESCOLAR WEB

| RNF3             | En el proceso de registro de estudiantes, se implementará la<br>inclusión de la edad como un dato adicional, calculada a<br>partir de la fecha de nacimiento proporcionada.                                                                                                    | Development<br>Team |
|------------------|----------------------------------------------------------------------------------------------------|---------------------|
| RNF4             | El sistema escolar se presenta como una plataforma<br>altamente interactiva y eficiente, diseñada para facilitar la<br>experiencia del usuario. Cada usuario podrá acceder a las<br>diversas funcionalidades con un mínimo esfuerzo,<br>requiriendo únicamente un número reducido de clics. | Development<br>Team |
| RNF <sub>5</sub> | El sistema escolar web será responsive, es decir, se adaptará<br>a todos los dispositivos.                                                                                                    | Development<br>Team |
| RNF <sub>6</sub> | El sistema escolar web establecerá una condición de acceso<br>y permiso a todos los usuarios dependiendo el rol asignado.                                                                                                    | Development<br>Team |
| RNF7             | El sistema escolar permitirá la asignación de calificaciones<br>a los estudiantes dependiendo de la actividad educativa<br>creada.                                                                                                    | Product Owner       |

## *5.1.3 Requerimientos Del Sistema:*

<span id="page-31-0"></span>En la (**TABLA VIII)** se presentan los requerimientos del sistema que denotan la accesibilidad al sistema escolar orientado a diferentes navegadores y su uso en varios sistemas operativos.

#### TABLA VIII

#### REQUERIMIENTOS DEL SISTEMA ESCOLAR

<span id="page-31-2"></span>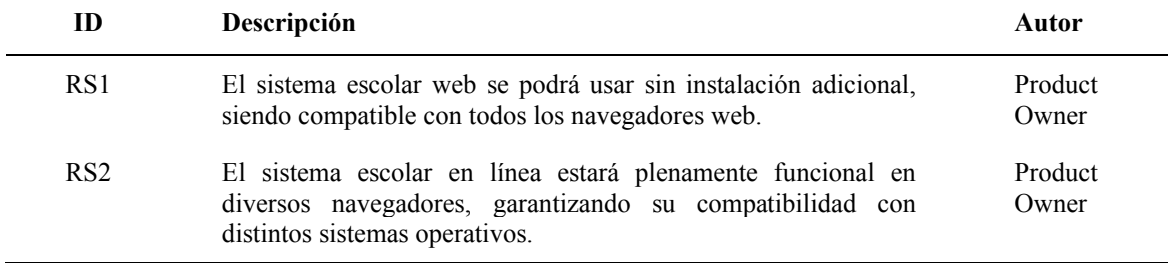

# *5.1.4 Requerimientos Exploratorios:*

<span id="page-31-1"></span>La **(TABLA IX)** presenta los requerimientos exploratorios del sistema que detalla todas las actividades que involucren un proceso de investigación que aporte al desarrollo del producto software.

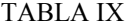

<span id="page-32-1"></span>

| ID              | Descripción                                                                                                    | Autor               |
|-----------------|----------------------------------------------------------------------------------------------------|---------------------|
| RE1             | Investigación exhaustiva de comparativas de rendimiento<br>entre sistemas escolares similares                         | Development<br>Team |
| RE2             | Investigación de diferentes herramientas que permitan<br>realizar pruebas de rendimiento y carga de aplicaciones web. | Development<br>Team |
| RE3             | Investigación sobre métricas para evaluar y medir el<br>desempeño de un sistema con base en una norma ISO.            | Development<br>Team |
| R <sub>F4</sub> | Investigación y actualización de conocimientos sobre el<br>manejo de los frameworks Angular y Vue.                    | Development<br>Team |

REQUERIMIENTOS EXPLORATORIOS DEL SISTEMA WEB

## <span id="page-32-0"></span>*5.2 Arquitectura*

En la **(Fig. 1)** se puede evidenciar la arquitectura empleada para el desarrollo del sistema escolar web, los diferentes usuarios (Estudiante, Docente y Administrador) pueden acceder a las diferentes vistas en Angular y Vue. Estas vistas se encontrarán alojadas en un servicio de dominio público S3. Los usuarios podrán realizar diferentes peticiones desde las vistas hacia el servidor alojado en una instancia EC2. La respuesta se presentará en las diferentes vistas tomando los datos desde la base de datos alojada en un módulo RDS.

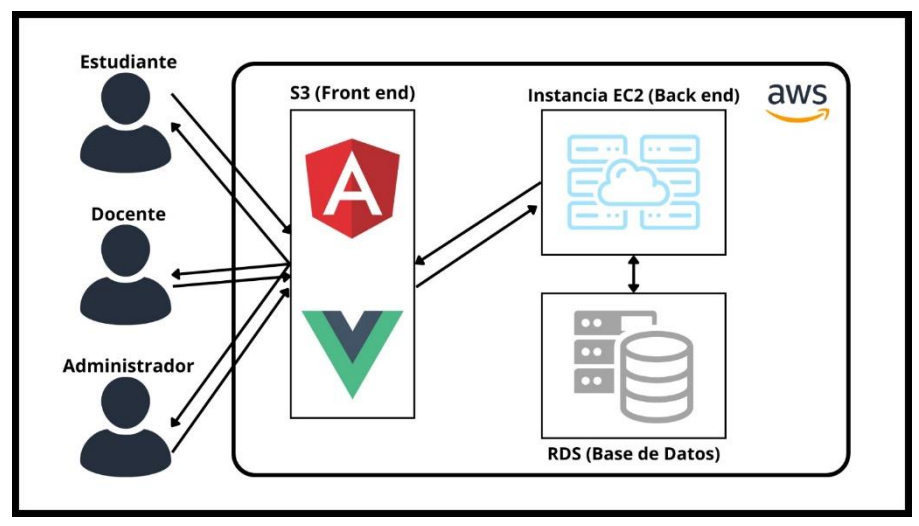

<span id="page-32-2"></span>Fig 1. Arquitectura del sistema escolar web

## <span id="page-33-0"></span>*5.3 Diseño de la Interfaz*

Para el diseño de las diferentes interfaces del sistema escolar web, se tomó en cuenta los requerimientos funcionales y no funcionales para estructurar cada una de las secciones que conformarán el sistema, a continuación, se detalla las secciones:

● **Interfaz de Inicio de Sesión:** Permite al usuario iniciar sesión para interactuar entre las diferentes secciones del sistema escolar. En las **(Fig.2)** y **(Fig. 3)** se visualiza el diseño tanto para Vue como Angular.

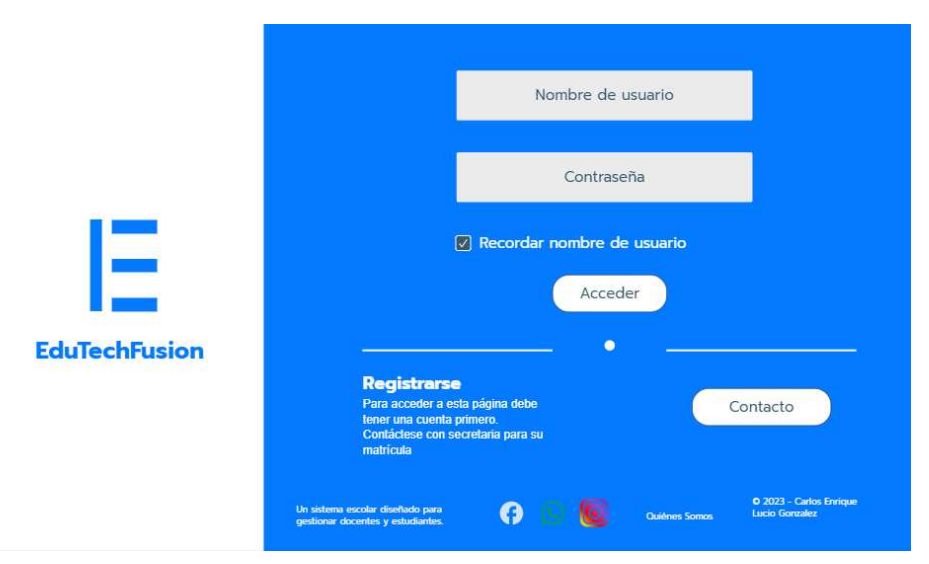

Fig 2. Mockup de Login en Vue

<span id="page-33-1"></span>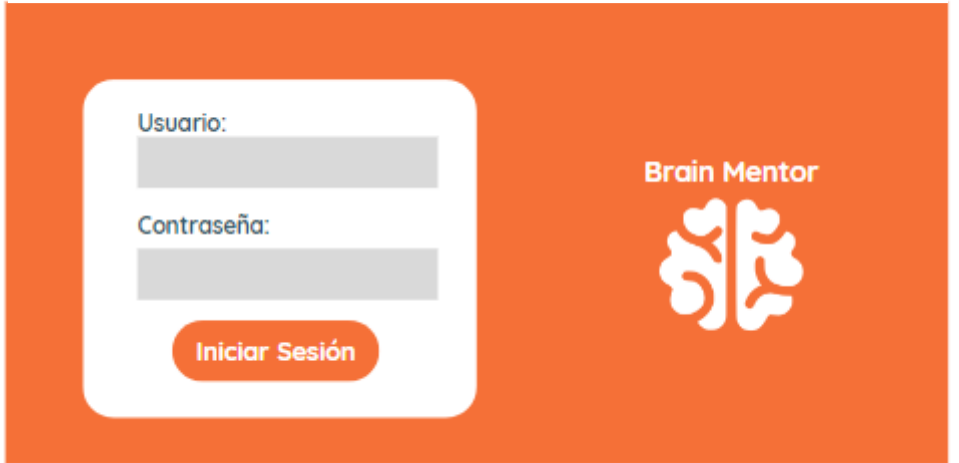

Fig 3. Mockup de Login en Angular

<span id="page-33-2"></span>● **Interfaz Administrador**: Proporciona una vista en la cual se puede administrar, crear y editar secciones que conforman el sistema escolar web. Tales como: estudiantes, docentes, grado, asignatura, matrícula, periodo lectivo, periodo de calificaciones, tipo de actividad, actividades educativas y calificaciones. Obsérvese las **(Fig.4)** y **(Fig. 5)**.

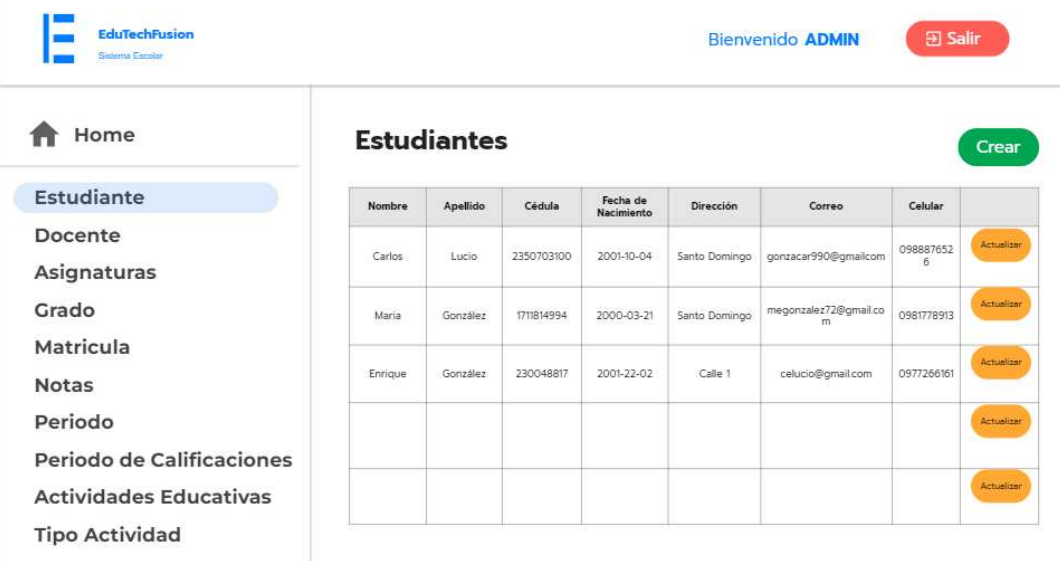

#### Fig 4. Mockup de Administrador en Vue

<span id="page-34-0"></span>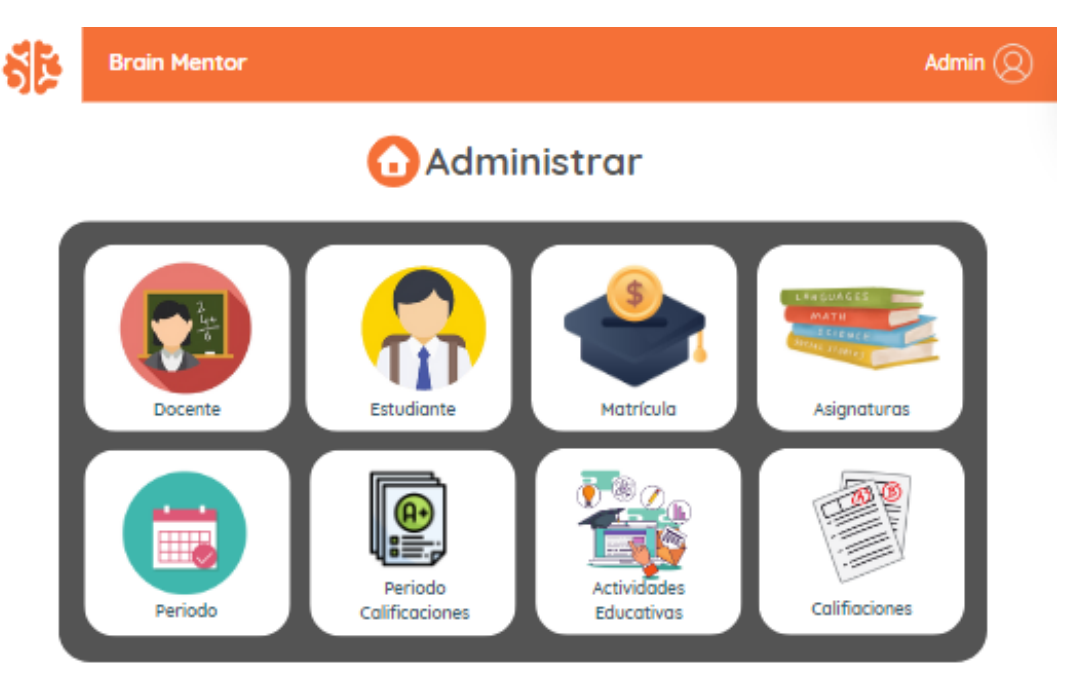

Fig 5. Mockup de Administrador en Angular

<span id="page-34-1"></span>● **Interfaz creación estudiante**: Proporciona una vista en la cual se puede crear un estudiante por medio de un formulario, cabe mencionar que este formulario se replicó en todas las vistas que conforma el administrador. Obsérvese las (**Fig. 6)** y (**Fig. 7)**.

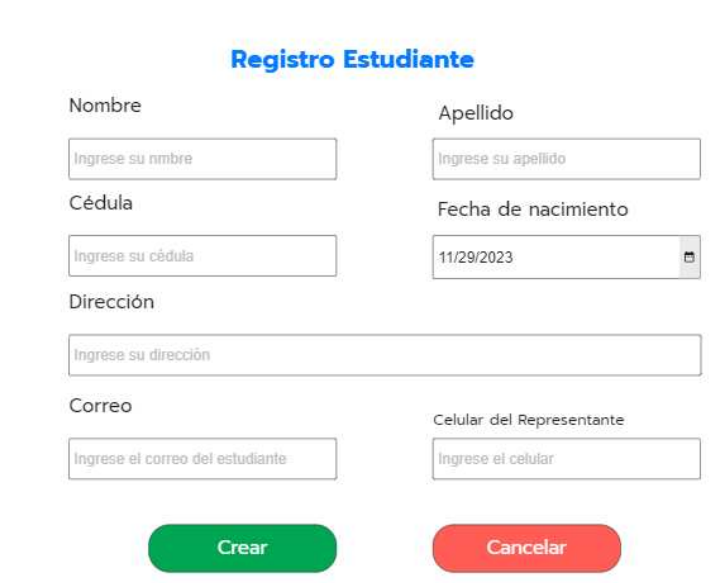

 $\left\langle \right\rangle$  Back

Fig 6. Mockup de Crear Estudiante en Vue

<span id="page-35-0"></span>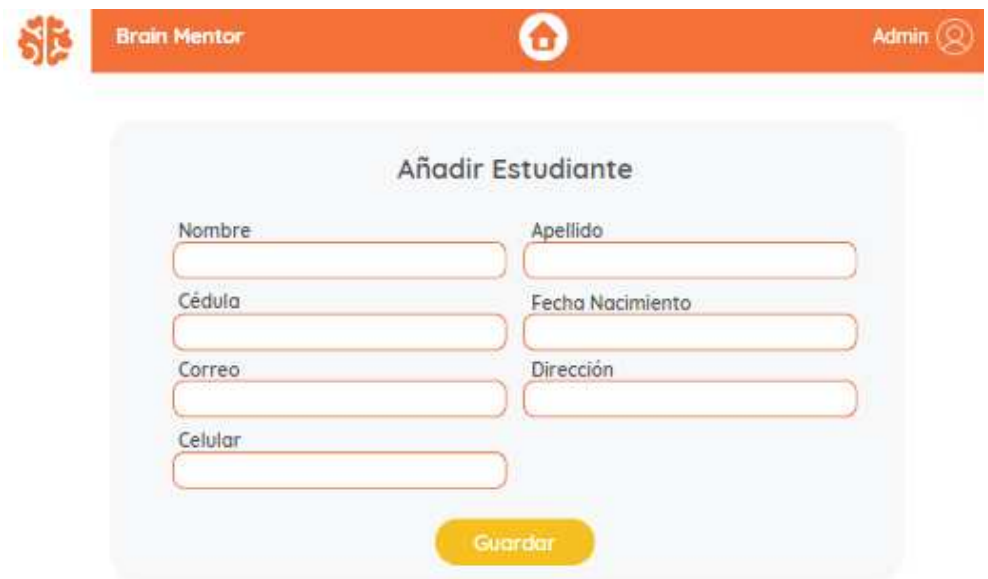

Fig 7**.** Mockup de Crear Estudiante en Angular

<span id="page-35-1"></span>● **Interfaz edición estudiante**: Proporciona una vista en la cual se puede editar un estudiante por medio de un formulario, cabe mencionar que este formulario se replicó en todas las vistas que conforma el administrador. Obsérvese las (**Fig. 8)** y **(Fig. 9)**.
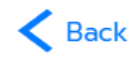

# Actualizar datos del estudiante

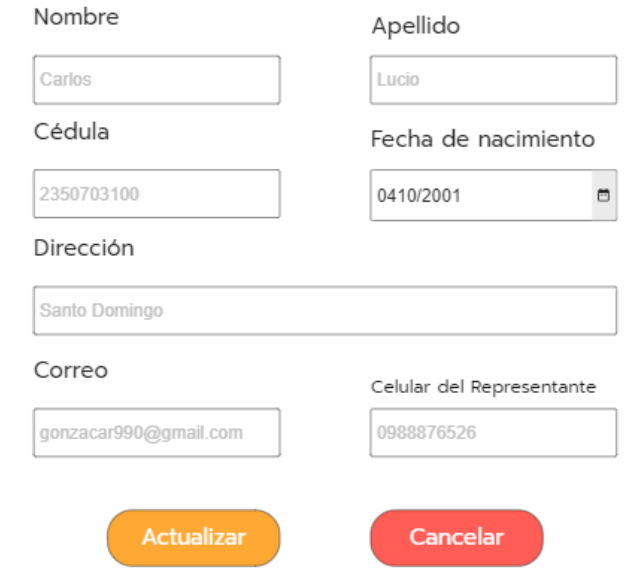

Fig 8. Mockup de Editar Estudiante en Vue

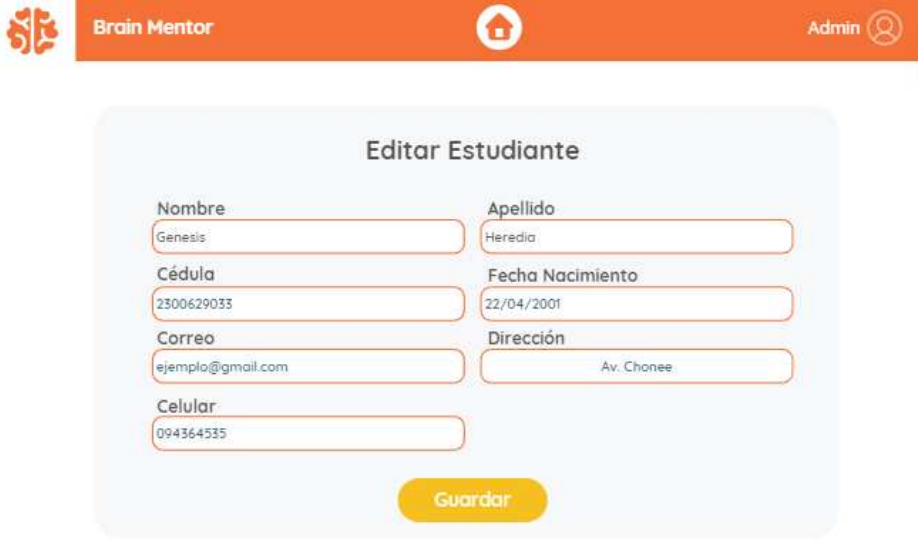

Fig 9. Mockup de Editar Estudiante en Angular

• **Interfaz mostrar datos estudiantes**: Proporciona una vista en la cual se puede visualizar los datos de un estudiante almacenados en una tabla, cabe mencionar que este formulario se replicó en todas las vistas que conforma el administrador. Obsérvese las (**Fig. 10)** y **(Fig. 11)**.

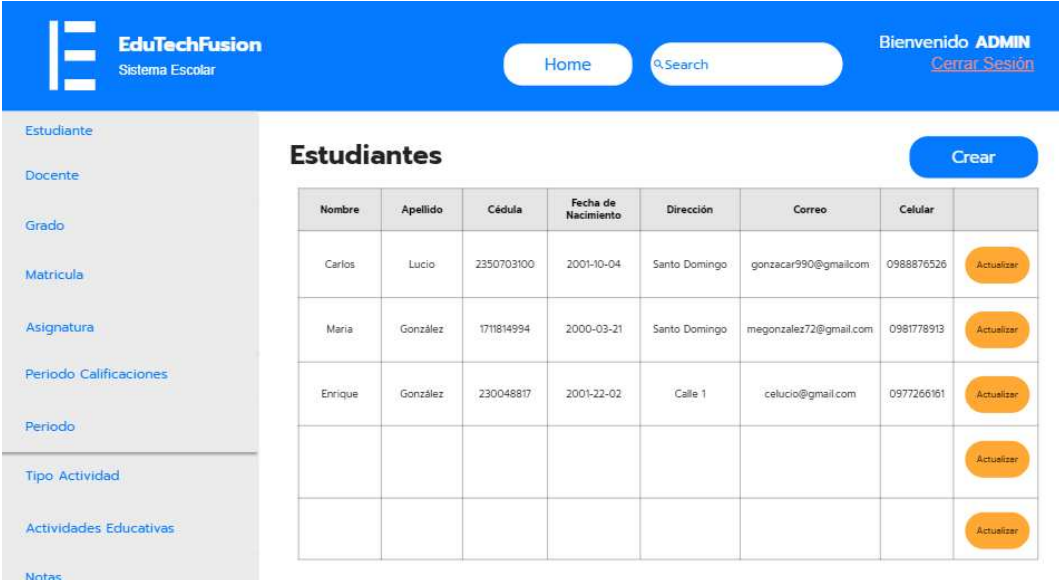

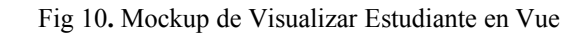

|                          | <b>Brain Mentor</b> |            |                     |                   |                       |            |                 |  |  |  |  |
|--------------------------|---------------------|------------|---------------------|-------------------|-----------------------|------------|-----------------|--|--|--|--|
| <b>Estudiantes</b>       |                     |            |                     |                   |                       |            |                 |  |  |  |  |
| <b>Buscar estudiante</b> |                     |            |                     | Añodir Estudiante |                       |            |                 |  |  |  |  |
| Nombre                   | Apellido            | Cédula     | Fecha<br>Nacimiento | <b>Dirección</b>  | Correo                | Celular    | <b>Acciones</b> |  |  |  |  |
| Genesis<br>Belen         | Heredia<br>Zambrano | 2300629055 | 22/04/2001          | Ucom 2            | gbheredia@espe.edu.ec | 0992215464 | Editar          |  |  |  |  |
|                          |                     |            |                     |                   |                       |            | Editar          |  |  |  |  |
|                          |                     |            |                     |                   |                       |            | Editar          |  |  |  |  |
|                          |                     |            |                     |                   |                       |            |                 |  |  |  |  |

Fig 11. Mockup de Visualizar Estudiante en Angular

● **Interfaz Estudiante:** Proporciona una vista en la cual se obtiene información de las asignaturas y actividades asignadas a un estudiante. Los resultados se pueden visualizar en las (**Fig. 12)** y (**Fig. 13)**.

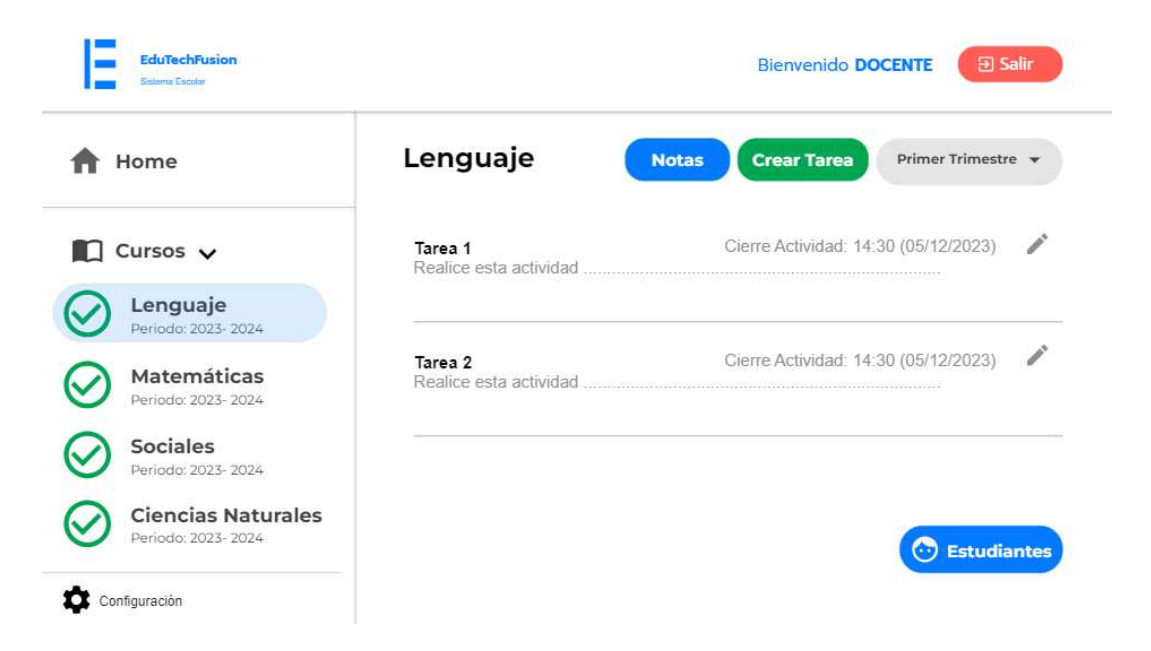

Fig 12. Mockup de Vista Estudiante en Vue

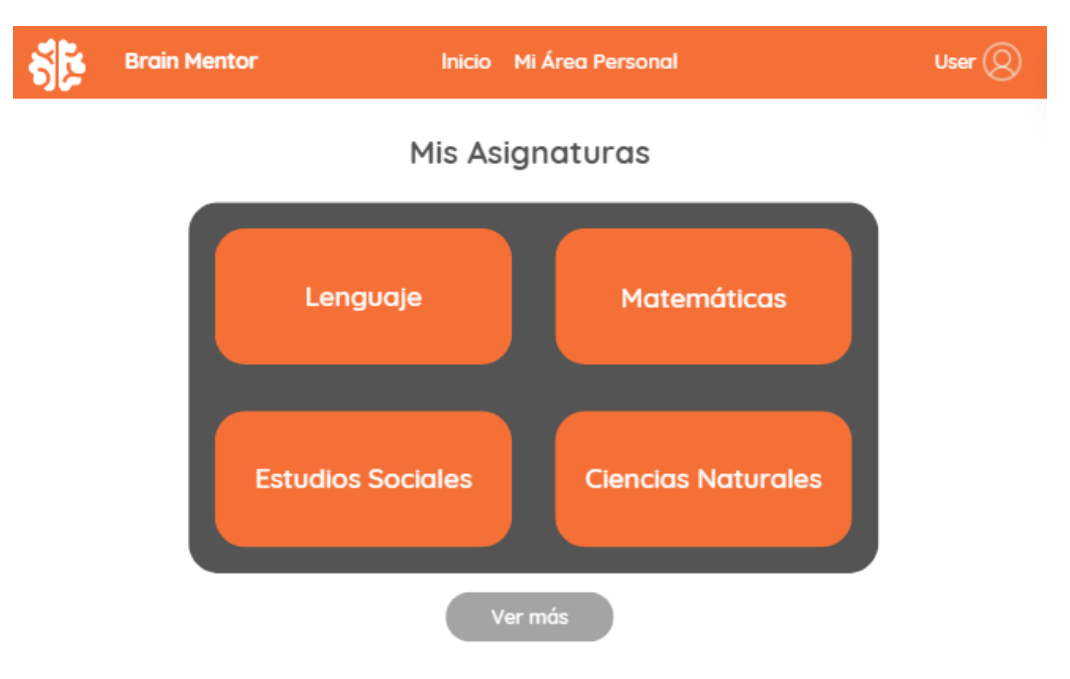

Fig 13. Mockup de Vista Estudiante en Angular

● **Interfaz Docente:** Proporciona información acerca de las asignaturas en las que un docente imparte clases, además, permite crear y editar las actividades educativas. Y, asignar calificaciones a los estudiantes. Obsérvese las (**Fig. 14)** y **(Fig. 15)**.

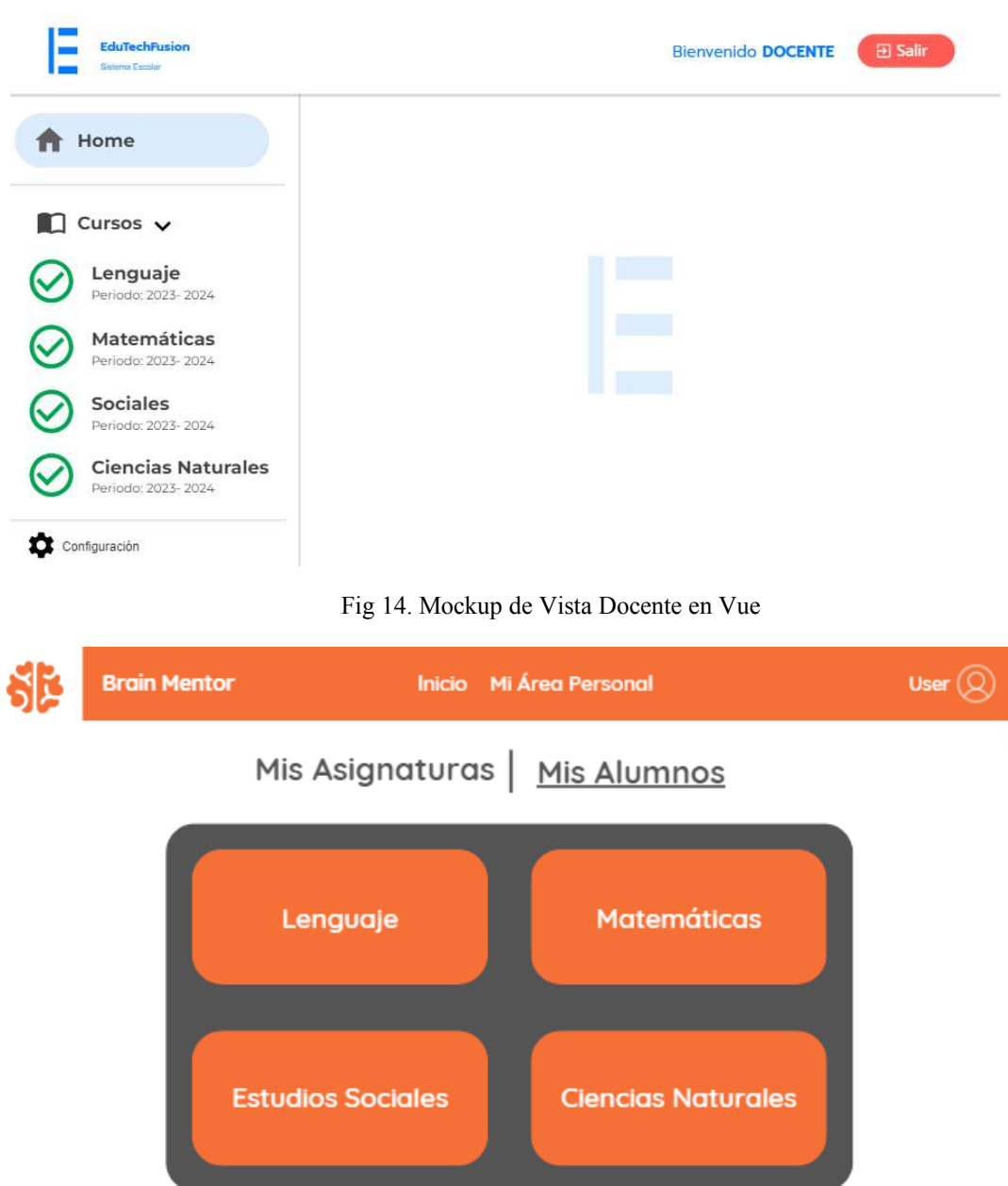

Fig 15. Mockup de Vista Docente en Angular

Ver más

● **Interfaz Docente creación actividad:** Proporciona una vista en la cual se puede crear una actividad educativa dentro de la asignatura que el docente elija. Obsérvese las **(Fig. 16)** y **(Fig. 17)**.

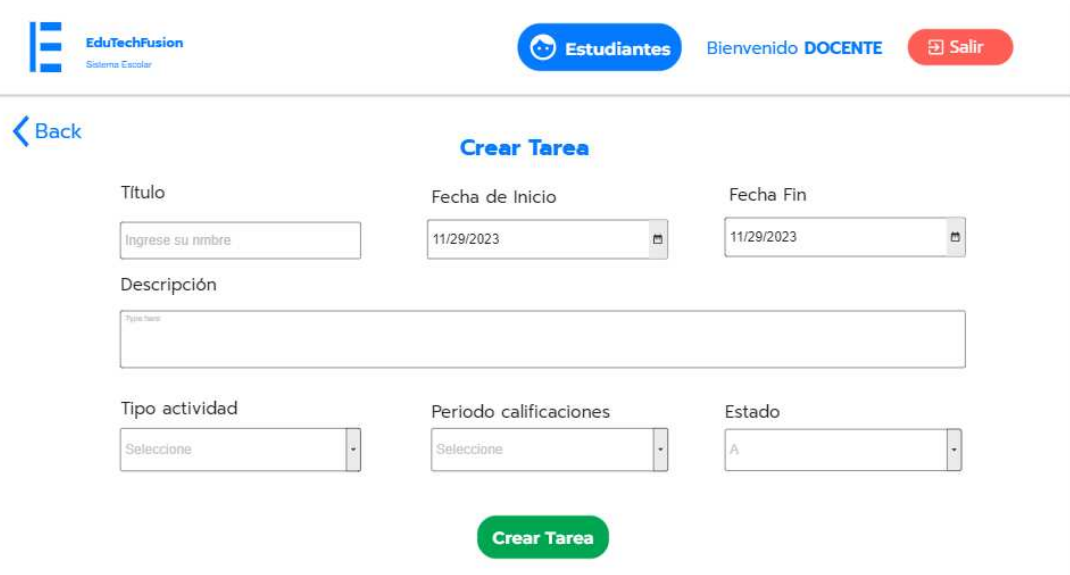

Fig 16. Mockup de Vista Docente para crear actividades en Vue

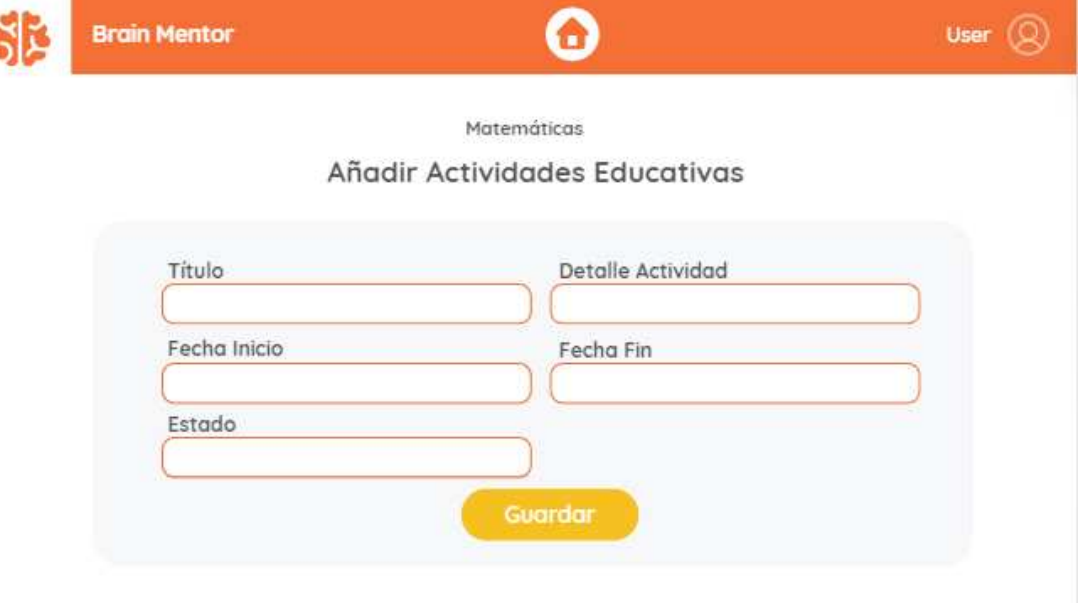

Fig 17. Mockup de Vista Docente para crear actividades en Angular

# *5.4 Definición de Roles*

ł

Para la definición de roles del proyecto se tomó en cuenta la metodología SCRUM, para lo cual se asignan responsabilidades específicas a cada uno de los participantes en el presente trabajo de titulación evidenciado en la (**Tabla X)**.

| Rol                     | Encargado                      |
|-------------------------|--------------------------------|
| <b>Product Owner</b>    | Gladys Maritza González        |
| <b>SCRUM Master</b>     | Luis Alberto Castillo          |
|                         | Carlos Enrique Lucio González  |
| <b>Development Team</b> | Génesis Belén Heredia Zambrano |

TABLA X DEFINICIÓN DE ROLES

#### *5.5 Product Backlog*

La metodología SCRUM proporciona un marco estructurado para la gestión de proyectos, y en este contexto, el Product Backlog, que se deriva de los requerimientos, se detalla en la (**Tabla XI)**. Este elemento es supervisado y administrado por el Product Owner, desempeñando un papel crucial para garantizar el desarrollo del proyecto dentro del plazo establecido (115 días).

La definición de prioridades se sustenta en el modelo de negocio de cada producto de software, destacando la importancia del modelo de base de datos y los servicios del backend como puntos de partida fundamentales.

| Código          | Descripción                           | Valor De Estimación<br>(Días) | <b>Prioridad</b> | Orden          |
|-----------------|---------------------------------------|-------------------------------|------------------|----------------|
| RF1             | Modelo de base de datos y<br>creación | 7                             | 1                |                |
| RF2             | Creación del Backend en<br>Node Js    | 10                            | $\overline{2}$   | 2              |
| RF3             | Gestión de Estudiantes                | 10                            | <b>ALTA</b>      | 3              |
| RF4             | Gestión de Docentes                   | 10                            | <b>ALTA</b>      | $\overline{4}$ |
| RF <sub>5</sub> | Gestión de Actividades<br>Educativas  | 10                            | <b>MEDIA</b>     | 6              |
| RF <sub>6</sub> | Gestión de Calificaciones             | 10                            | ALTA             | 5              |
| RF7             | Autenticación de Usuarios             | 15                            | <b>MEDIA</b>     | 9              |
| RF8             | Vista Estudiante                      | 15                            | <b>MEDIA</b>     | 7              |
| RF9             | Vista Docente                         | 15                            | <b>MEDIA</b>     | 8              |

TABLA XI PRODUCT BACKLOG

#### *5.6 Definición de Sprints*

Una vez priorizadas las tareas necesarias para completar el proyecto, se planificaron 4 Sprint que tendrán una duración específica de tiempo. Para cada uno de ellos, se establecieron 8 horas diarias de trabajo por todos los días de la semana, y el

equipo de desarrollo estará conformado por dos personas. A continuación, se presentan las (**TABLA XII**), (**TABLA XIII**), (**TABLA XIV**) y **(TABLA XV**), que contienen la información correspondiente al tiempo de duración de cada sprint.

|                              | Sprint 1                                    |                                 |                                              |  |  |  |
|------------------------------|---------------------------------------------|---------------------------------|----------------------------------------------|--|--|--|
| Duración del Sprint          |                                             | 17                              |                                              |  |  |  |
| Días de trabajo en el Sprint |                                             | 17                              |                                              |  |  |  |
| Miembro del equipo           | Días hábiles<br>durante el<br><b>Sprint</b> | Horas<br>hábiles por<br>día     | <b>Horas</b><br>hábiles por<br><b>Sprint</b> |  |  |  |
| Carlos Lucio                 | 17                                          | 8                               | 136                                          |  |  |  |
| Génesis Heredia              | 17                                          | 8                               | 136                                          |  |  |  |
|                              | <b>Total</b>                                |                                 | 272                                          |  |  |  |
|                              | <b>TABLA XIII</b>                           |                                 |                                              |  |  |  |
|                              | DEFINICIÓN DEL SPRINT 2                     |                                 |                                              |  |  |  |
|                              | Sprint 2                                    |                                 |                                              |  |  |  |
| Duración del Sprint          |                                             | 20                              |                                              |  |  |  |
| Días de trabajo en el Sprint |                                             | 20                              |                                              |  |  |  |
| Miembro del equipo           | Días hábiles<br>durante el<br><b>Sprint</b> | Horas hábiles<br>por día        | <b>Horas</b><br>hábiles por<br><b>Sprint</b> |  |  |  |
| Carlos Lucio                 | 20                                          | 8<br>160                        |                                              |  |  |  |
| Génesis Heredia              | 20                                          | 8                               | 160                                          |  |  |  |
|                              | <b>Total</b>                                |                                 | 320                                          |  |  |  |
|                              | <b>TABLA XIV</b>                            |                                 |                                              |  |  |  |
|                              | DEFINICIÓN DEL SPRINT 3                     |                                 |                                              |  |  |  |
|                              | Sprint 3                                    |                                 |                                              |  |  |  |
| Duración del Sprint          |                                             | 20                              |                                              |  |  |  |
| Días de trabajo en el Sprint |                                             | 20                              |                                              |  |  |  |
| Miembro del equipo           | Días hábiles<br>durante el<br><b>Sprint</b> | <b>Horas</b> hábiles<br>por día | <b>Horas</b><br>hábiles por<br><b>Sprint</b> |  |  |  |
| Carlos Lucio                 | 20                                          | 8                               | 160                                          |  |  |  |
| Génesis Heredia              | 20                                          | 8                               | 160                                          |  |  |  |
|                              | <b>Total</b>                                |                                 | 320                                          |  |  |  |

TABLA XII DEFINICIÓN DEL SPRINT 1

| <b>Sprint 4</b>              |                                             |                          |                                              |  |  |  |  |
|------------------------------|---------------------------------------------|--------------------------|----------------------------------------------|--|--|--|--|
| Duración del Sprint          |                                             | 22                       |                                              |  |  |  |  |
| Días de trabajo en el Sprint |                                             | 22                       |                                              |  |  |  |  |
| Miembro del equipo           | Días hábiles<br>durante el<br><b>Sprint</b> | Horas hábiles<br>por día | <b>Horas</b><br>hábiles por<br><b>Sprint</b> |  |  |  |  |
| Carlos Lucio                 | 22                                          | 8                        | 176                                          |  |  |  |  |
| Génesis Heredia              | 22                                          | 8                        | 176                                          |  |  |  |  |
|                              | <b>Total</b>                                |                          | 352                                          |  |  |  |  |

TABLA XV DEFINICIÓN DEL SPRINT 4

## *5.6.1 Planificación del Sprint 1:*

En el apartado anterior se definieron las horas de trabajo para cada uno de los miembros del equipo, ahora se detalla cada una de las actividades correspondientes a cada requerimiento del sprint. En la (**Fig. 18)** se presenta en detalle cada una de las tareas correspondientes a cada ítem del Product Backlog del Sprint 1. En el mismo se evidencia la asignación de los responsables de cada actividad, la estimación inicial de las horas y la carga horaria total estimada.

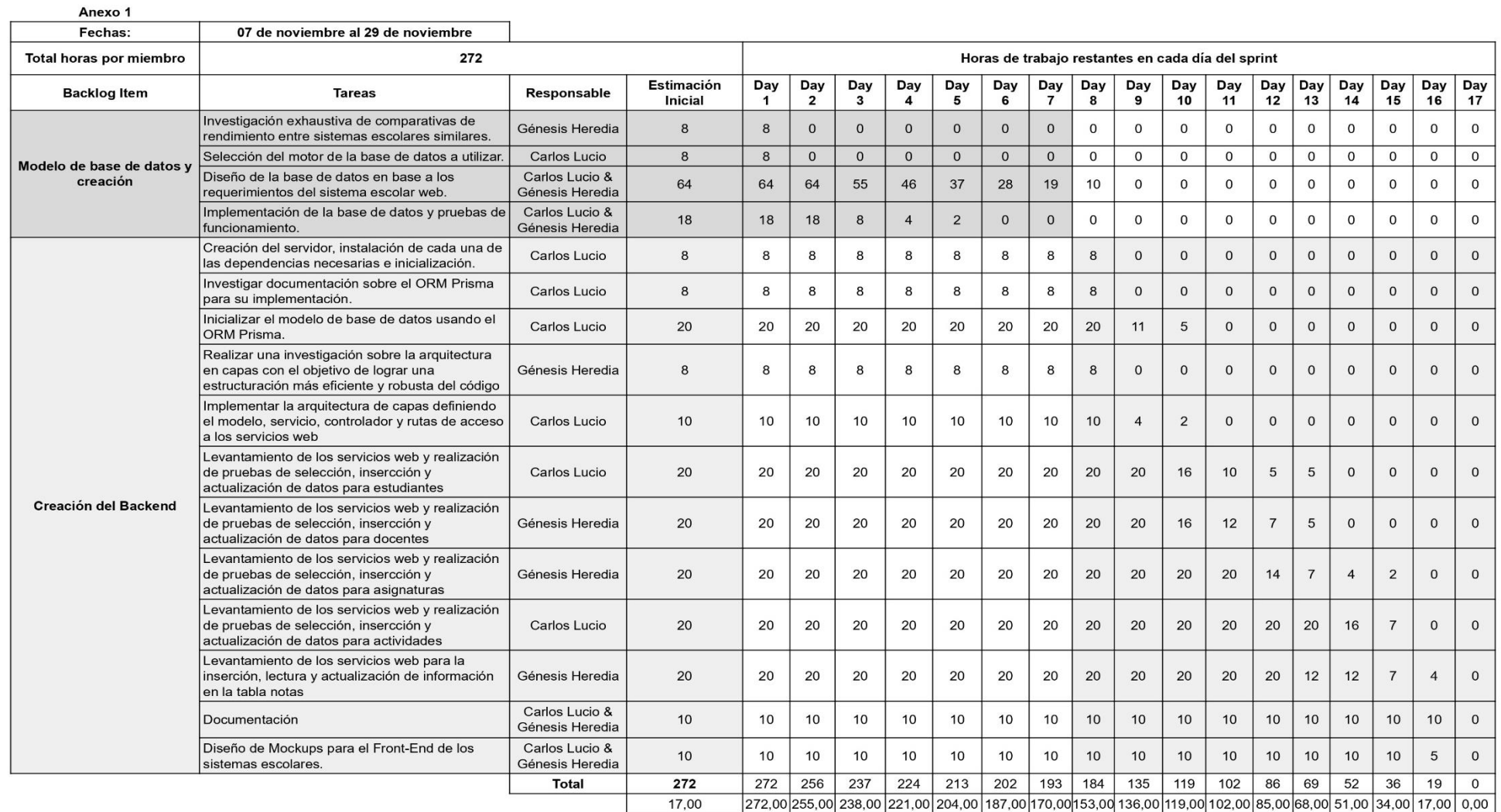

Fig 18. Sprint Backlog 1

#### **Burndown Chart del Sprint 1**

En este apartado, se presenta un gráfico que permite visualizar el avance de las tareas cumplidas en torno a las horas que se trabajó, es decir, el tiempo estimado y el tiempo realizado.

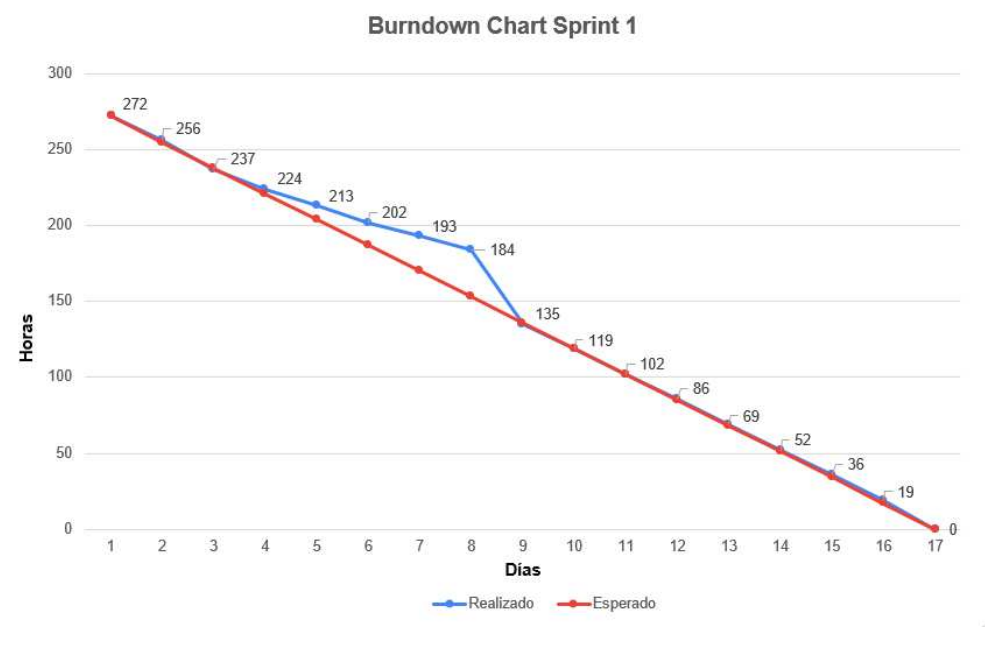

Fig 19. Burndown Chart Sprint 1

En la (**Fig. 19)** se visualiza que los primeros días tras realizar cada una de las actividades se deduce que la línea del trabajo realizado tiene una tendencia fija, esto quiere decir que se ha cumplido de forma satisfactoria las tareas asignadas. Desde el día 3 hasta el día 8 se visualiza un decrecimiento en la carga de trabajo, es decir, el equipo se atrasó según lo planificado, por lo cual, es notable el incremento de la barra en torno al gráfico.

A partir del día 9 se identifica que se ha realizado el trabajo acorde al tiempo estimado, es decir, se visualiza una línea fija de trabajo, cumpliendo con todas las tareas planificadas.

#### **Resultados del Sprint 1**

Una vez culminado todas las actividades correspondientes al Sprint 1, se pudieron obtener los siguientes resultados:

#### ● **Base de datos**

El diseño de la base de datos forma parte de la lógica de negocio del producto entregable, además permitirá almacenar la información insertada por medio del sistema escolar web (front-end). La base de datos fue implementada en MySQL, la cual tuvo un resultado exitoso definiendo correctamente las entidades para el sistema. En la (**Fig. 20)** se presenta el diagrama Entidad-Relación de la base de datos que indica las relaciones que tiene cada entidad.

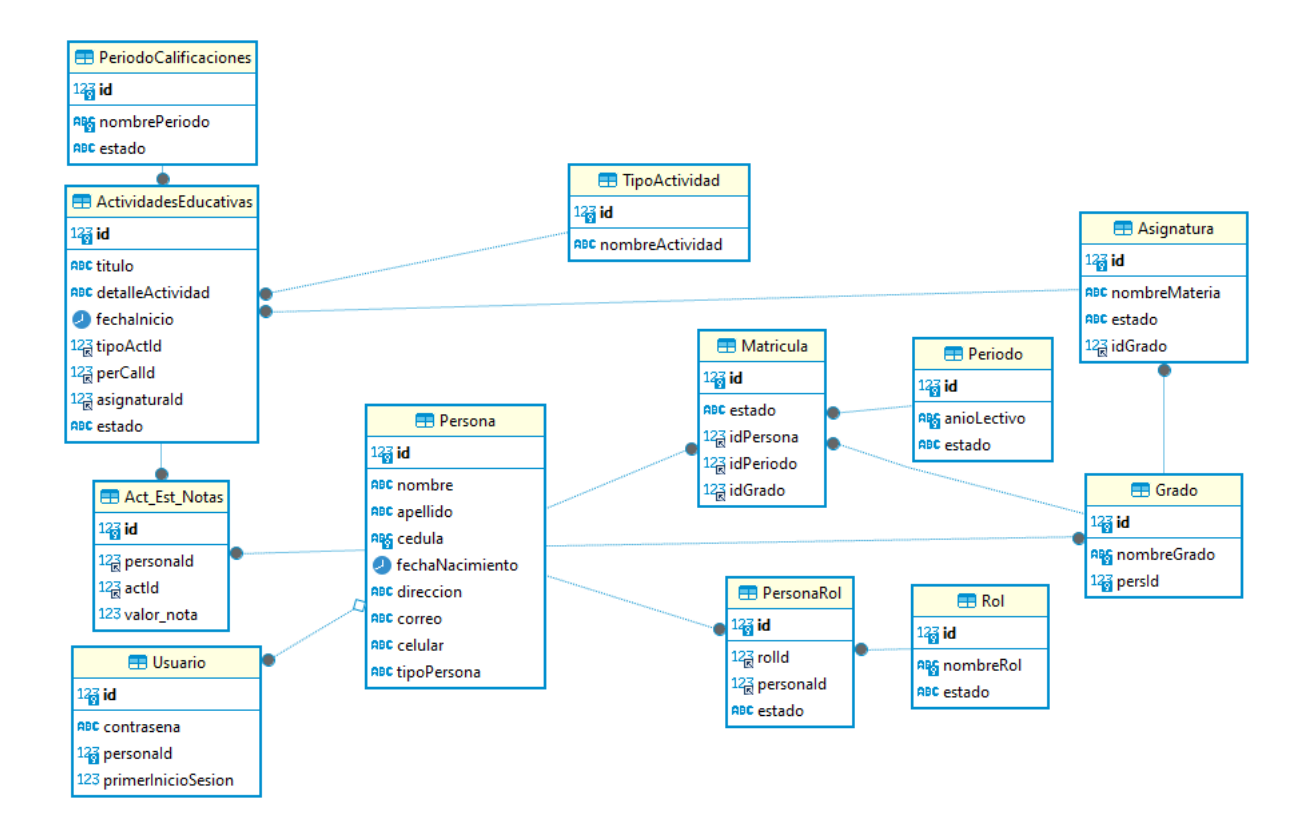

Fig 20. Diagrama Entidad-Relación de la base de datos en MySQL

## **Backend**

La implementación del back-end se realizó con node.js, el cual es un entorno de ejecución que utiliza JavaScript. Permite a los desarrolladores ejecutar código en un servidor. Además, se utilizó el ORM Prisma para el modelado de datos, la migración y acceso a los datos de la base de datos en MySQL. En la (**TABLA XVI**) se presentan los resultados de cada servicio, para ver más detalles remítase al **[Anexo I](https://docs.google.com/document/d/1y_hpDeoWgP3wxTykd_gWVwX_5W52bSxcIqJ_dqx0baQ/edit?usp=sharing)** que se encuentra adjunto a este trabajo. El resultado fue exitoso, dando validez a cada API presentada con un status 200 OK para cada uno.

| Id     | <b>Servicio</b>                                                                        | Url          | Tipo       | <b>Resultado</b>  |
|--------|----------------------------------------------------------------------------------------|--------------|------------|-------------------|
| $BS-1$ | Obtener información<br>de todos los<br>estudiantes que se<br>encuentren<br>registrados | /estudiante/ | <b>GET</b> | STATUS:<br>200 OK |

TABLA XVI LISTA DE SERVICIOS REST

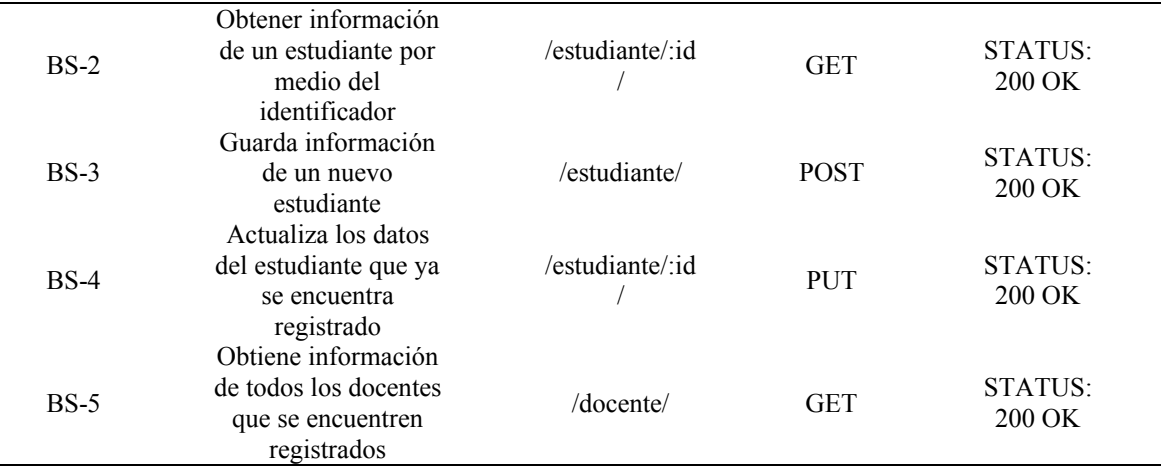

#### TABLA XVI (CONTINUACIÓN) LISTA DE SERVICIOS REST

### **Sprint Review**

Para determinar que los objetivos del Sprint 1 se cumplieron, se determinan los criterios de aceptación y comprobación, los cuales se aprecian en la **(TABLA XVII)**.

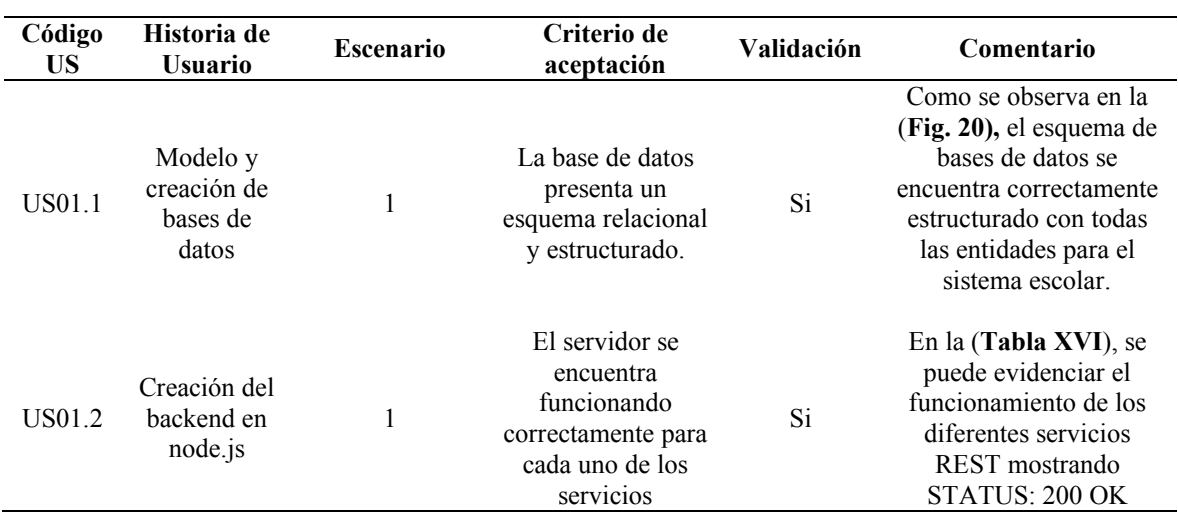

# TABLA XVII CRITERIOS DE ACEPTACIÓN DEL SPRINT 1

# **Sprint Retrospective**

Al finalizar con el Sprint 1 se procede a identificar los aspectos positivos y negativos de todo el proceso. En la **(TABLA XVIII)** se muestran ambos puntos de vista.

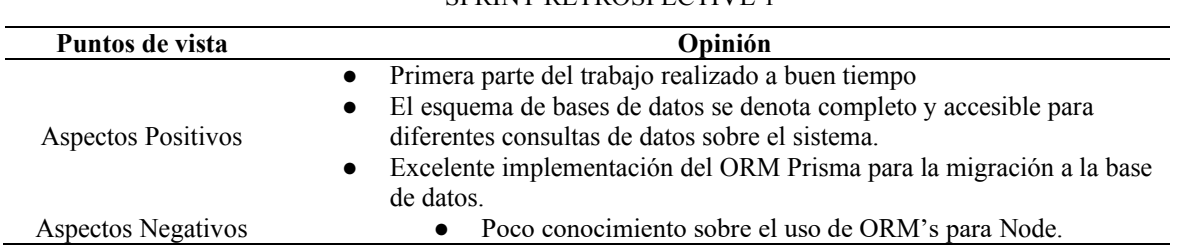

# TABLA XVIII

## SPRINT RETROSPECTIVE 1

## *5.6.2 Planificación del Sprint 2:*

Se realizó la asignación de actividades específicas correspondiente a la gestión de estudiantes y docentes para las personas responsables del diseño y elaboración del producto software entregable, la estimación inicial de las horas y la carga horaria total estimada. En las (**Fig. 21**) y **(Fig. 22)** se observan que representa a cada Sprint Backlog 2 donde cada miembro del Development Team colocó las horas realizadas en las diferentes actividades.

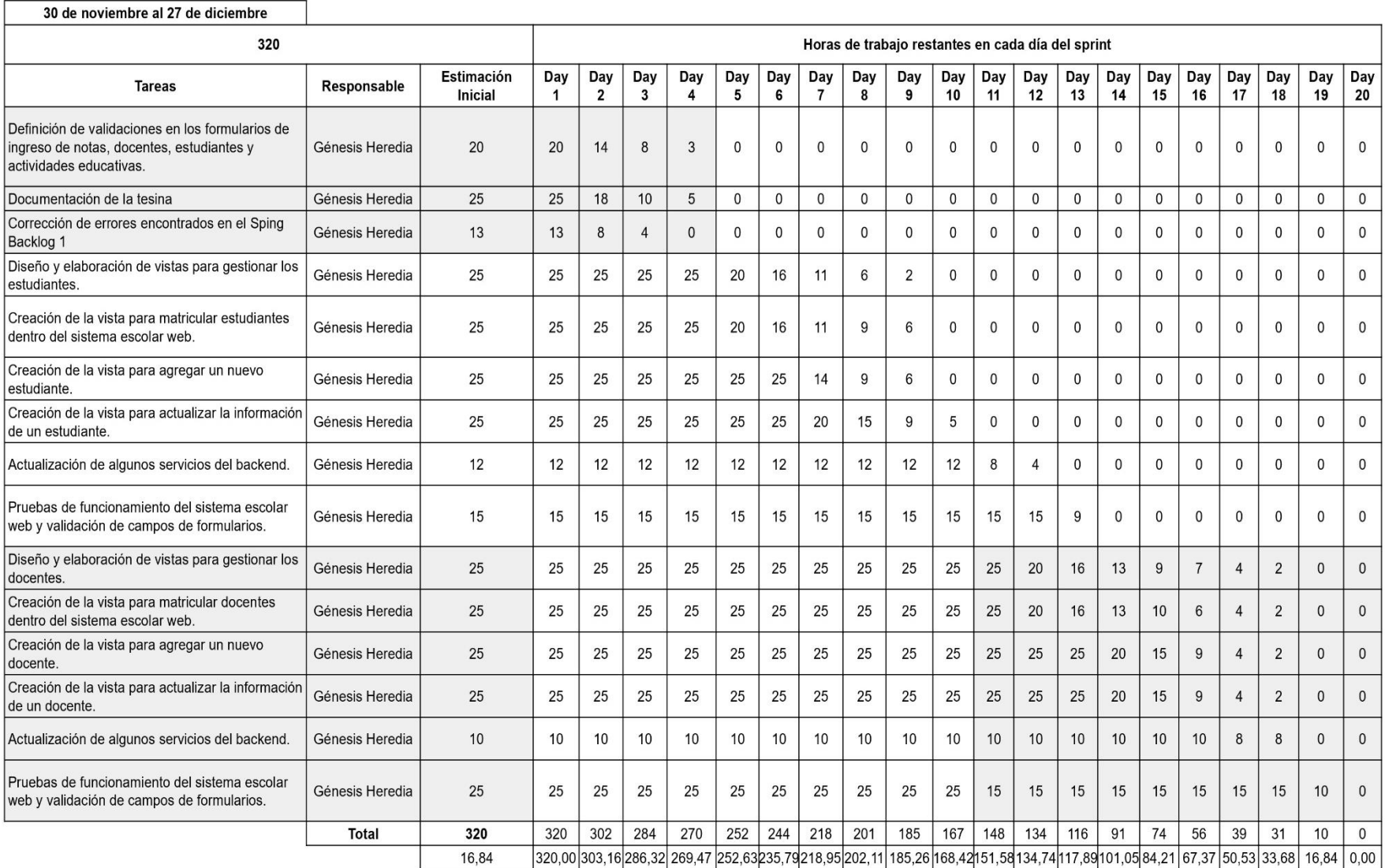

**Contract** 

Fig 21. Sprint Backlog 2 - Framework Angular

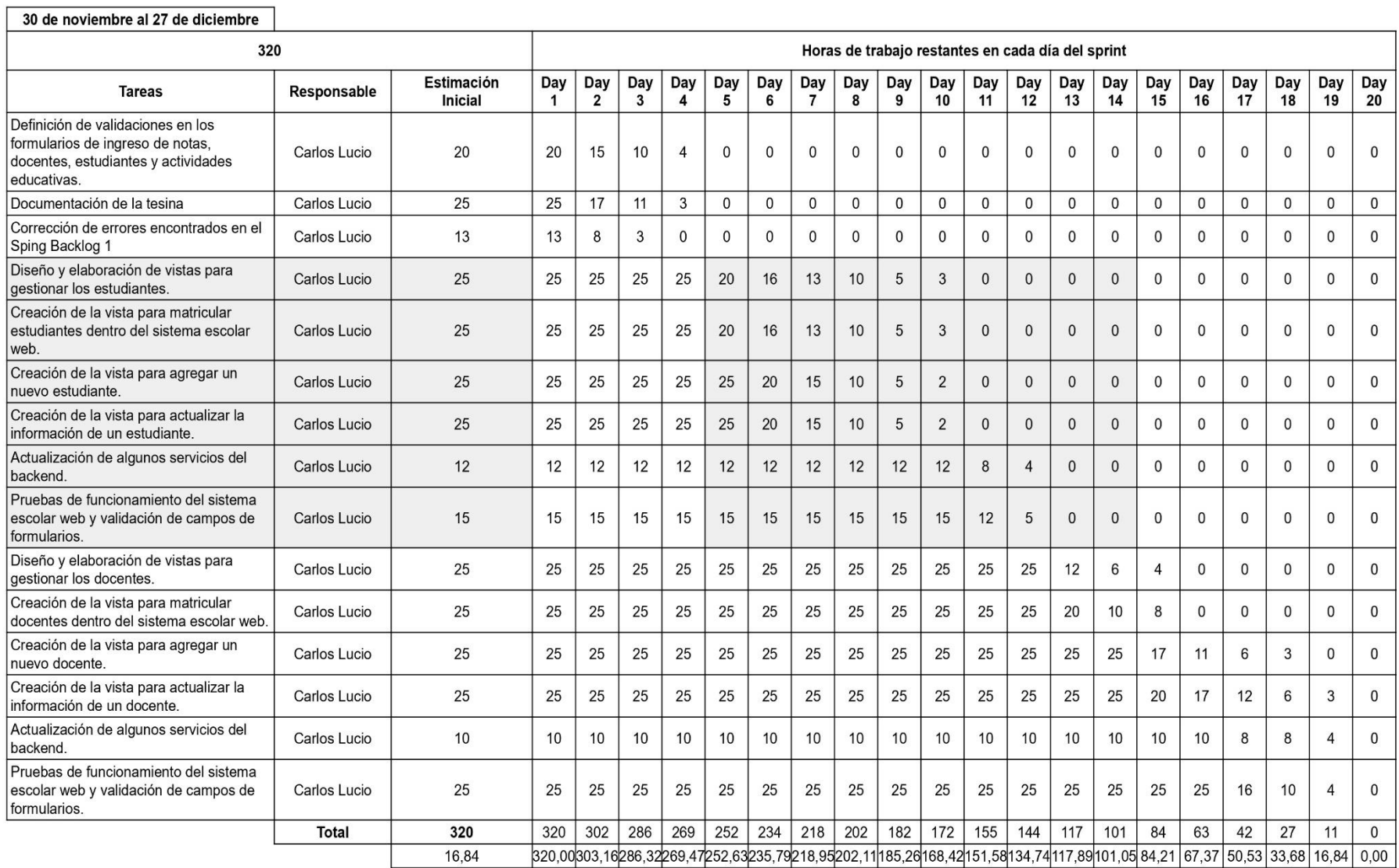

Fig 22. Sprint Backlog 2 - Framework Vue

#### **Burndown Chart del Sprint 2**

A continuación, se visualiza un diagrama del tiempo de trabajo realizado y estimado con base en las actividades realizadas por parte del Development Team.

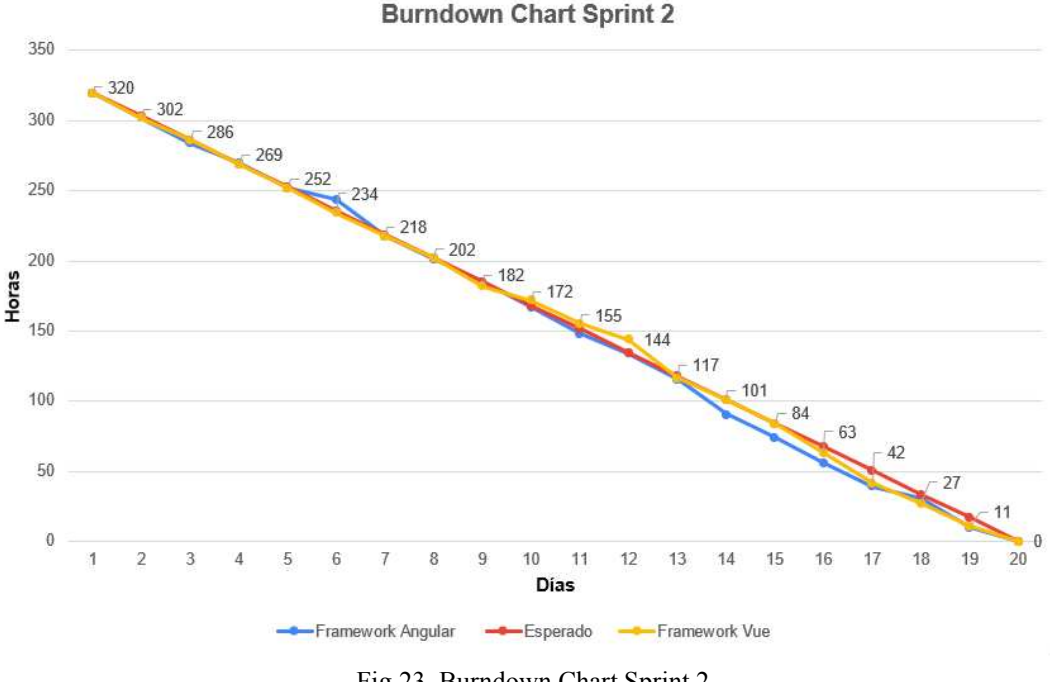

Fig 23**.** Burndown Chart Sprint 2

En la **(Fig. 23)** se puede identificar que en el día 5 existe una tendencia de la barra hacia la parte superior de la gráfica, donde indica que hubo ligero un atraso. El motivo es que el equipo de trabajo no se encontraba de acuerdo con el horario establecido para realizar las actividades. Sin embargo, se recuperaron las horas de trabajo, aumentando la carga horaria entre el día 6 al 10.

El equipo completó todas las actividades durante los días 10 y 11, extendiendo las horas de trabajo. Esto generó una tendencia descendente en la barra, indicando un aumento en la carga laboral. A partir del día 12, se observa un aumento en la extensión de la barra correspondiente al desarrollo del sistema escolar en el framework Vue, señalando que se encuentra adelantado en las tareas.

A partir del día 13 la tendencia tiende a disminuir el desarrollo del sistema escolar en el framework Angular, lo que denota un adelanto hasta el día 17. Por otro lado, desde el día 16 al 19 denota un ligero decrecimiento en la barra, lo que denota adelanto en el desarrollo del sistema escolar en el framework Vue. Ambos miembros del Development Team reajustaron sus horas y para el día 20 completaron las tareas correspondientes al Sprint 2.

#### **Resultados del Sprint 2**

Una vez culminado todas las actividades correspondientes al Sprint 2, se pudieron obtener los siguientes resultados:

### ● **Gestión Estudiantes**

La gestión de estudiantes es una sección crucial en el panel administrativo del sistema escolar. Esta área específica está diseñada para ejecutar operaciones CRUD con el propósito de administrar la información estudiantil de manera eficiente.

La interfaz proporciona vistas dedicadas para visualizar datos de los estudiantes, así como para agregar nuevos registros con validaciones correspondientes. Se ha optado por un enfoque específico al abordar la eliminación de registros. En lugar de eliminar directamente, se implementa el sistema de manejo de estados, donde un estudiante puede estar etiquetado como "Activo" o "Inactivo".

La implementación fue aplicada tanto para el front-end en Vue. Obsérvese la **(Fig.24)** como para Angular **(Fig. 25)**. El resultado de implementar esta sección fue exitoso, ya que se realizaron diferentes pruebas. Cada una de estas pruebas sirvieron para identificar errores y generar las respectivas validaciones en cada entrada de datos para el estudiante.

|                | <b>Estudiantes</b>      |                                                           |                               |          |                                                 |                                              |                | + Crear         |
|----------------|-------------------------|-----------------------------------------------------------|-------------------------------|----------|-------------------------------------------------|----------------------------------------------|----------------|-----------------|
| <b>B</b> Excel | $\sum_{\text{per}}$ PDF |                                                           |                               |          |                                                 |                                              |                |                 |
| <b>Buscar</b>  |                         |                                                           |                               |          |                                                 |                                              |                |                 |
| <b>Nombre</b>  | <b>Apellido</b>         | Cédula                                                    | Fecha de<br><b>Nacimiento</b> | Edad     | <b>Dirección</b>                                | Correo                                       | <b>Celular</b> | <b>Acciones</b> |
| Adela          | García                  | 1710582452                                                | 30/12/2015                    | 8        | Santo Domingo, Ecuad adeli@gmail.com<br>Þ<br>4. |                                              | 0999999999     | B               |
| Genesis        | Heredia                 | 2300629033                                                | 22/04/2011                    | 12       | ٠                                               | Santo Domingo de los genetupatrona@gmail.com | 0987716231     | B               |
|                |                         | Mostrando registros del 1 al 2 de un total de 2 registros |                               |          |                                                 |                                              |                |                 |
|                |                         |                                                           |                               | Anterior | Siguiente<br>$\mathbf{1}$                       |                                              |                |                 |

Fig 24. Vista Administrador para la Gestión de Estudiantes en Vue

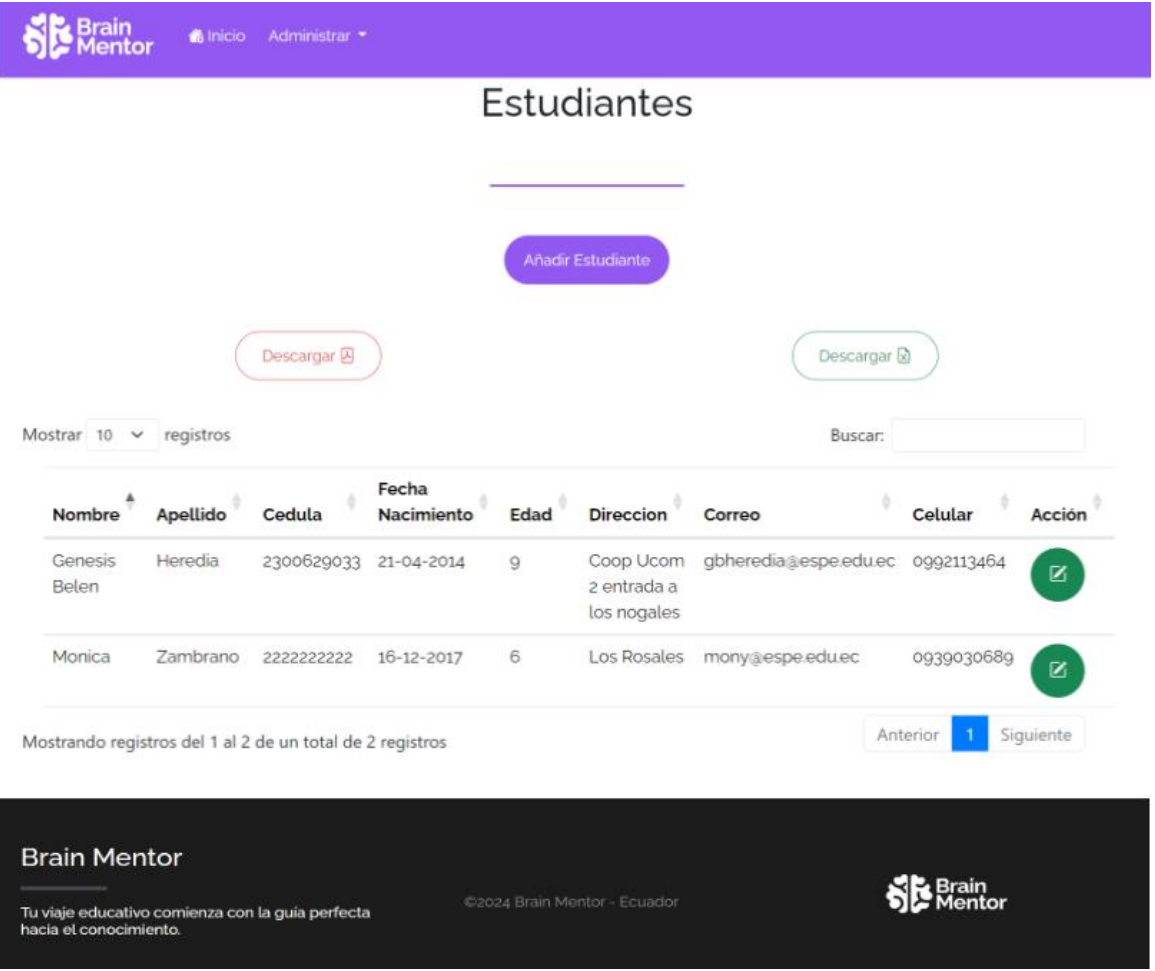

Fig 25. Vista Administrador para la Gestión de Estudiantes en Angular

# ● **Gestión Docentes**

La gestión de docentes es a la vez importante como la de estudiantes, donde son el pilar fundamental para el sistema escolar. Los resultados que se obtuvieron de este apartado del sistema fueron satisfactorios. Sin embargo, se puede mencionar que existieron varios errores, por lo que se realizaron diferentes pruebas. La implementación fue aplicada tanto para el front-end en Vue **(Fig. 26)** como para Angular **(Fig. 27)**.

Al momento de considerar todos los errores encontrados y posteriormente rectificados, se comprobó que el apartado de docentes cumple con lo establecido para el Sprint 2.

| <b>Docentes</b> |                                                           |            |                               |                  |                                                 |                | + Crear         |
|-----------------|-----------------------------------------------------------|------------|-------------------------------|------------------|-------------------------------------------------|----------------|-----------------|
| <b>x</b> Excel  | PDF                                                       |            |                               |                  |                                                 |                |                 |
| <b>Buscar</b>   |                                                           |            |                               |                  |                                                 |                |                 |
| <b>Nombre</b>   | <b>Apellido</b>                                           | Cédula     | Fecha de<br><b>Nacimiento</b> | <b>Dirección</b> | Correo                                          | <b>Celular</b> | <b>Acciones</b> |
| Sebastian       | Lucio                                                     | 2350703019 | 21/06/1969                    | Þ<br>4           | Santo Domingo de los sebastianlucio85@gmail.com | 0988177717     | Ø               |
| Tania           | Lucio                                                     | 2350213159 | 18/07/1997                    | ь<br>4           | Santo Domingo de los tany.lucio@gmail.com       | 0977166272     | Ø               |
|                 | Mostrando registros del 1 al 2 de un total de 2 registros |            |                               |                  |                                                 |                |                 |
|                 |                                                           |            | Anterior                      | Siguiente<br>1   |                                                 |                |                 |

Fig 26. Vista Administrador para la Gestión de Docentes en Vue

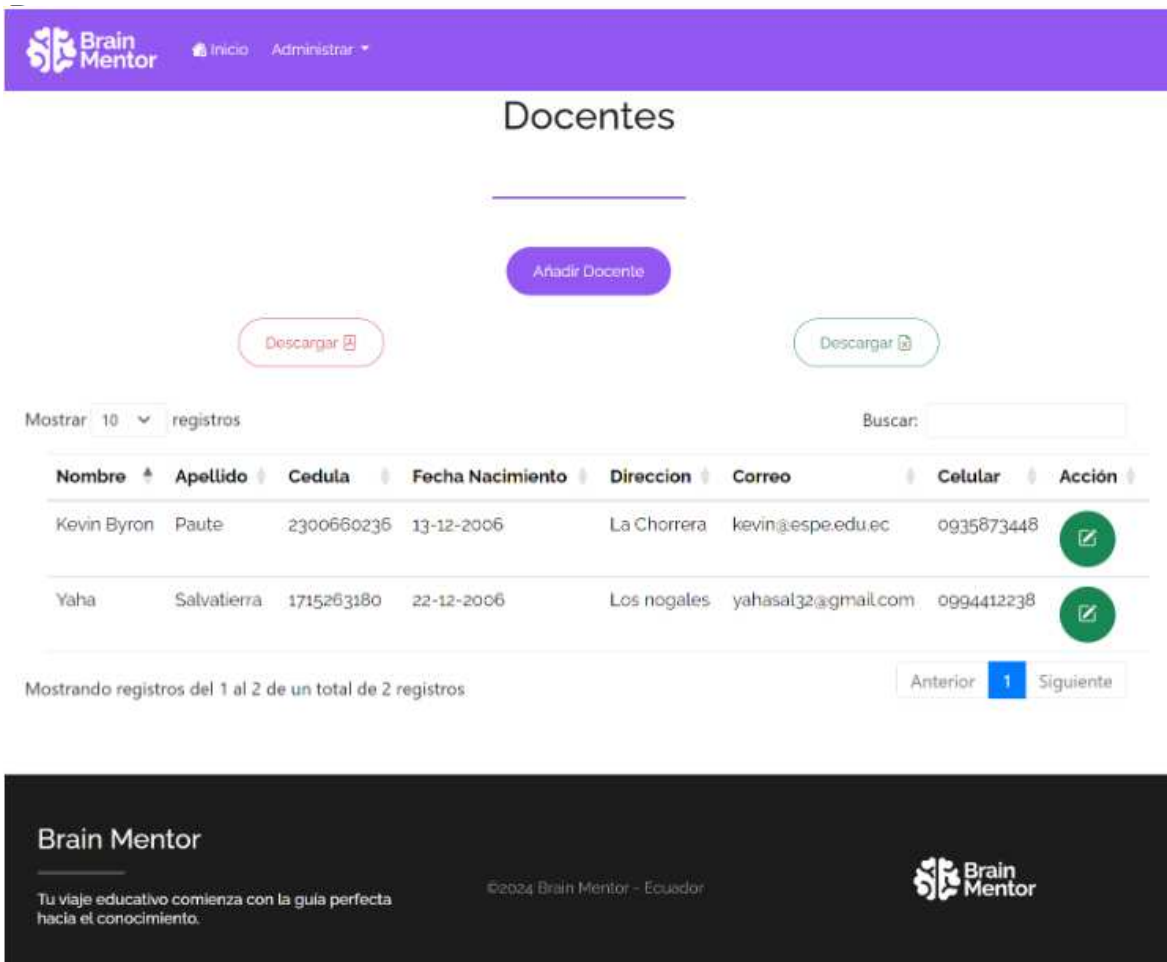

Fig 27. Vista Administrador para la Gestión de Docentes en Angular

## **Sprint Review**

Para determinar que los objetivos del Sprint 2 se cumplieron, se determinan los criterios de aceptación y comprobación, los cuales se aprecian en la (**TABLA XIX)**, para ver más detalles remítase al **[Anexo II](https://docs.google.com/document/d/1-UtMwxCwVOKigjbp6ECSoYGQ24revHkmKhlVfRCgc0c/edit?usp=sharing)** que se encuentra adjunto a este trabajo.

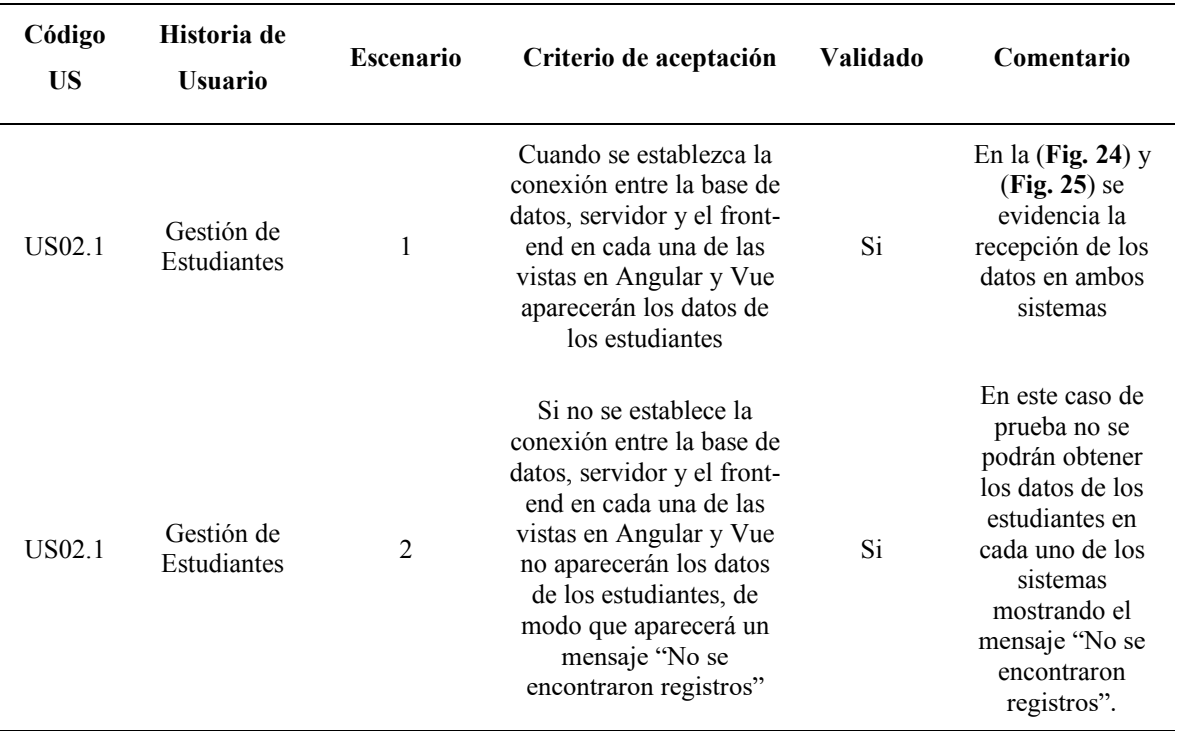

# TABLA XIX CRITERIOS DE ACEPTACIÓN DEL SPRINT 2

#### **Sprint Retrospective**

Al finalizar con el Sprint 2 se procede a identificar los aspectos positivos y negativos de todo el proceso. En la (**TABLA XX)** se muestran ambos puntos de vista.

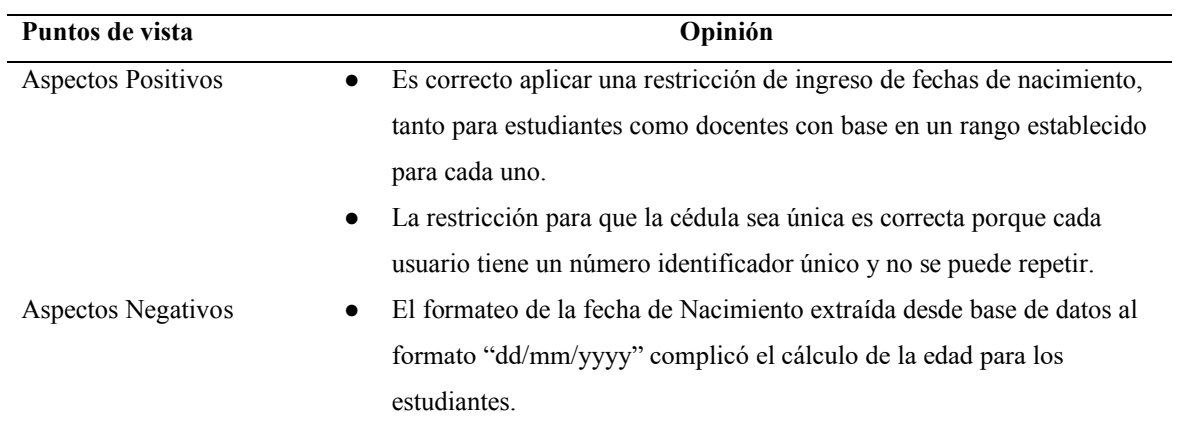

# TABLA XX SPRINT RETROSPECTIVE 2

## *5.6.3 Planificación del Sprint 3:*

Se designaron las actividades respectivas para cada miembro perteneciente al Development Team. En el Sprint 3 se requiere crear todas las vistas para gestión de calificaciones y actividades educativas. Esto determina una parte relevante del sistema acorde al Sprint 2, ya que, si un docente se encuentra registrado, puede administrar todas las tareas y actividades. En las (**Fig. 28) y (Fig. 29)** se presentan cada uno de los Sprint Backlog 3 donde cada miembro del Development Team colocó las horas realizadas en las diferentes actividades.

| Fechas:                   | 28 de diciembre al 24 de enero                                                                                               |                 |                       |                       |                       |                     |                              |              |          |          |                                                         |              |           |                                    |                |                        |              |              |                |                |                |                   |              |
|---------------------------|----------------------------------------------------------------------------------------------------|-----------------|-----------------------|-----------------------|-----------------------|---------------------|------------------------------|--------------|----------|----------|---------------------------------------------------------|--------------|-----------|------------------------------------|----------------|------------------------|--------------|--------------|----------------|----------------|----------------|-------------------|--------------|
| Total horas por miembro   | 320                                                                                                    |                 |                       |                       |                       |                     |                              |              |          |          | Horas de trabaio restantes en cada día del sprint       |              |           |                                    |                |                        |              |              |                |                |                |                   |              |
| <b>Backlog Item</b>       | <b>Tareas</b>                                                                                                    | Responsable     | Estimación<br>Inicial | Day<br>$\overline{1}$ | Day<br>$\overline{2}$ | Day<br>$\mathbf{3}$ | Day<br>$\boldsymbol{\Delta}$ | Day<br>5     | Day<br>6 | Day<br>7 | Day<br>$\mathbf{R}$                                     | Day<br>9     | Day<br>10 | Day<br>11                          | Day<br>12      | Day<br>13              | Day<br>14    | Day<br>15    | Day<br>16      | Day<br>17      | Day<br>18      | Day<br>19         | Day<br>20    |
|                           | Diseño y elaboración de vistas para gestionar las<br>calificaciones.                                                         | Génesis Heredia | 22                    | 22                    | 10                    | 6                   | 5                            | $\mathbf{0}$ | $\Omega$ | $\Omega$ | $\Omega$                                                | $\mathbf{0}$ | $\Omega$  | $\Omega$                           | $\Omega$       | $\Omega$               |              | $\Omega$     | $\mathbf{0}$   |                | $\Omega$       | 0                 | $\mathbf 0$  |
|                           | Creación de la vista para ingresar las<br>calificaciones a los estudiantes dependiento de la<br>actividad realizada.         | Génesis Heredia | 36                    | 36                    | 36                    | 26                  | 18                           | 13           | 10       | $\Omega$ | $\Omega$                                                | $\mathbf{0}$ | $\Omega$  | $\mathbf{0}$                       | $\Omega$       | $\mathbf{0}$           | $\Omega$     | $\mathbf 0$  | $\mathbf{0}$   | $\Omega$       | $\Omega$       | 0                 | $\mathsf{O}$ |
| Gestión de Calificaciones | Creación de la vista para agregar una calificación<br>a un estudiante.                                                       | Génesis Heredia | 36                    | 36                    | 36                    | 33                  | 25                           | 18           | 18       | 10       | 6                                                       | $\Omega$     | $\Omega$  | $\Omega$                           | $\mathbf{0}$   | $\Omega$               | $\Omega$     | $\mathbf 0$  | $\Omega$       | $\Omega$       | $\Omega$       | $\Omega$          | $\mathbf 0$  |
|                           | Creación de la vista para actualizar la nota<br>ingresada por un docente.                                                    | Génesis Heredia | 24                    | 24                    | 24                    | 24                  | 24                           | 24           | 24       | 24       | 16                                                      | 10           | 5         | $\Omega$                           | $\mathbf{0}$   | $\Omega$               | $\Omega$     | 0            | $\mathbf{0}$   | $\mathbf{0}$   | $\Omega$       | 0                 | $\mathbf{0}$ |
|                           | Actualización de algunos servicios del backend.                                                                              | Génesis Heredia | 15                    | 15                    | 15                    | 15                  | 15                           | 15           | $\Omega$ | $\Omega$ | $\Omega$                                                | $\mathbf{0}$ | $\Omega$  | $\Omega$                           | $\mathbf{0}$   | $\Omega$               | $\Omega$     | $\mathbf{0}$ | $\mathbf{0}$   | $\Omega$       | $\Omega$       | $\overline{0}$    | $\mathbf 0$  |
|                           | Pruebas de funcionamiento del sistema escolar<br>web y validación de campos de formularios.                                  | Génesis Heredia | 20                    | 20                    | 20                    | 20                  | 20                           | 20           | 20       | 20       | 16                                                      | 9            | $\Omega$  | $\Omega$                           | $\mathbf{0}$   | $\Omega$               | $\Omega$     | $\mathbf{0}$ | $\mathbf{0}$   | $\mathbf 0$    | $\Omega$       | $\mathbf{0}$      | $\mathbf 0$  |
|                           | Diseño y elaboración de vistas para gestionar las<br>actividades educativas.                                                 | Génesis Heredia | 22                    | 22                    | 22                    | 22                  | 22                           | 22           | 22       | 22       | 22                                                      | 22           | 22        | 22                                 | 16             | 9                      | 5            | $\mathbf{0}$ | $\mathbf{0}$   | 0              | $\mathbf{0}$   | 0                 | $\mathbf 0$  |
|                           | Creación de la vista para ingresar las actividades<br>educativas que se asignarán a los estudiantes<br>dependiendo el grado. | Génesis Heredia | 36                    | 36                    | 36                    | 36                  | 36                           | 36           | 36       | 36       | 36                                                      | 36           | 36        | 36                                 | 36             | 30                     | 26           | 19           | 12             | $\overline{7}$ | $\overline{4}$ | $\Omega$          | $\mathbf 0$  |
| Gestión de Actividades    | Creación de la vista para agregar una actividad<br>educativa.                                                                | Génesis Heredia | 36                    | 36                    | 36                    | 36                  | 36                           | 36           | 36       | 36       | 36                                                      | 36           | 36        | 36                                 | 36             | 30                     | 22           | 15           | 12             | 6              | 3              | $\Omega$          | $\mathbf 0$  |
| <b>Educativas</b>         | Creación de la vista para actualizar la actividad<br>educativa creada por el docente.                                        | Génesis Heredia | 24                    | 24                    | 24                    | 24                  | 24                           | 24           | 24       | 24       | 24                                                      | 24           | 24        | 24                                 | 24             | 15                     | 15           | 15           | 8              | $\Omega$       | $\Omega$       | $\Omega$          | $\mathbf{0}$ |
|                           | Actualización de algunos servicios del backend.                                                                              | Génesis Heredia | 15                    | 15                    | 15                    | 15                  | 15                           | 15           | 15       | 15       | 15                                                      | 15           | 15        | 15                                 | $\overline{7}$ | $\boldsymbol{\Lambda}$ | Δ            | $\Delta$     | $\overline{4}$ | $\overline{4}$ | $\overline{4}$ | $\Omega$          | $\mathbf{0}$ |
|                           | Pruebas de funcionamiento del sistema escolar<br>web y validación de campos de formularios.                                  | Génesis Heredia | 20                    | 20                    | 15                    | 15                  | 15                           | 15           | 15       | 15       | 15                                                      | 15           | 15        | 15                                 | 15             | 15                     | 15           | 15           | 15             | 15             | 8              | 8                 | $\mathbf{0}$ |
|                           | Documentación                                                                                                    | Génesis Heredia | 14                    | 14                    | 14                    | 14                  | 14                           | 14           | 14       | 14       | 14                                                      | 14           | 14        | 14                                 | 14             | 14                     | 14           | 14           | 15             | 14             | 8              | 8                 | $\mathbf{0}$ |
|                           |                                                                                                    | Total           | 320                   | 320                   | 303                   | 286                 | 269                          | 252          | 234      | 216      | 200                                                     | 181          | 167       | 162                                | 148            | 117                    | 101          | 82           | 66             | 46             | 27             | 16                | $\mathbf 0$  |
|                           |                                                                                                    |                 | 16.84                 |                       |                       |                     |                              |              |          |          | 320.00 303.16 286.32 269.47 252.63 235.79 218.95 202.11 |              |           | 185.26 168.42 151.58 134.74 117.89 |                |                        | 101.05 84.21 |              | 67.37          |                |                | 50.53 33.68 16.84 | 0.00         |

Fig 28. Sprint Backlog 3 - Framework Angular

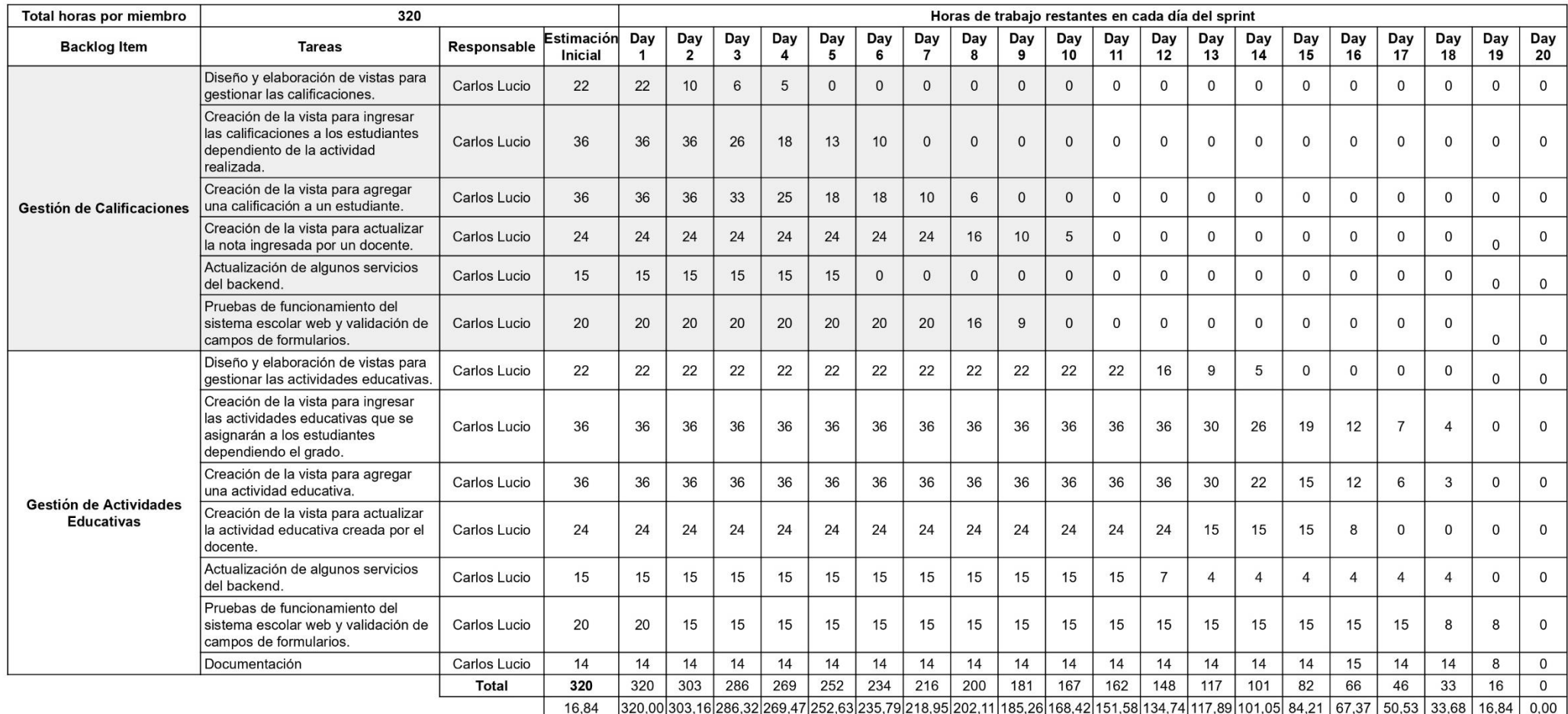

Fig 29. Sprint Backlog 3 - Framework Vue

#### **Burndown Chart del Sprint 3**

A continuación, se evidencia un diagrama del tiempo de trabajo realizado y estimado con base en las actividades realizadas por parte del Development Team.

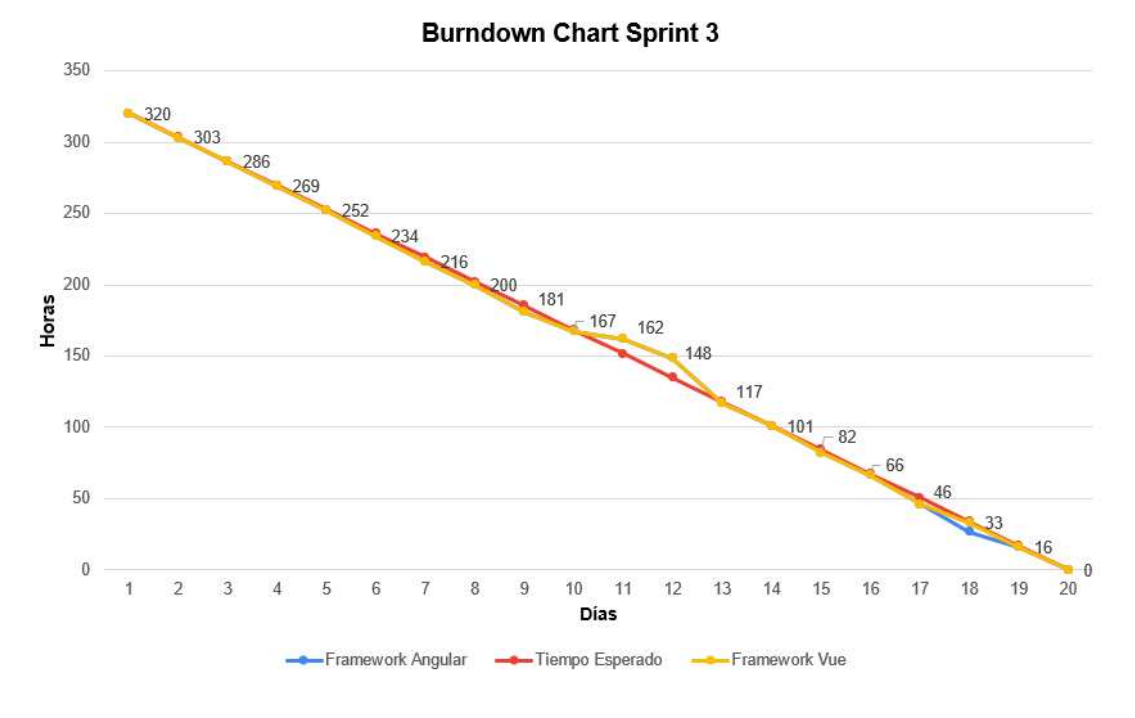

Fig 30. Burndown Chart Sprint 3

En la (**Fig. 30)** se identifica que el equipo de trabajo mantiene una línea constante hasta el día 6, a partir de ese día existe una tendencia de la barra hacia la parte inferior de la gráfica, donde indica que hubo un ligero adelanto. El motivo por el cual el equipo de trabajo se adelantó es que, debido a la planificación, la creación de vistas resultó un poco sencilla y se reutilizaron componentes para la creación de las demás.

A partir del día 10 al 13 existe una tendencia en la parte superior de la gráfica que indica que el equipo de trabajo se retrasó debido a los inconvenientes que surgieron al realizar las validaciones y relaciones al momento de crear actividades educativas y realizar modificaciones en el backend, para ello, se realizaron investigaciones que ayuden a sustentar errores cometidos y que el programa funcione correctamente.

El equipo completó todas las actividades durante los días 13 al 16, lo que denota una línea constante, es decir, el equipo trabajó en conjunto con el tiempo esperado realizando las actividades de forma satisfactoria. A partir del día 16 hasta el día 18, se observa un ligero descenso en la parte inferior de la barra correspondiente al desarrollo del sistema escolar en el framework Vue, señalando un adelanto en las tareas.

De la misma manera, desde el día 17 al día 19 se observa un ligero decrecimiento en la línea inferior, indicando un adelanto en la actualización de los servicios del backend y documentos de pruebas de los componentes realizados, correspondiente al desarrollo del sistema escolar en el framework Angular.

Posteriormente, la tendencia sigue un curso constante hasta el final del plazo del Sprint. Por ello, los integrantes del grupo denotan el cumplimiento de las tareas siguiendo el curso de las líneas de manera constante para las actividades planificadas en el tercer Sprint.

## **Resultados del Sprint 3**

Una vez culminado todas las actividades correspondientes al Sprint 3, se pudieron obtener los siguientes resultados:

#### ● **Gestión Calificaciones**

La gestión de calificaciones es fundamental en el funcionamiento del sistema educativo. En esta sección, se llevan a cabo operaciones CRUD (Crear, Leer, Actualizar y Eliminar) con el objetivo de gestionar y asignar calificaciones a las actividades realizadas por los estudiantes. La implementación se realiza tanto en Vue **(Fig. 31)** como en Angular **(Fig. 32)**.

Por ello, la interfaz proporciona información relacionada con el grado, la asignatura y la actividad educativa. Tomando estos datos, se presenta una visualización de los estudiantes a quienes se les ha colocado la tarea, permitiendo así la asignación de las calificaciones correspondientes. La implementación de esta sección resultó exitosa, respaldada por diversas pruebas realizadas.

Estas pruebas fueron fundamentales para identificar posibles errores y establecer validaciones necesarias, como el rango permitido de calificaciones entre 0 y 20, además, se utilizó un switch para activar todos los inputs de calificación.

47

| <b>Notas</b>  |                 | Seleccionar Grado:                  | Seleccionar Asignatura:   | Seleccionar Actividad:                              |                   |  |  |  |
|---------------|-----------------|-------------------------------------|---------------------------|-----------------------------------------------------|-------------------|--|--|--|
|               |                 | <b>Primer Grado</b><br>$\checkmark$ | Currículo Integrado por v | Tarea 2                                             | $\checkmark$      |  |  |  |
| <b>Buscar</b> |                 |                                     |                           |                                                     |                   |  |  |  |
| <b>Nombre</b> | <b>Apellido</b> | <b>Titulo Actividad</b>             | Asignatura                |                                                     | Nota <sup>®</sup> |  |  |  |
| Adela         | García          | Tarea 2                             |                           | Currículo Integrado por ámbitos de aprendizaje      | $\circ$           |  |  |  |
| Genesis       | Heredia         | Tarea 2                             |                           | ь<br>Currículo Integrado por ámbitos de aprendizaje | $\mathbf 0$       |  |  |  |
|               |                 | Anterior                            | Siguiente                 | h                                                   |                   |  |  |  |

Fig 31. Vista Administrador para la Gestión de Calificaciones en Vue

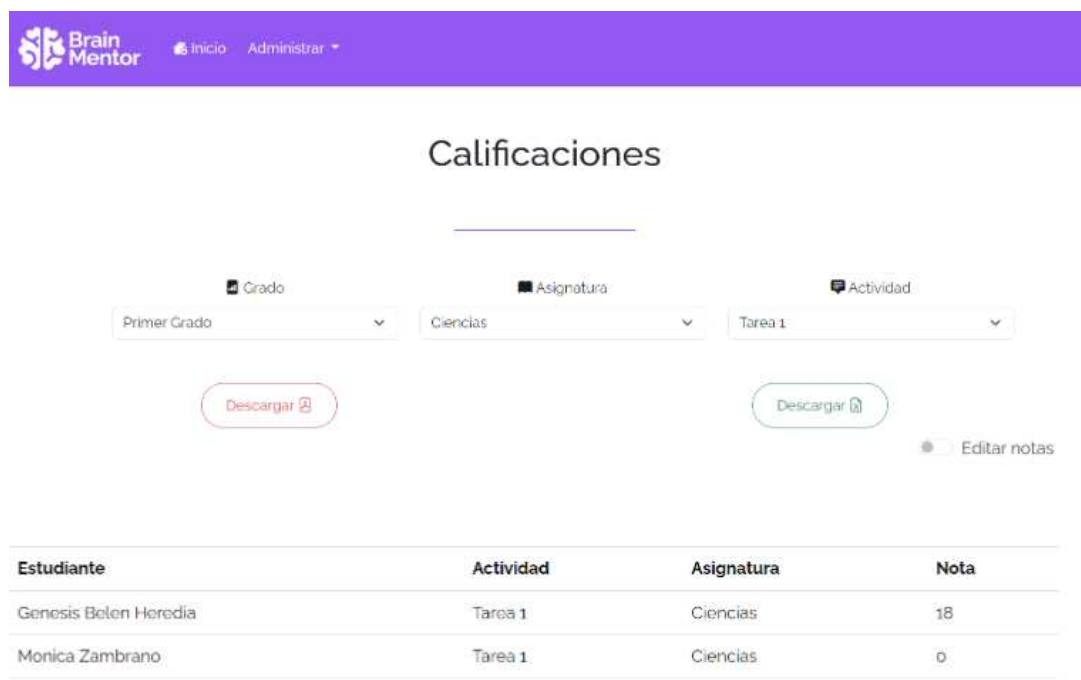

Fig 32. Vista Administrador para la Gestión de Calificaciones en Angular

## ● **Gestión Actividades Educativas**

La gestión de actividades educativas permitirá registrar todas las actividades que un estudiante deberá realizar, tales como, tareas, lecciones, talleres, etc. Los resultados que se obtuvieron de este apartado del sistema fueron satisfactorios. Sin embargo, en este apartado existieron algunos errores que se corrigieron en conjunto del Product Owner.

Después de haber realizado las correcciones respectivas, se ajustaron a los requerimientos dados y se concluye que el apartado de actividades educativas fue implementado de forma correcta. La implementación se realiza tanto en Vue **(Fig. 33)** como en Angular **(Fig. 34)**.

|                | Actividades Educativas                                    |                     |                        |   |                              |                                      |               | + Crear         |
|----------------|-----------------------------------------------------------|---------------------|------------------------|---|------------------------------|--------------------------------------|---------------|-----------------|
| <b>x</b> Excel | $\mathbf{R}$ PDF                                          |                     |                        |   |                              |                                      |               |                 |
| <b>Buscar</b>  |                                                           |                     |                        |   |                              |                                      |               |                 |
| <b>Titulo</b>  | <b>Detalle</b>                                            | <b>Fecha Inicio</b> | Tipo de actividad      |   | Periodo de<br>calificaciones | <b>Asignatura</b>                    | <b>Estado</b> | <b>Acciones</b> |
| Tarea 1        | Detalle Tarea 1                                           | 17/04/2024          | <b>Tareas en Clase</b> |   | Segundo Trimestre            | Currículo Integrado por ám Activo    |               | Ø               |
|                | Tarea 1: Historia Realice una investic 20/02/2024<br>ь    |                     | Tareas en Casa         |   | <b>Primer Trimestre</b>      | Educación cultural y artístic Activo |               | Ø               |
| Tarea 2        | Detalle Tarea 2                                           | 21/02/2024          | Pruebas                |   | <b>Tercer Trimestre</b>      | Currículo Integrado por ám Activo    |               | R,              |
| Tarea 2        | Detalle Tarea 2                                           | 18/02/2024          | Tareas en Casa         |   | <b>Primer Trimestre</b>      | Currículo Integrado por ám Activo    |               | B               |
|                | Mostrando registros del 1 al 4 de un total de 5 registros |                     | Anterior               | 2 | Siguiente                    |                                      |               |                 |

Fig 33. Vista Administrador para la Gestión de Actividades en Vue

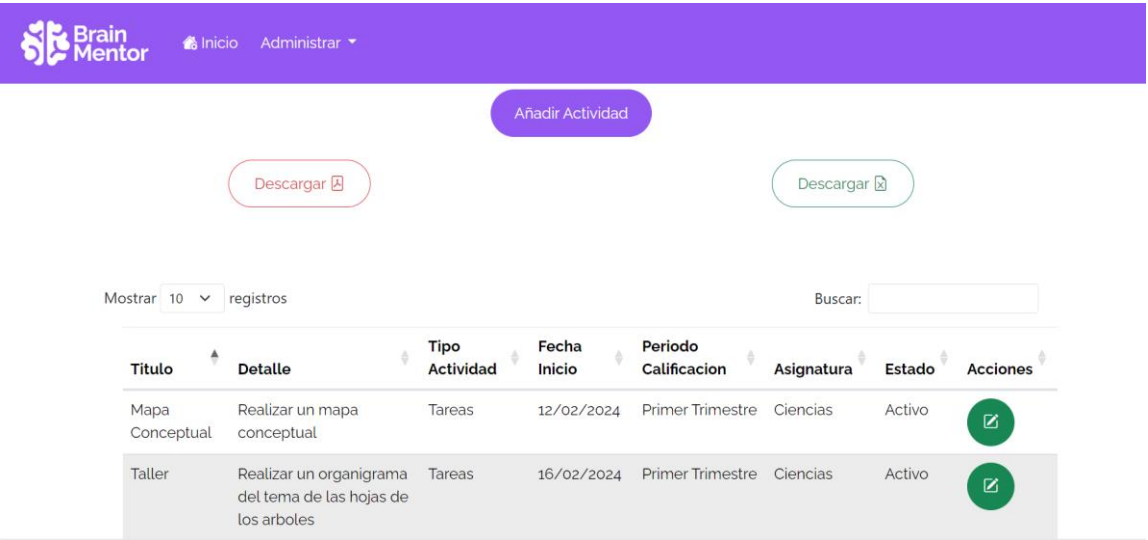

Fig 34. Vista Administrador para la Gestión de Actividades en Angular

# **Sprint Review**

Para determinar que los objetivos del Sprint 3 se cumplieron, se determinan los criterios de aceptación y comprobación, los cuales se aprecian en la **(TABLA XXI)**, para ver más detalles remítase al **[Anexo III](https://docs.google.com/document/d/1-ncEc3Y3Mqy1C_sUMQEQzbhfFkgRGyRIwScsrFLoTNg/edit?usp=sharing)** que se encuentra adjunto a este trabajo.

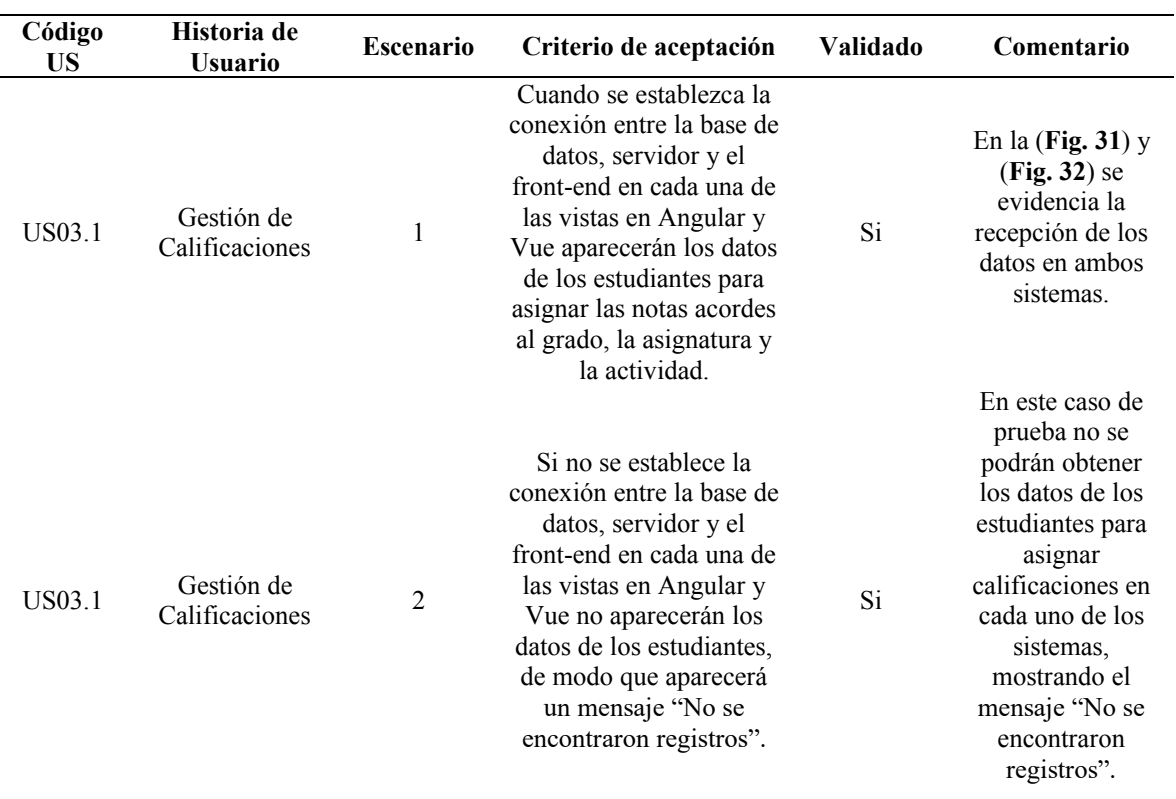

# TABLA XXI CRITERIOS DE ACEPTACIÓN DEL SPRINT 3

## **Sprint Retrospective**

Al finalizar con el Sprint 2 se procede a identificar los aspectos positivos y negativos de todo el proceso. En la **(TABLA XXII)** se muestran ambos puntos de vista.

|                    | <b>SPRINT RETROSPECTIVE 3</b>                                                                                                    |
|--------------------|----------------------------------------------------------------------------------------------------|
| Puntos de vista    | Opinión                                                                                                    |
| Aspectos Positivos | Es importante, aplicar un rango de calificación para asignar la nota en<br>una actividad, siendo el rango válido de 0 a 20.<br>Es requerido el ingreso de la fecha de inicio de la actividad con base en<br>el formato "dd/mm/yy", para tomar en cuenta la fecha en la que la<br>actividad fue creada.<br>La selección del grado, asignatura y actividad permitió la obtención de<br>manera más rápida de los estudiantes para asignarles una calificación. |

TABLA XXII

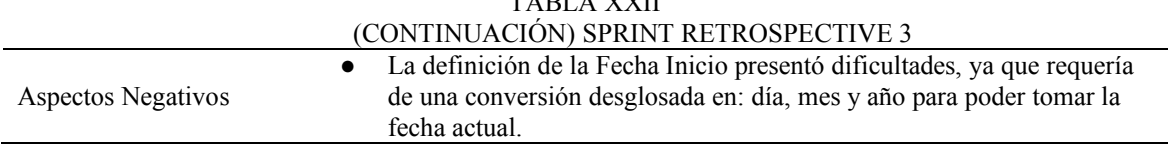

# TABLA XXII

# *5.6.4 Planificación del Sprint 4:*

Para la planificación del último Sprint, se designaron las actividades respectivas para cada miembro perteneciente al Development Team. En el Sprint 4 se requiere crear las vistas de estudiante y docente, añadiendo la autenticación de usuarios. Denotando gran importancia, ya que, el estudiante podrá visualizar las asignaturas en las que se encuentra matriculado y las actividades con el detalle, periodo de calificación y nota asignada.

El docente podrá visualizar las asignaturas en las que imparte clases, teniendo la potestad de crear actividades educativas y tipo de actividad (tareas, lecciones, exámenes, entre otros.), dentro de esa asignatura y asignar calificaciones a los estudiantes matriculados en esa asignatura. Por último, la autenticación de usuarios será dependiendo el estudiante y docente, ya que el método de ingreso será su cédula de identidad.

En las (**Fig. 35) y (Fig. 36)** se presentan cada Sprint Backlog 4 donde cada miembro del Development Team colocó las horas realizadas en las diferentes actividades.

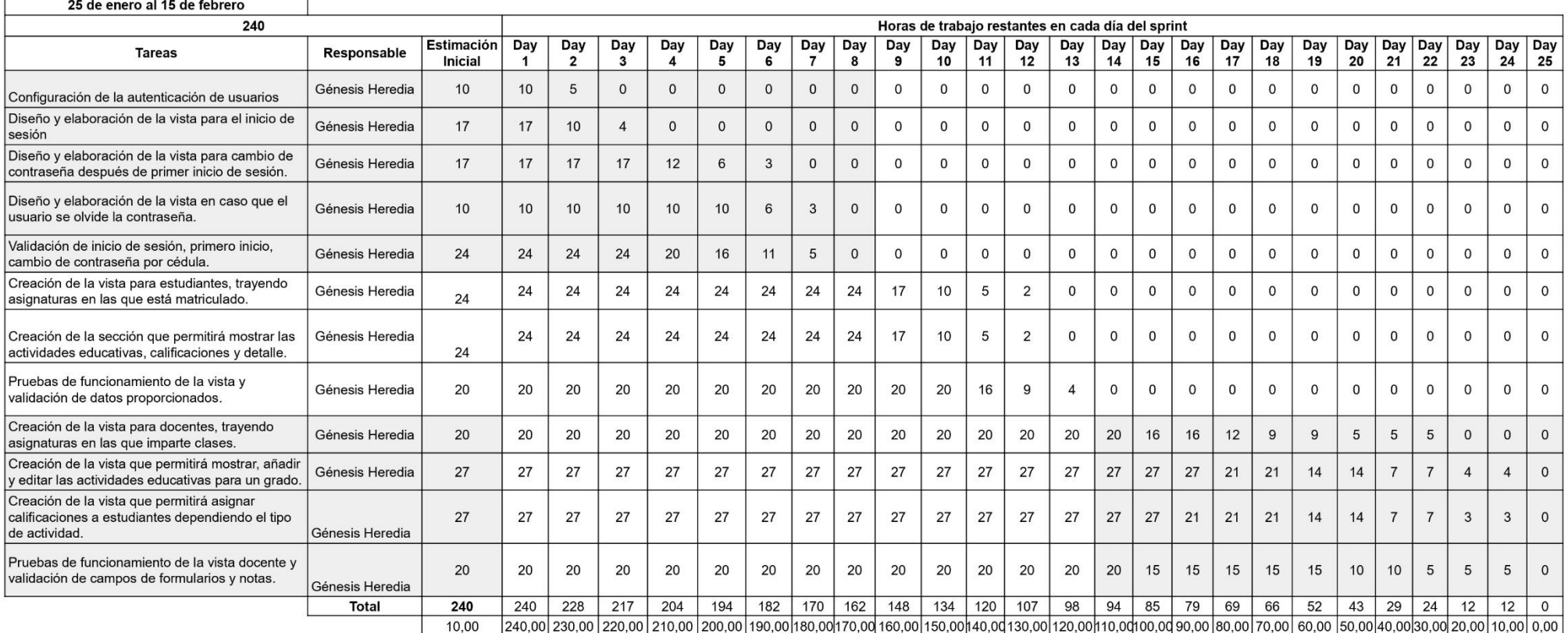

Fig 35. Sprint Backlog 4 - Framework Angular

| Fechas:                      | 25 de enero al 15 de febrero                                                                                                    |              |                       |                                                   |                       |          |                 |              |          |          |          |              |           |              |                |                        |              |              |              |              |           |                |                |                |              |
|------------------------------|----------------------------------------------------------------------------------------------------|--------------|-----------------------|---------------------------------------------------|-----------------------|----------|-----------------|--------------|----------|----------|----------|--------------|-----------|--------------|----------------|------------------------|--------------|--------------|--------------|--------------|-----------|----------------|----------------|----------------|--------------|
| Total horas por miembro      | 32                                                                                                    |              |                       | Horas de trabaio restantes en cada día del sprint |                       |          |                 |              |          |          |          |              |           |              |                |                        |              |              |              |              |           |                |                |                |              |
| <b>Backlog Item</b>          | <b>Tareas</b>                                                                                                    | Responsable  | Estimación<br>Inicial | Day                                               | Day<br>$\overline{2}$ | Day<br>3 | Day             | Day<br>5     | Day<br>6 | Day      | Day<br>8 | Day<br>9     | Day<br>10 | Day<br>11    | Day<br>12      | Day<br>13              | Day<br>14    | Day<br>15    | Day<br>16    | Day<br>17    | Day<br>18 | Day<br>19      | $ $ Day<br>20  | Day Day<br>21  | 22           |
| Autenticación de<br>usuarios | Configuración de la autenticación de usuarios                                                                                                    | Carlos Lucio | 10                    | 10                                                | 5                     | $\Omega$ | $\Omega$        | $\mathbf{0}$ | $\Omega$ | $\Omega$ | $\Omega$ | $\Omega$     | $\Omega$  | $\Omega$     | $\Omega$       | $\Omega$               | $\Omega$     | $\Omega$     | $\Omega$     | $\Omega$     | $\Omega$  | $\Omega$       | $\Omega$       | $\Omega$       | $\mathbf{O}$ |
|                              | Diseño y elaboración de la vista para el inicio<br>de sesión                                                                                                    | Carlos Lucio | 17                    | 17                                                | 10                    |          | $\Omega$        | $\mathbf{0}$ | $\Omega$ | $\Omega$ | $\Omega$ | $\Omega$     | $\Omega$  | $\Omega$     | $\Omega$       | $\Omega$               | $\Omega$     | $\Omega$     | $\Omega$     | $\Omega$     | $\Omega$  | $\mathbf 0$    | $\mathbf{0}$   | $\Omega$       | $\Omega$     |
|                              | Diseño y elaboración de la vista para cambio<br>de contraseña después de primer inicio de<br>sesión.                                                                                                    | Carlos Lucio | 17                    | 17                                                | 17                    | 17       | 11              | 6            | 3        | $\Omega$ |          | $\mathbf{0}$ | $\Omega$  | $\mathbf{0}$ | $\Omega$       |                        | $\mathbf{0}$ | $\Omega$     | $\Omega$     | $\Omega$     | $\Omega$  | $\mathbf{0}$   | $\Omega$       | 0              | $\mathbf{0}$ |
|                              | Diseño y elaboración de la vista en caso que<br>el usuario se olvide la contraseña.                                                                                                    | Carlos Lucio | 10                    | 10                                                | 10                    | 10       | 10 <sup>1</sup> | 10           | 6        | 3        | $\Omega$ | $\Omega$     | $\Omega$  | $\Omega$     | $\Omega$       | $\Omega$               | $\mathbf 0$  | $\mathbf{0}$ | $\mathbf{0}$ | $\mathbf{O}$ | 0         | $\mathbf{0}$   | $\mathbf{O}$   | $\mathbf{0}$   | $\mathbf{O}$ |
|                              | Validación de inicio de sesión, primero inicio,<br>cambio de contraseña por cédula.                                                                                                    | Carlos Lucio | 24                    | 24                                                | 24                    | 24       | 20              | 16           | 11       | 5        | $\Omega$ | $\Omega$     | $\Omega$  | $\Omega$     | $\Omega$       | $\Omega$               | $\mathbf 0$  | $\mathbf{0}$ | $\mathbf{0}$ | $\mathbf 0$  | 0         | $\mathbf 0$    | $\mathbf{0}$   | 0              | $\mathbf{0}$ |
| <b>Vista Estudiante</b>      | Creación de la vista para estudiantes,<br>trayendo asignaturas en las que está<br>matriculado.                                                                                                    | Carlos Lucio | 24                    | 24                                                | 24                    | 24       | 24              | 24           | 24       | 24       | 24       | 17           | 10        | 5            | $\overline{2}$ |                        | $\Omega$     | $\Omega$     | $\Omega$     | $\Omega$     |           | $\Omega$       | $\Omega$       | $\Omega$       | $\Omega$     |
|                              | Creación de la sección que permitirá mostrar<br>las actividades educativas, calificaciones y<br>detalle.                                                                                                    | Carlos Lucio | 24                    | 24                                                | 24                    | 24       | 24              | 24           | 24       | 24       | 24       | 17           | 10        | 5            | 2              | $\Omega$               | $\mathbf 0$  | $\mathbf{0}$ | $\mathbf{0}$ | $\mathbf{0}$ | 0         | $\overline{0}$ | $\Omega$       | 0              | $\mathbf{0}$ |
|                              | Pruebas de funcionamiento de la vista y<br>validación de datos proporcionados.                                                                                                    | Carlos Lucio | 20                    | 20                                                | 20                    | 20       | 20              | 20           | 20       | 20       | 20       | 20           | 20        | 16           | 9              | $\boldsymbol{\Lambda}$ | $\mathbf 0$  | $\Omega$     | $\Omega$     | $\mathbf{O}$ | $\Omega$  | $\Omega$       | $\Omega$       | $\mathbf 0$    | $\mathbf{0}$ |
| <b>Vista Docente</b>         | Creación de la vista para docentes, travendo<br>asignaturas en las que imparte clases.                                                                                                    | Carlos Lucio | 20                    | 20                                                | 20                    | 20       | 20              | 20           | 20       | 20       | 20       | 20           | 20        | 20           | 20             | 20                     | 17           | 13           | 8            | $\Delta$     | $\Omega$  | $\Omega$       | $\Omega$       | $\Omega$       | $\Omega$     |
|                              | Creación de la vista que permitirá mostrar,<br>añadir y editar las actividades educativas<br>para un grado.                                                                                                    | Carlos Lucio | 27                    | 27                                                | 27                    | 27       | 27              | 27           | 27       | 27       | 27       | 27           | 27        | 27           | 27             | 27                     | 27           | 21           | 17           | 13           | 10        | $\overline{7}$ | 5              | 3              | $\mathbf{0}$ |
|                              | Creación de la vista que permitirá asignar<br>calificaciones a estudiantes dependiendo el<br>tipo de actividad.                                                                                                    | Carlos Lucio | 27                    | 27                                                | 27                    | 27       | 27              | 27           | 27       | 27       | 27       | 27           | 27        | 27           | 27             | 27                     | 27           | 27           | 21           | 19           | 13        | 10             | $\overline{4}$ | $\overline{2}$ | $\mathbf{0}$ |
|                              | Pruebas de funcionamiento de la vista                                                                                                    | Carlos Lucio | 20                    | 20                                                | 20                    | 20       | 20              | 20           | 20       | 20       | 20       | 20           | 20        | 20           | 20             | 20                     | 20           | 20           | 20           | 20           | 20        | 16             | 11             | 6              | $\mathbf{0}$ |
|                              |                                                                                                    | Total        | 240                   | 240                                               | 228                   | 217      | 203             | 194          | 182      | 170      | 162      | 148          | 134       | 120          | 107            | 98                     | 91           | 81           | 66           | 56           | 43        | 33             | 20             | 11             | $\mathbf{0}$ |
|                              | 228,57 217,14 205,71 194,29 182,86 171,43 160,00 148,57 137,14 125,7 1 14,29 102,86 91,43 80,00 68,57 57,14 45,71 34,29 22,86 11,43 0,00 أوجر 217,14 205,71 أوجر 217,14 205,71 أوجر 217,14 205,71 أوجر 217,14 205,71 أوجر 217,1<br>11.43<br>240,00 |              |                       |                                                   |                       |          |                 |              |          |          |          |              |           |              |                |                        |              |              |              |              |           |                |                |                |              |

Fig 36. Sprint Backlog 4 - Framework Vue

#### **Burndown Chart del Sprint 4**

Se evidencia un diagrama del tiempo de trabajo realizado y estimado con base en las actividades realizadas por parte del Development Team67.

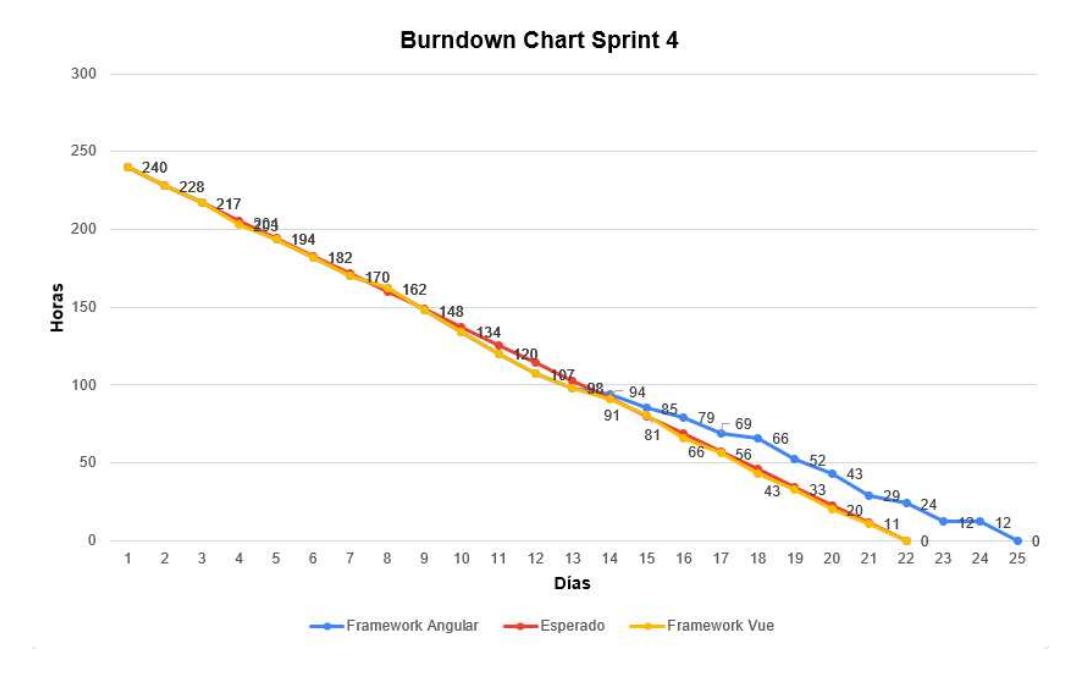

Fig 37**.** Burndown Chart Sprint 4

En la (**Fig. 37)** se identifica que el equipo de trabajo mantiene una línea constante hasta el día 8, a partir de ese día existe una tendencia de la barra hacia la parte inferior de la gráfica hasta el día 13, donde indica que hubo un ligero adelanto. El motivo por el cual el equipo de trabajo se adelantó es que, debido a la planificación, para la creación de la vista del estudiante se reutilizaron componentes y se ajustaron métodos GET del backend en el apartado de estudiantes.

A partir del día 14 la línea sigue una tendencia constante, es decir, se cumplieron las actividades de forma correcta para el apartado de la vista del docente, en donde se realizan operaciones como crear y editar la información. Esto denota el esfuerzo y trabajo por parte del miembro del equipo encargado del desarrollo del sistema escolar en el framework Vue. Por otro lado, en el desarrollo del sistema escolar en el framework Angular a partir del día 14 denota un incremento hacia la parte superior, es decir, las actividades planificadas no se cumplieron acorde a lo establecido, debido a circunstancias externas e inconvenientes que surgieron al traer la información debido al mal manejo de métodos y llamado a API's.

Finalmente, se evidencia que los miembros del equipo culminaron las actividades planificadas. Para el framework Vue el equipo de trabajo cumplió las tareas asignadas en el tiempo establecido, sin embargo, para el desarrollo en el framework Angular se aumentó unos

días para completar correctamente las actividades. Por ello, los integrantes del grupo denotan el cumplimiento de las tareas planificadas en el último Sprint.

## **Resultado del Sprint 4**

Una vez culminado todas las actividades correspondientes al Sprint 4, se pudieron obtener los siguientes resultados:

# ● **Autenticación de Usuarios**

La autenticación de usuarios es la parte fundamental del sistema escolar web, para lo cual se tomó en cuenta 3 roles: Administrador, Estudiante y Docente. El usuario administrador tendrá la potestad de crear, actualizar y visualizar toda la información que forma parte del sistema escolar, además se encargará de matricular estudiantes y docentes en los diferentes grados.

Por otro lado, el Estudiante podrá visualizar las asignaturas en las que se encuentra matriculado, en donde se cargarán las actividades, el periodo de calificación y su respectiva calificación. Y, el Docente tendrá disponible las asignaturas en las que imparte clases y las actividades de esa materia teniendo la opción de crear una nueva actividad y un nuevo tipo de actividad (tareas, exámenes, entre otros). Además, puede asignar calificaciones a los estudiantes dependiendo de la actividad que elija. La implementación se realiza tanto en Vue **(Fig. 38)** como en Angular **(Fig. 39)**.

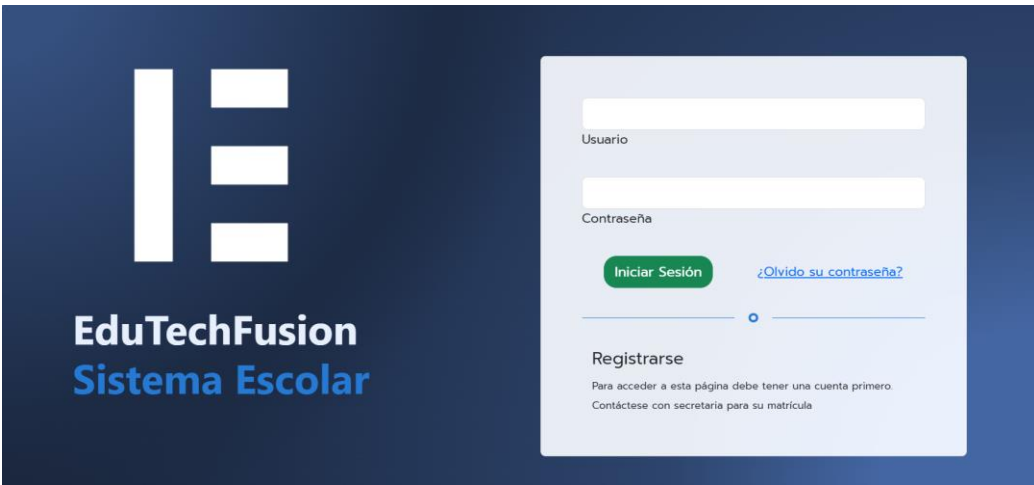

Fig 38. Login para la autenticación de usuarios en Vue

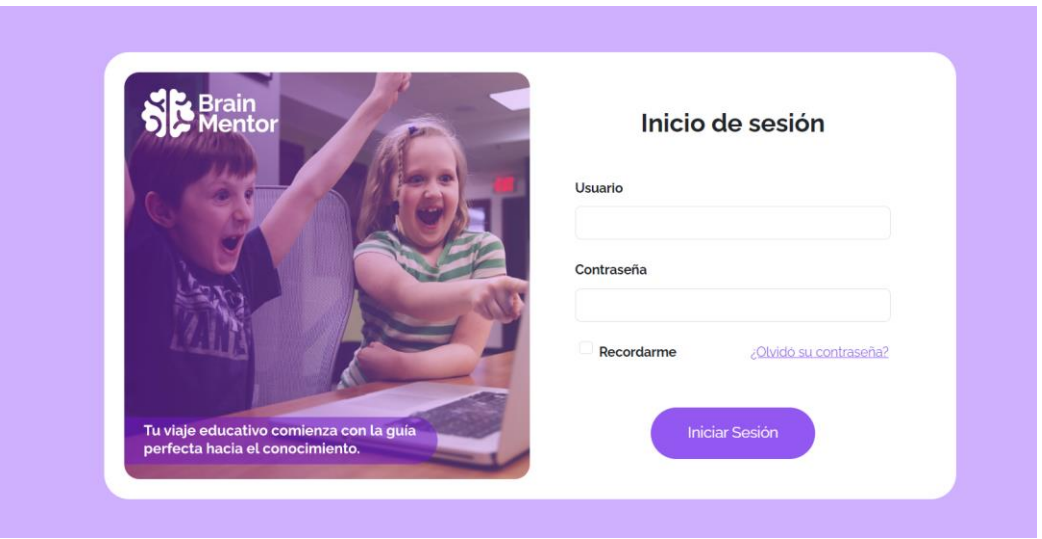

Fig 39. Login para la autenticación de usuarios en Angular

Cuando el usuario accede por primera vez al sistema escolar web es requerido el cambio de contraseña por una más segura. **(Fig. 40)** y **(Fig. 41).** En caso de que, el usuario se olvide su contraseña podrá recuperarla mediante su cédula de identidad y colocando una contraseña nueva para poder acceder. La implementación se realiza tanto en Vue **(Fig. 42)** como en Angular **(Fig. 43)**.

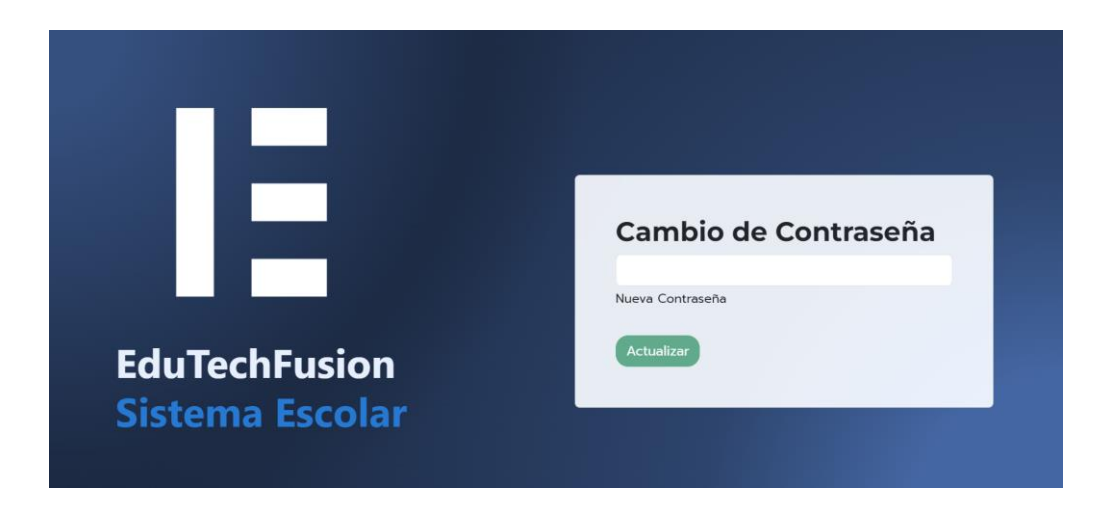

Fig 40. Cambio de contraseña en Vue

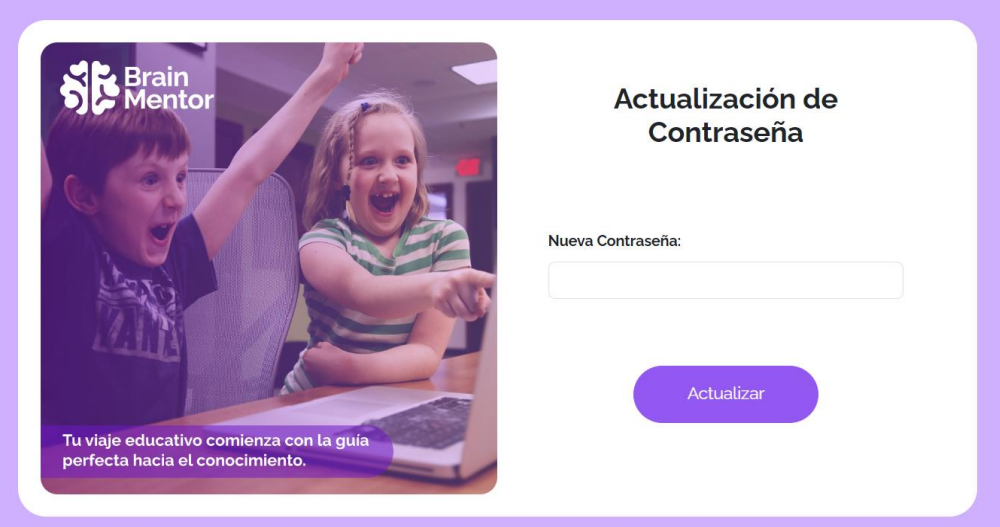

Fig 41. Cambio de contraseña en Angular

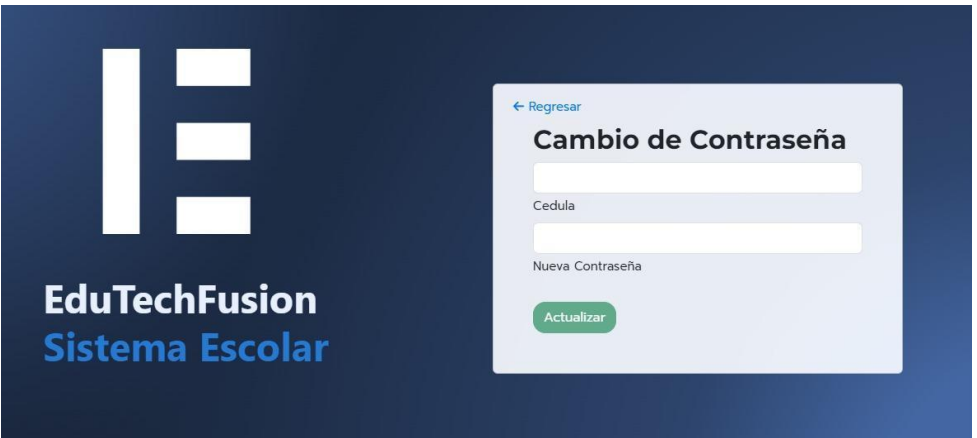

Fig 42. Recuperación de contraseña de olvido en Vue

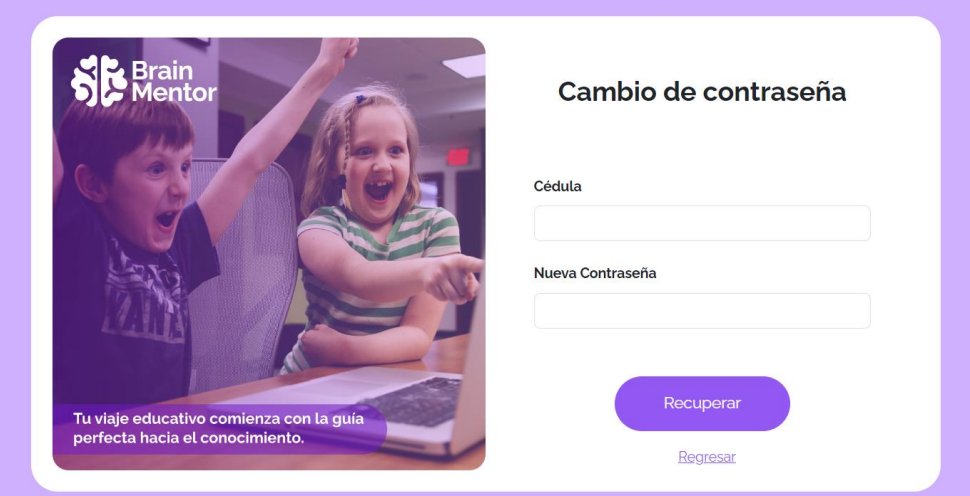

Fig 43**.** Recuperación de contraseña de olvido en Angular

## ● **Vista Estudiante**

La vista del estudiante permitirá visualizar las asignaturas en la que un estudiante se encuentra matriculado y es una parte fundamental del sistema escolar web, además se obtienen las actividades de cada asignatura, el detalle, el periodo de calificación y la nota asignada por el docente. La implementación se realiza tanto en Vue **(Fig. 44)** como en Angular **(Fig. 45)**.

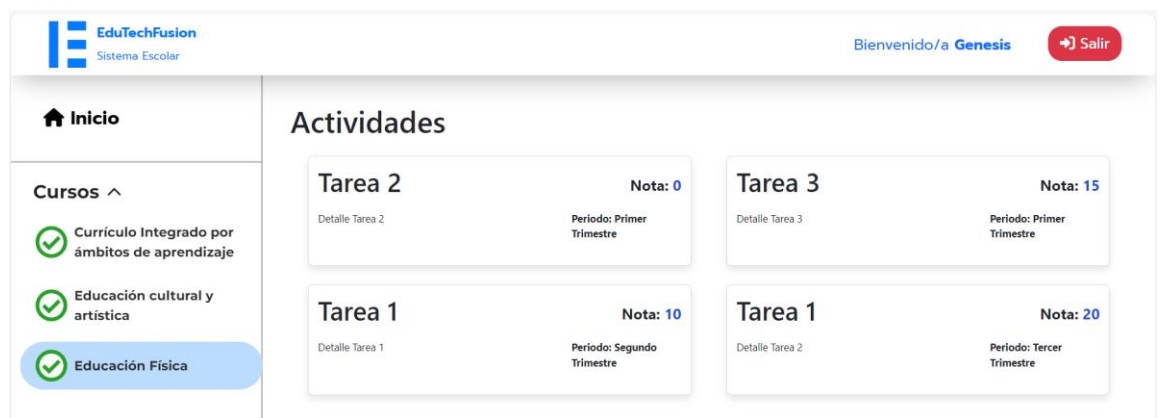

Fig 44. Vista Estudiante para la verificación de notas Vue

| Brain<br>Mentor |                                                            |                                       |                                       | <b>■</b> Bienvenido/a Genesis ▼       |  |
|-----------------|------------------------------------------------------------|---------------------------------------|---------------------------------------|---------------------------------------|--|
|                 | Currículo Integrado por ámbitos de aprendizaje<br><b>G</b> | $\curvearrowright$                    |                                       |                                       |  |
|                 |                                                            |                                       |                                       |                                       |  |
|                 | Tarea <sub>2</sub><br>Detalle Tarea 2                      | Tarea <sub>3</sub><br>Detalle Tarea 3 | Tarea <sub>1</sub><br>Detalle Tarea 1 | Tarea <sub>1</sub><br>Detalle Tarea 2 |  |
|                 | Nota:o<br>Primer Trimestre                                 | Nota:15<br>Primer Trimestre           | Nota:10<br>Segundo Trimestre          | Nota:20<br>Tercer Trimestre           |  |
|                 |                                                            |                                       |                                       |                                       |  |
|                 | Educación cultural y artística                             |                                       |                                       | $\checkmark$                          |  |

Fig 45. Vista Estudiante para la verificación de notas en Angular
## ● **Vista Docente**

La vista del docente permitirá visualizar las asignaturas en la que un docente se encuentra matriculado. Además, podrá crear nuevas actividades educativas en una asignatura específica y el tipo de actividad. En otro apartado, podrá asignar notas a los estudiantes matriculados en la asignatura. La implementación se realiza tanto en Vue como en Angular **(Obsérvese las Fig. 46-51)**.

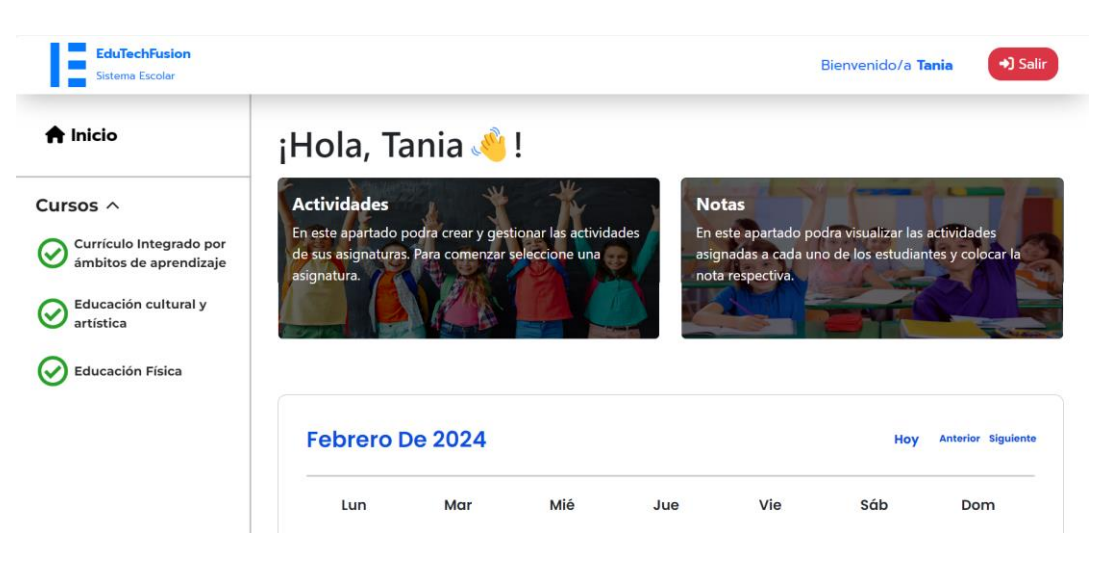

Fig 46. Vista Docente para la administración de asignaturas, actividades y calificaciones en Vue

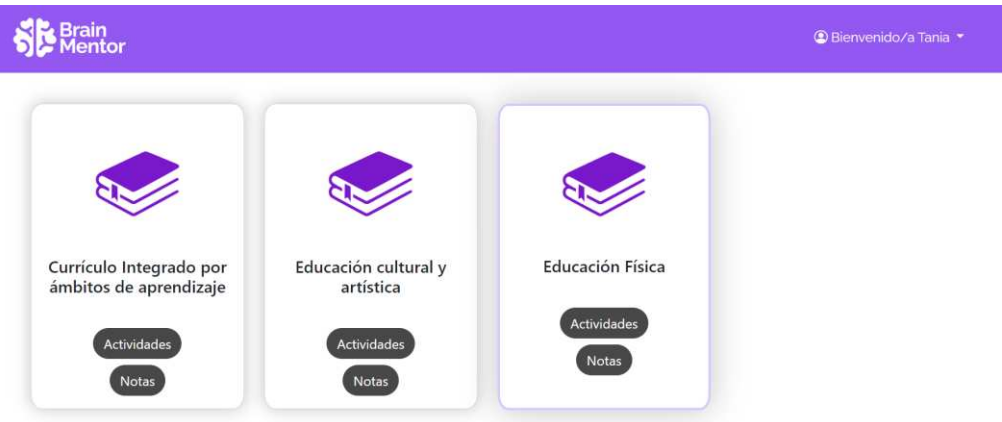

*F*ig 47**.** Vista Docente para la administración de asignaturas, actividades y calificaciones en Angular

| ← Regresar<br>aprendizaje | Actividades de Currículo Integrado por ámbitos de |                     |                       | <b>Crear Tipo</b><br><b>Actividad</b> | <b>Asignar</b><br>notas | Crear<br><b>Actividad</b> |
|---------------------------|---------------------------------------------------|---------------------|-----------------------|---------------------------------------|-------------------------|---------------------------|
| Buscar                    |                                                   |                     |                       |                                       |                         |                           |
| Titulo                    | <b>Detaile</b>                                    | <b>Fecha</b> Inicio | <b>Tipo Actividad</b> | Periodo de calificaciones             | Estado                  | <b>Acciones</b>           |
| Tarea 1                   | Detaile Tarea 2                                   | 21/02/2024          | Pruebas               | Tercer Trimestre                      | Activo.                 | B                         |
| Tarea 2                   | Detaile Tarea 2                                   | 18/02/2024          | Tareas en Casa        | Primer Trimestre                      | Activo                  | ø                         |
| Tarea 3                   | Detaile Tarea 3                                   | 19/02/2024          | Tareas en Casa        | Primer Trimestre                      | Activo                  | ø                         |

Fig 48. Vista Docente para la administración de actividades educativas en Vue

|                        |                 |                                                                                                    | <b>Actividades Educativas</b> |                         |                    |  |  |
|------------------------|-----------------|----------------------------------------------------------------------------------------------------|-------------------------------|-------------------------|--------------------|--|--|
|                        |                 |                                                                                                    |                               |                         |                    |  |  |
|                        |                 |                                                                                                    |                               |                         |                    |  |  |
|                        |                 |                                                                                                    |                               |                         |                    |  |  |
| Mostrar 10 v registros |                 |                                                                                                    |                               | Buscar:                 |                    |  |  |
| Detalle                |                 | Fecha Inicio                                                                                                    | Periodo Calificacion          | Estado                  | <b>Acciones</b>    |  |  |
| Detalle Tarea 2        | Pruebas         | 20/02/2024                                                                                                    | Tercer Trimestre              | Activo                  | ø                  |  |  |
| Detaille Tares 1       | Tarcas en Clase | 20/02/2024                                                                                                    | Segundo Trimestre             | Activa                  | ø                  |  |  |
| Detalle Tarea 2        |                 | 17/02/2024                                                                                                    | Primer Trimestre              | Activo.                 | ø                  |  |  |
| Detalle Tarea 3        | Tareas en Casa  | 18/02/2024                                                                                                    | Primer Trimestre              | Activa                  | ø                  |  |  |
|                        |                 |                                                                                                    |                               | Anterior                | Siguiente:         |  |  |
|                        |                 | Descargar R<br><b>Tipo Actividad</b><br>Tareas en Casa<br>Mostrando registros del 1 al 4 de un total de 4 registros | Anadir Tipo                   | <b>Anadir Actividad</b> | Descargar <b>D</b> |  |  |

Fig 49. Vista Docente para la administración de actividades educativas en Angular

| ← Regresar    |                                                             |                                   |            |               |
|---------------|-------------------------------------------------------------|-----------------------------------|------------|---------------|
|               | Notas para la asignatura Currículo Integrado por ámbitos de | Seleccionar Actividad:<br>Tarea 1 |            |               |
| aprendizaje   |                                                             |                                   |            |               |
| Buscar        |                                                             |                                   |            |               |
| <b>Nombre</b> | Apellido                                                    | <b>Titulo Actividad</b>           | Fecha      | Nota <b>C</b> |
| Adela         | García                                                      | Tarea 1                           | 21/02/2024 | 19            |
|               |                                                             |                                   |            |               |
| Genesis       | Heredia                                                     | Tarea 1                           | 21/02/2024 | 20            |
|               |                                                             |                                   |            |               |

Fig 50. Vista Docente para la asignación de calificaciones en Vue

| <b>Site Brain</b><br><b>&amp;</b> Inicio        |                  |                         |
|-------------------------------------------------|------------------|-------------------------|
|                                                 | Calificaciones   |                         |
| Descargar <sup>[4]</sup><br>Actividad Educativa |                  | Descargar &             |
| Tarea 1<br>$\check{~}$                          |                  | Editar notas<br>$\circ$ |
| <b>Estudiante</b>                               | <b>Actividad</b> | <b>Nota</b>             |
| Adela García                                    | Tarea 1          | 19                      |
| Genesis Heredia                                 | Tarea 1          | 20                      |

Fig 51. Vista Docente para la asignación de calificaciones en Angular

# **Sprint Review**

Para determinar que los objetivos del Sprint 4 se cumplieron, se determinan los criterios de aceptación y comprobación, los cuales se aprecian en la **(TABLA XXIII)**, para ver más detalles remítase al **[Anexo IV](https://docs.google.com/document/d/1BFBD7mPVn68wNUtODl6MN-KTvmr1tS4KwPIPAuQFIuA/edit?usp=sharing)** que se encuentra adjunto a este trabajo.

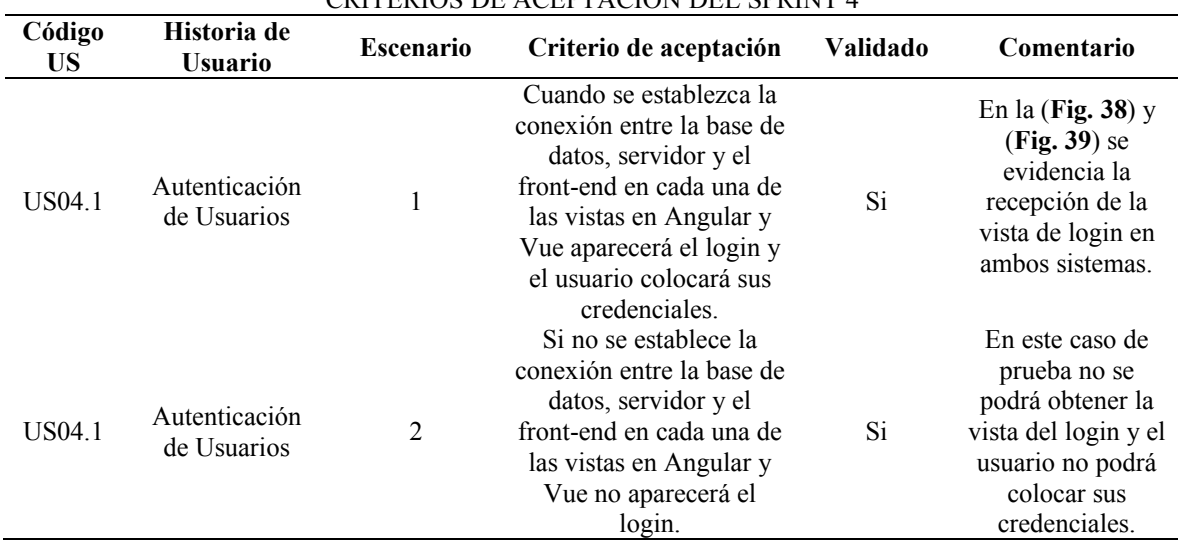

#### TABLA XXIII CRITERIOS DE ACEPTACIÓN DEL SPRINT 4

# **Sprint Retrospective**

Al finalizar con el Sprint 2 se procede a identificar los aspectos positivos y negativos de todo el proceso. En la **(TABLA XXIV)** se muestran ambos puntos de vista.

## TABLA XXIV

## SPRINT RETROSPECTIVE 4

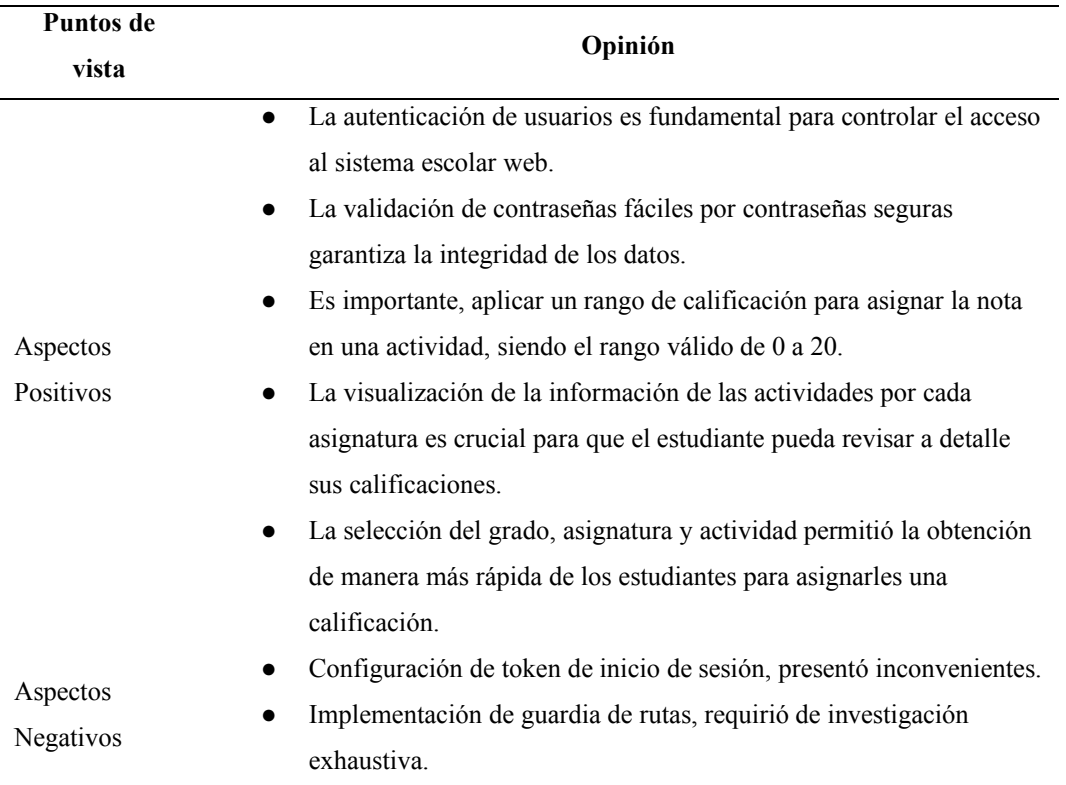

#### *5.7 Planificación de Pruebas*

Al momento de evaluar el rendimiento de un producto software se consideró la norma ISO 25010, donde emplea un modelo de calidad basado en 9 características que engloban propiedades dinámicas y estáticas del software [28]. Del modelo de calidad del producto de software se estableció que se utilizará la característica de eficiencia de desempeño con su sub característica de comportamiento temporal, para lo cual se pueden realizar distintas pruebas tales como: pruebas de carga, resistencia, entre otras, además de verificar el rendimiento tomando en cuenta recursos como CPU, memoria, almacenamiento, velocidad de red [29]. La norma como tal no designa un conjunto de pruebas o rango de valores predeterminados, ya que estos giran en torno al contexto del uso del sistema y como lo manejan los usuarios [30].

## *5.8 Pruebas de rendimiento con JMeter*

Las pruebas de carga son para realizar peticiones y las pruebas de resistencia son pruebas de estrés al sistema. En este apartado seleccionaremos las pruebas de carga al sistema donde se realizan peticiones en base a un número de hilos específicos. Para implementar las pruebas se consideró la herramienta JMeter la cual simula carga de peticiones HTTP de las vistas en Angular y Vue. Posterior a ello se recolectarán los resultados de cada caso de prueba por medio de los componentes "Árbol de Resultados" e "Informe Agregado".

En la **(TABLA XXV)** se evidencian las peticiones que se realizará hacia el servidor, en donde se tiene todos los métodos GET, POST y PUT para cada una de las secciones que conforman el sistema escolar web.

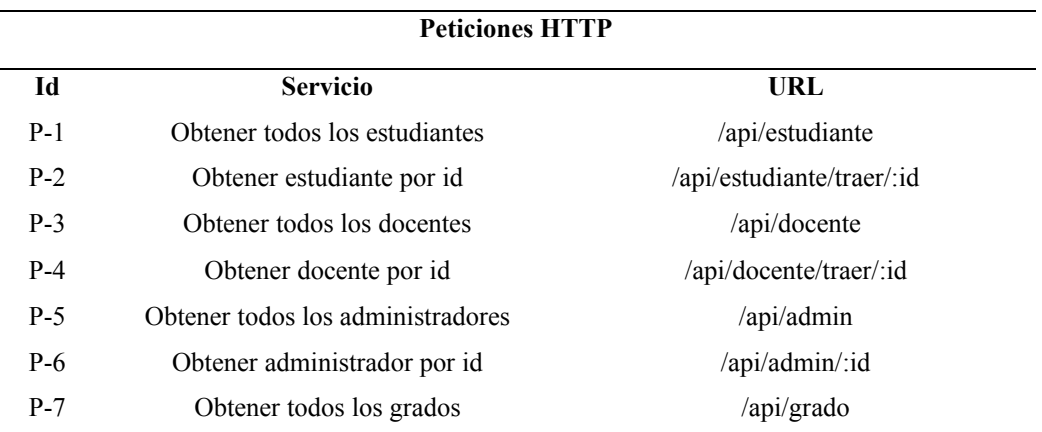

#### TABLA XXV

## PETICIONES HTTP

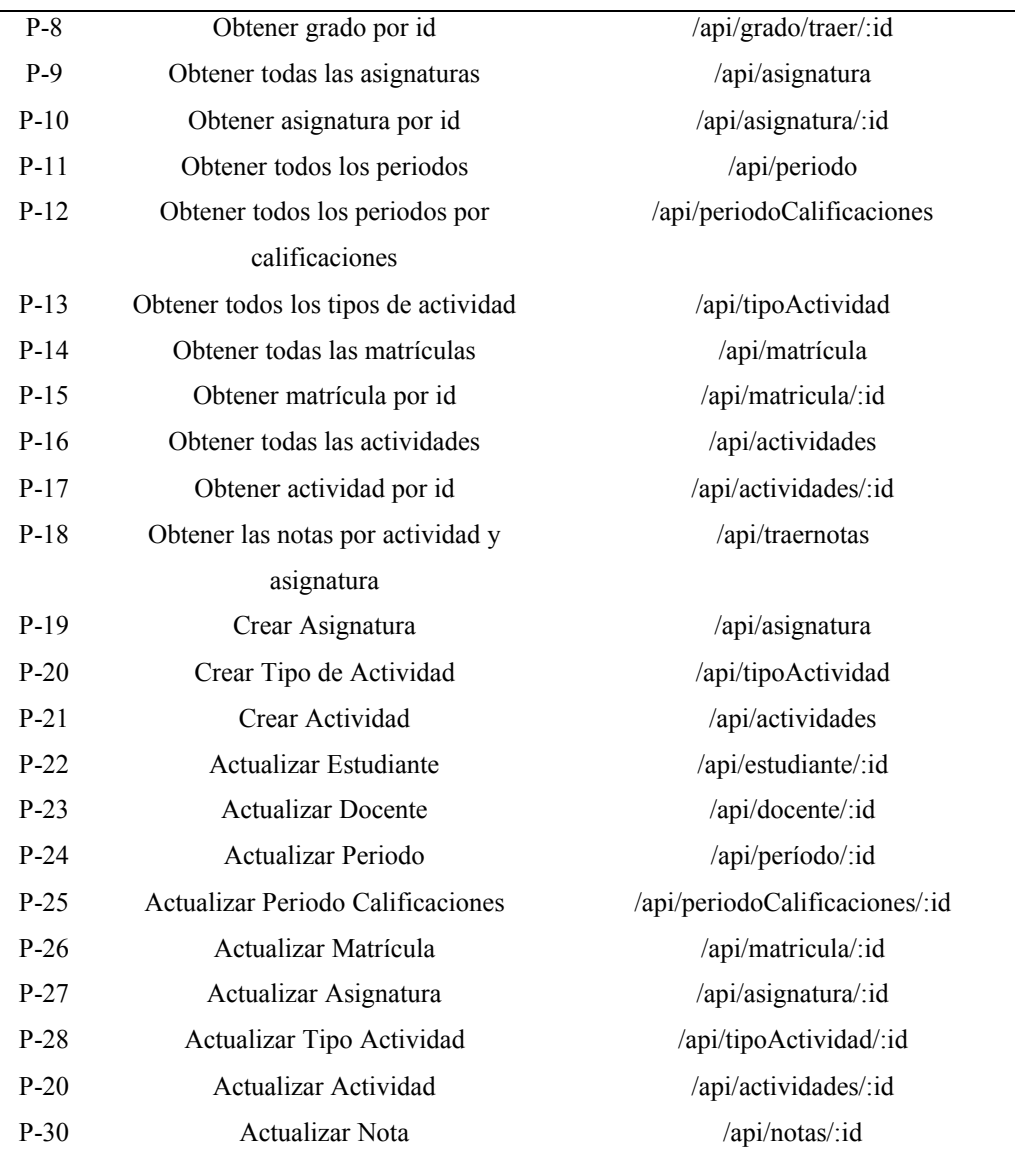

# TABLA XXV

#### (CONTINUACIÓN) PETICIONES HTTP

## *5.9 Implementación de pruebas*

Se realizaron 10 casos de prueba para medir el rendimiento entre los 2 sistemas generados en Angular y Vue. El tamaño de la muestra se tomó en base a un entorno real, siendo esta la "Unidad Educativa Clemencia Rodríguez de Mora". Esta unidad educativa se encuentra en el centro urbano de la Zona 4 del cantón Santo Domingo [31]. La institución tiene un total de 1291 usuarios, tomando en cuenta estudiantes y docentes; sin embargo, como el alcance del sistema delimita netamente a estudiantes de primero a séptimo grado, se consideró la cantidad de usuarios pertenecientes a esos grados, 7 docentes y 2 administradores.

En base a ello, el total de la muestra equivalente al 100% es 780 usuarios. Se aplicarán los 10 casos de pruebas tomando el mínimo de usuarios de la muestra total. Posteriormente, se incrementará la cantidad de usuarios simultáneos de manera exponencial hasta cumplir con el 100% de usuarios.

## **6. Resultados**

#### *6.1 Análisis e Interpretación de Resultados*

En la **(TABLA XXVI)** puede identificar los resultados obtenidos al realizar los 10 casos de prueba los cuales presentan resultados en segundos. Como se planificaron las pruebas el tamaño mínimo de la muestra es 78 threads que representa el acceso simultaneo de los usuarios al sistema. De esta forma ir escalando cada prueba de manera exponencial hasta obtener el 100% de los usuarios accediendo al sistema y realizando peticiones al mismo. Los resultados tienen una variabilidad notable en cada caso, sin embargo, se puede realizar un cálculo que determine el porcentaje de diferencia entre ambos tiempos de respuesta de cada framework.

| $N^{\circ}$             | <b>Threads</b> | Angular<br>Rendimiento (/sec) | Porcentaje de<br>error Angular | Vue<br>Rendimiento (/sec) | Porcentaje<br>de error<br>Vue |
|-------------------------|----------------|-------------------------------|--------------------------------|---------------------------|-------------------------------|
| 1                       | 78             | $459.5/\text{sec}$            | $0\%$                          | 431.3/sec                 | $0\%$                         |
| $\overline{2}$          | 156            | $558.5/\text{sec}$            | $0\%$                          | $470.4/\text{sec}$        | $0\%$                         |
| 3                       | 234            | 543.8/sec                     | $0\%$                          | 560.2/sec                 | $0.1\%$                       |
| $\overline{\mathbf{4}}$ | 312            | 532.7/sec                     | $0.2\%$                        | 558.4/sec                 | $0.38\%$                      |
| 5                       | 390            | $520.3/\text{sec}$            | 0.28%                          | 545.1/sec                 | $0.73\%$                      |
| 6                       | 468            | 510.5/sec                     | 0.41%                          | 514.2/sec                 | $0.92\%$                      |
| 7                       | 546            | $471.6/\text{sec}$            | $0.67\%$                       | $490.9$ /sec              | 1.34%                         |
| 8                       | 624            | $470.5/\text{sec}$            | $1.11\%$                       | $483.3/\text{sec}$        | 2.66%                         |
| 9                       | 702            | 423.1/sec                     | 1.79%                          | 471.4/sec                 | $3.01\%$                      |
| 10                      | 780            | $412.4/\text{sec}$            | 2.47%                          | 445.7/sec                 | $3.75\%$                      |
|                         | Promedio       | 490.29/sec                    | $0.69\%$                       | 497.09/sec                | 1.28%                         |

TABLA XXVI RESULTADOS DE PRUEBAS DE RENDIMIENTO

Para poder calcular un porcentaje de diferencia entre los tiempos de respuesta entre dos frameworks, se utilizó la fórmula RPD. La fórmula permite obtener la diferencia de porcentaje relativo entre 2 valores [32]. Para ello se obtendrá el promedio de los tiempos de respuesta de ambos frameworks y por medio de la fórmula se obtiene el resultado.

$$
RPD = \frac{|R1 - R2|}{(\frac{R1 + R2}{2})} \times 100
$$

Donde se identifica que:

R1 es la muestra  $1 = 497.09$ /sec R2 es la muestra  $2 = 490.29$ /sec

Por lo tanto, se realiza el cálculo correspondiente aplicando la fórmula:

$$
RPD = \frac{|497.09 - 490.29|}{\frac{497.09 + 490.292}{2}} \times 100
$$
  
\n
$$
RPD = \frac{|6.8|}{\frac{987.38}{2}} \times 100
$$
  
\n
$$
RPD = 0.037 \times 100\%
$$
  
\n
$$
RPD = 1.37\%
$$

Por medio de la fórmula RDP se obtiene el porcentaje de diferencia entre los promedios de respuesta entre Angular y Vue. Al reemplazar los valores en la fórmula se obtiene que la diferencia entre los dos frameworks es del 1.37% la cual es baja.

Una vez realizado los cálculos correspondientes en base a los resultados obtenidos, se evidencian los resultados en una gráfica de líneas con puntos tanto para el framework Angular como para Vue.

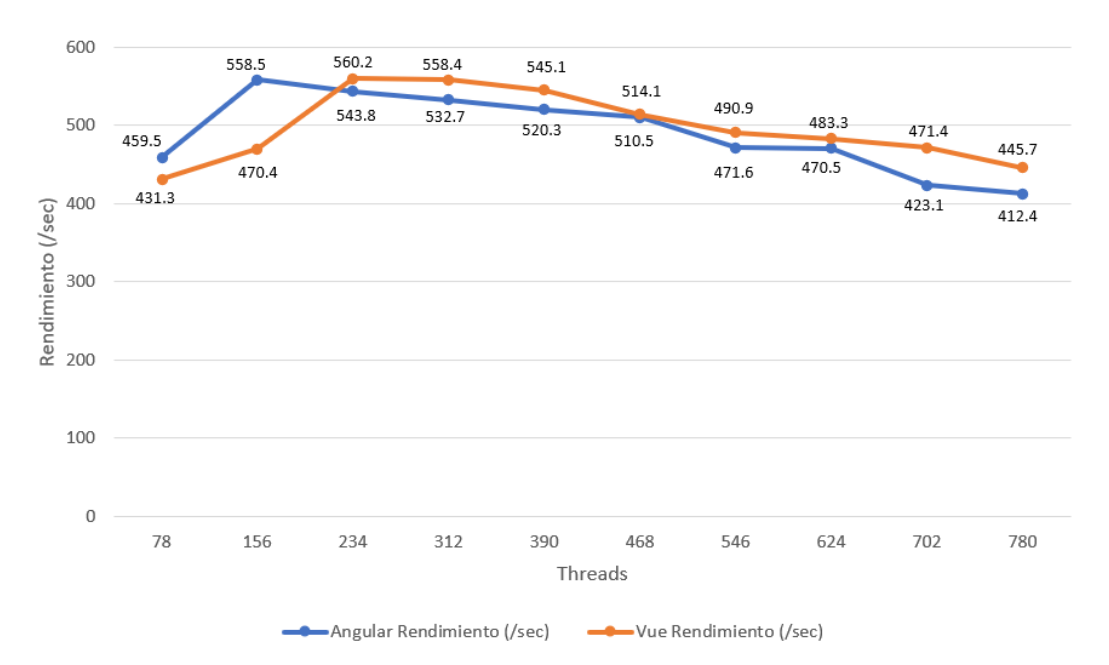

Fig 53. Diagrama de líneas de rendimiento de pruebas en Angular y Vue ordenadas de mayor a menor

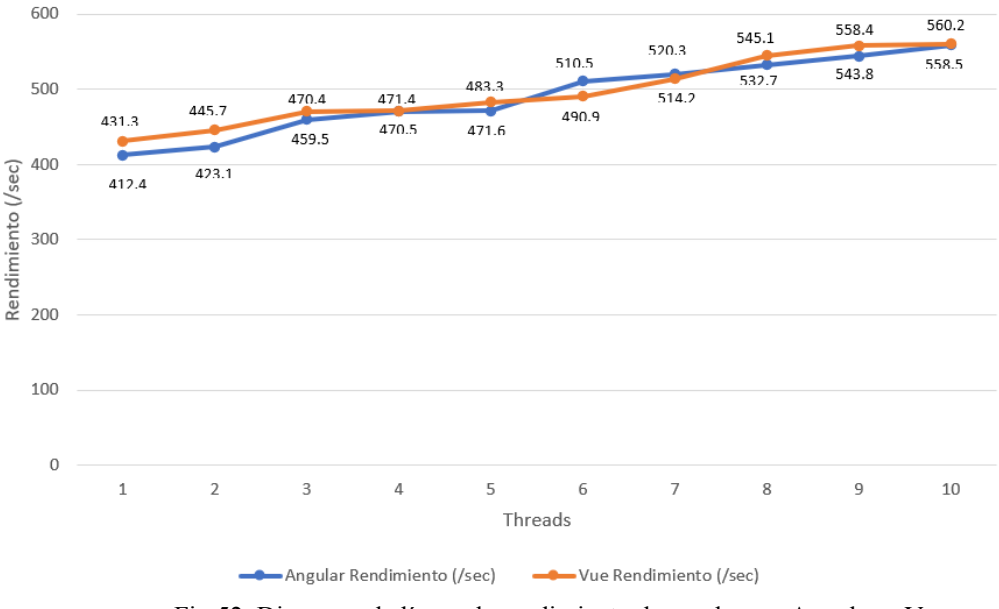

Fig 52. Diagrama de líneas de rendimiento de pruebas en Angular y Vue

En la (**Fig. 52**) se evidencia las pruebas realizadas con la cantidad mínima de threads para cada caso de prueba, en donde se obtuvieron resultados similares. Por otro lado, en la **(Fig. 53)** se evidencia las pruebas realizadas con los datos ordenados de mayor a menor, en donde Angular sobresale con una diferencia de 18.2 segundos en comparación de Vue. Por otra parte, existe un punto de inflexión cuando la cantidad de muestras es 312 correspondiente al 40% de las pruebas donde existe una diferencia de 0.9 segundos, donde Angular responde con mejor tiempo de respuesta frente a Vue.

A medida que la cantidad de threads va aumentando el tiempo de respuesta de Vue es mayor el cual determina que el framework no obtiene buenos tiempos de respuesta en grandes cantidades. Sin embargo, cuando el tamaño de la muestra es del 100% ambos frameworks presentan tiempos de respuestas con una diferencia mínima.

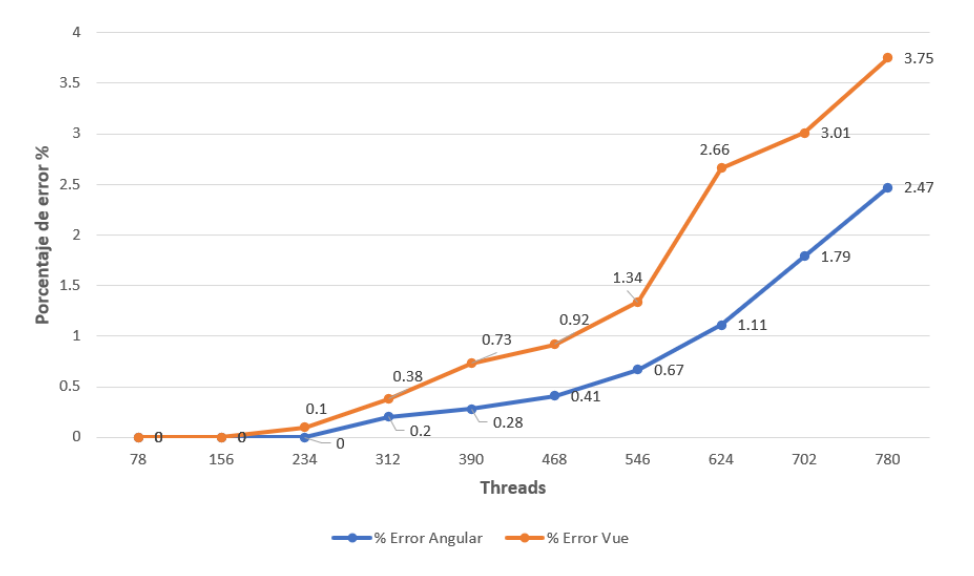

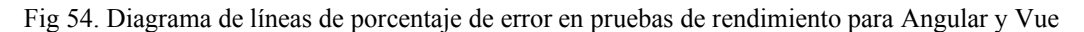

En la (**Fig. 54**) se evidencia los resultados al ejecutar los 10 casos de prueba tomando en cuenta el porcentaje de error. Al realizar las pruebas con 78, 156 y 234 se evidencia una tendencia fija donde el porcentaje de error en Angular es del 0% en los 3 casos. Por otra parte, Vue en el tercer caso presenta un incremento del 0.01%. A partir del 40% de las pruebas, el porcentaje de error en Vue crece exponencialmente, pasando de 0% hasta un pico del 3.75%. Angular presentó un buen desempeño teniendo menor porcentaje de error que Vue empezando con 0% de error hasta 2.47%.

#### **7. Conclusiones y Recomendaciones**

Al finalizar el trabajo de titulación se concluye que, tras realizar las diferentes pruebas para evaluar el rendimiento y comparar el desempeño entre los frameworks Angular y Vue, los resultados determinan tiempos de respuesta similares entre sí, mediante un banco de pruebas establecido en base al tamaño de la muestra.

Al concluir con las pruebas se puede evidenciar que la diferencia entre los tiempos de respuesta entre ambos frameworks no presenta diferencias significativas. Las pruebas realizadas determinan que en el 40% de los casos, ambos frameworks tienen una variabilidad mínima, Angular con un valor 470 segundos y Vue con un valor de 471 segundos. Al ampliar el análisis al 100% de las pruebas, con un tamaño total de muestra de 778, se concluye que Angular es aproximadamente 1,7 segundos más eficiente que Vue en términos de tiempo de respuesta.

El factor que pudo intervenir en el tiempo de respuesta de cada uno de los frameworks es el servidor en AWS. Al enviar grandes cantidades de datos el servidor brinda más recursos para poder ejecutar las grandes cantidades de peticiones. Esto se ve reflejado en los resultados donde al colocar las cantidades de 624, 702 y 780 peticiones el tiempo de respuesta es mínimo para ambos frameworks.

Por otra parte, la estructura de la arquitectura que maneja el sistema escolar web diseñado para ambos frameworks está basada en el acceso bidireccional por parte de los usuarios para realizar peticiones hacia el servicio de dominio público (S3) que contiene las vistas en Angular y Vue. Además, existe una instancia EC2 (Elastic Compute Cloud) que permitirá devolver respuestas a peticiones solicitadas por medio de la base de datos alojada en un módulo RDS (Relational Database Services).

El manejo de la metodología Scrum fue de vital importancia para el desarrollo del sistema escolar web en cada uno de los frameworks, proporcionando una guía en base a los requerimientos proporcionados por el Product Owner. La definición de roles y planificación de los sprints permitió establecer las tareas y el tiempo de cumplimiento de estas. Lo que denota que el trabajo se cumplió en el tiempo establecido priorizando los requerimientos y llevando a cabo el desarrollo del sistema escolar de forma equitativa para los miembros del equipo.

#### **Recomendaciones**

Dado que la hipótesis inicial se basaba en la expectativa de obtener diferencias significativas en los tiempos de respuesta entre los frameworks Angular y Vue, es importante destacar que los resultados obtenidos revelaron un rendimiento similar entre ambos. Como recomendación para trabajos futuros, se requiere llevar a cabo pruebas adicionales de rendimiento en entornos locales, con el fin de comparar los tiempos de respuesta al interactuar con el servidor en un entorno alojado en la nube y en un entorno local.

Los tiempos de respuesta del servidor AWS influyen significativamente en el tiempo de respuesta de los frameworks. Es por ello que, se recomienda que los desarrolladores optimicen la configuración y el despliegue de las aplicaciones para aprovechar los recursos del servidor. Esto puede incluir la implementación de estrategias de almacenamiento en caché, la optimización de consultas de bases de datos y el ajuste de la infraestructura de red.

La arquitectura basada en servicio en la nube por medio de Amazon Web Services fue adecuada en el desarrollo del proyecto. Es por lo que se recomienda seguir con los servicios de esta infraestructura para futuros proyectos y de esta manera identificar formas de optimizar aún más el rendimiento.

Dado que la metodología Scrum es esencial para el desarrollo web y ayuda a cumplir con los plazos establecidos, se recomienda continuar utilizando y mejorando prácticas ágiles en proyectos futuros. Esto incluye definir claramente los roles, planificar sprints de manera efectiva y priorizar los requisitos del producto.

#### **8. Referencias Bibliográficas**

- [1] M. A. Ramos Yánez, "Análisis comparativo sobre Frameworks de Javascript Angular Js y Vue Js para el desarrollo para aplicaciones web.," 2023, Accessed: Feb. 21, 2024. [Online]. Available: http://dspace.utb.edu.ec/handle/49000/14002
- [2] "ANÁLISE COMPARATIVA ENTRE AS TECNOLOGIAS DE FRONT-END REACT, ANGULAR E VUE | REVISTA DE EXTENSÃO E INICIAÇÃO CIENTÍFICA DA UNISOCIESC." Accessed: Feb. 21, 2024. [Online]. Available: http://reis.unisociesc.com.br/index.php/reis/article/view/398
- [3] A. De Uso *et al.*, "Análisis comparativo de los Frameworks Javascript React y Vue.JS mediante las Normas ISO/IEC 25010, para el desarrollo del sistema web de control de ventas para la Panificadora Royal," Jul. 2023, Accessed: Feb. 21, 2024. [Online]. Available: http://repositorio.utn.edu.ec/handle/123456789/14547
- [4] "¿Qué es la metodología ágil?" Accessed: Mar. 07, 2024. [Online]. Available: https://www.redhat.com/es/topics/devops/what-is-agile-methodology
- [5] "¿Qué es la metodología ágil? ¿Para qué sirve?" Accessed: Mar. 07, 2024. [Online]. Available: https://www.zendesk.com.mx/blog/metodologia-agil-quees/
- [6] "VersionOne Inc., "The 12th annual State of Agile survey was conducted between August and December, 2017," 2018. Accessed: Mar. 08, 2024. [Online]. Available: https://www.qagile.pl/wpcontent/uploads/2018/04/versionone-12th-annual-state-of-agile-report.pdf
- [7] "¿Qué es Scrum? | Scrum.org." Accessed: Mar. 07, 2024. [Online]. Available: https://www.scrum.org/resources/blog/que-es-scrum
- [8] "Kanban. Metodología para aumentar la eficiencia de los procesos Dialnet." Accessed: Mar. 07, 2024. [Online]. Available: https://dialnet.unirioja.es/servlet/articulo?codigo=6866058
- [9] "Extreme Programming: A Gentle Introduction." Accessed: Mar. 07, 2024. [Online]. Available: http://www.extremeprogramming.org/
- [10] C. Rodríguez and R. Dorado Vicente, "¿Por qué implementar Scrum?," *Revista ONTARE, ISSN-e 2745-2220, ISSN 2382-3399, Vol. 3, N<sup>o</sup> . 1, 2015 (Ejemplar dedicado a: Aplicaciones en Ingeniería), págs. 125-144*, vol. 3, no. 1, pp. 125– 144, 2015, Accessed: Feb. 26, 2024. [Online]. Available: https://dialnet.unirioja.es/servlet/articulo?codigo=8705520&info=resumen&idio ma=ENG
- [11] "Canalys Newsroom Global cloud services spending up 16% in Q3 2023 as growth rate stabilizes ." Accessed: Mar. 07, 2024. [Online]. Available: https://canalys.com/newsroom/global-cloud-services-q3-2023
- [12] "Comenzar prueba gratuita." Accessed: Mar. 07, 2024. [Online]. Available: https://aws.amazon.com/es/free/start-your-free-trial/
- [13] "Crear tu cuenta gratuita de Azure hoy mismo | Microsoft Azure." Accessed: Mar. 07, 2024. [Online]. Available: https://azure.microsoft.com/eses/free/search/?ef\_id=\_k\_CjwKCAiAi6uvBhADEiwAWiyRdu1-AcyD1unEZf\_2kEt\_u73ynjJZvdZymnipu2bfqNJ3FJlmCkNhYBoCq-MQAvD\_BwE\_k\_&OCID=AIDcmmvcssag76\_SEM\_\_k\_CjwKCAiAi6uvBhA DEiwAWiyRdu1- AcyD1unEZf\_2kEt\_u73ynjJZvdZymnipu2bfqNJ3FJlmCkNhYBoCq-MQAvD\_BwE\_k\_&gad\_source=1&gclid=CjwKCAiAi6uvBhADEiwAWiyRdu

1-AcyD1unEZf\_2kEt\_u73ynjJZvdZymnipu2bfqNJ3FJlmCkNhYBoCq-MQAvD\_BwE

- [14] "Productos y servicios del nivel gratuito y de prueba gratuita | Google Cloud." Accessed: Mar. 07, 2024. [Online]. Available: https://cloud.google.com/free/?utm\_source=google&utm\_medium=cpc&utm\_ca mpaign=latam-LATAM-all-es-dr-AKWS-all-all-trial-b-dr-1011454- LUAC0013610&utm\_content=text-ad-none-any-DEV\_c-CRE\_688140023003-ADGP\_Hybrid+%7C+BKWS+-+BRO+%7C+Txt\_Usecases-Big+Query-KWID\_43700079279114619-kwd-2201758718580&utm\_term=KW\_google+cloud+edw-ST\_Google+Cloud+edw&gad\_source=1&gclid=CjwKCAiAi6uvBhADEiwAWi yRdrd\_70a-oXnwFwX2Gqskx3CkUifhB\_L7y\_ecot-K4IX1h4sUe2o9qhoCBUIQAvD\_BwE&gclsrc=aw.ds&hl=es\_419
- [15] C. Leonardo, T. Cuadrado, and J. Sebastián González Sanabria, "Amazon Web Services: alternativa para el almacenamiento de información 1 Amazon Web Services: an alternative for storage of information Amazon Web Services: alternativa para o armazenamento".
- [16] "WebLoad Performance and Load Testing Solution | Radview." Accessed: Mar. 08, 2024. [Online]. Available: https://www.radview.com/?utm\_source=captera&captera=GetApp
- [17] "Tricentis NeoLoad Performance Testing Features Tricentis." Accessed: Mar. 08, 2024. [Online]. Available: https://www.tricentis.com/products/performance-testing-neoload/features
- [18] "Selenium." Accessed: Mar. 08, 2024. [Online]. Available: https://www.selenium.dev/
- [19] "Apache JMeter Apache JMeter<sup>TM</sup>." Accessed: Mar. 08, 2024. [Online]. Available: https://jmeter.apache.org/
- [20] "¿Qué es JMeter? TestingBaires." Accessed: Feb. 21, 2024. [Online]. Available: https://testingbaires.com/que-es-jmeter/
- [21] "Qué es Angular: Todo sobre el Popular Framework JS." Accessed: Feb. 21, 2024. [Online]. Available: https://www.hostinger.es/tutoriales/que-es-angular
- [22] "Qué es Vue JS y qué lo diferencia de otros frameworks | OpenWebinars." Accessed: Feb. 21, 2024. [Online]. Available: https://openwebinars.net/blog/que-es-vue-js-y-que-lo-diferencia-de-otrosframeworks/
- [23] "Qué es MySQL, para qué sirve y características principales." Accessed: Feb. 21, 2024. [Online]. Available: https://blog.hubspot.es/website/que-es-mysql
- [24] "¿Qué es Node.js, y para qué sirve?" Accessed: Feb. 21, 2024. [Online]. Available: https://www.itdo.com/blog/que-es-node-js-y-para-que-sirve/
- [25] "Prisma, un toolkit para bases de datos  $(j)$ ORM?) para TypeScript y Node.js -DEV Community." Accessed: Feb. 21, 2024. [Online]. Available: https://dev.to/denispixi/prisma-un-toolkit-para-bases-de-datos-orm-paratypescript-y-node-js-3g9
- [26] "Cómo realizar pruebas automatizadas con Postman." Accessed: Feb. 21, 2024. [Online]. Available: https://www.encora.com/es/blog/como-realizar-pruebasautomatizadas-con-postman
- [27] "ISO 25010." Accessed: Feb. 21, 2024. [Online]. Available: https://iso25000.com/index.php/normas-iso-25000/iso-25010
- [28] "ISO 25010 y el desarrollo de software | by Nicolás F. Ormeño Rojas | Medium." Accessed: Feb. 26, 2024. [Online]. Available:

https://normeno.medium.com/iso-25010-y-el-desarrollo-de-software-112393a4b341

- [29] "ISO/IEC 25010:2023(en), Systems and software engineering Systems and software Quality Requirements and Evaluation (SQuaRE) — Product quality model." Accessed: Mar. 05, 2024. [Online]. Available: https://www.iso.org/obp/ui/es/#iso:std:iso-iec:25010:ed-2:v1:en:en%20(accessed%20Mar.%2007,%202024).
- [30] "ISO/IEC 25022:2016(en), Systems and software engineering Systems and software quality requirements and evaluation (SQuaRE) — Measurement of quality in use." Accessed: Mar. 05, 2024. [Online]. Available: https://www.iso.org/obp/ui/es/#iso:std:iso-iec:25022:ed-1:v1:en
- [31] "UNIDAD EDUCATIVA CLEMENCIA RODRIGUEZ DE MORA» Santo Domingo de los Tsachilas, Santo Domingo - Educación Ecuador." Accessed: Mar. 05, 2024. [Online]. Available: https://www.escuelasecuador.com/unidadeducativa-clemencia-rodriguez-de-mora-santo-domingo-de-los-tsachilas-santodomingo-23h00012
- [32] "RPD (Diferencia de porcentaje relativa)." Accessed: Mar. 06, 2024. [Online]. Available: https://docs.oracle.com/cloud/help/es/pbcs\_common/PFUSU/insights\_metrics\_R PD.htm#PFUSU-GUID-23A1EF2A-BE6C-4924-AA14-4B668F5E3941